# **NIAKWA PROGRAMMING LANGUAGE**

# **IBM AS/400 SUPPLEMENT**

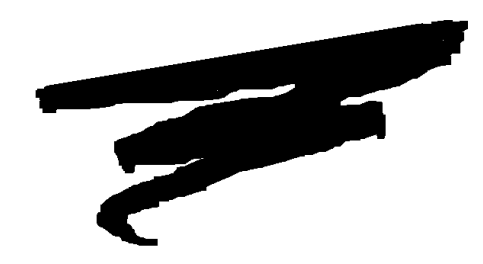

1st Edition - October 1993 COPYRIGHT © 1993 Niakwa, Inc.

**Niakwa, Inc.** 23600 N. Milwaukee Avenue Mundelein, IL 60060

PHONE (708) 634-8700 FAX (708) 634-8718 TELEX 3719965 NIAK UB

#### **DISCLAIMER OF WARRANTIES AND LIMITATION OF LIABILITIES AND PROPRIETARY RIGHTS**

The staff of Niakwa, Inc. (Niakwa) has taken due care in preparing this manual. Nothing contained herein shall be construed to modify or alter in any way the standard terms and conditions of the Niakwa Programming Language (NPL) Support and Distribution License Agreement, the End-User Support Only License Agreement, the Niakwa Software License Agreement and Warranty and any other Niakwa License Agreement (collectively, the "License Agreements") by which this software package was acquired.

This manual is to serve as a guide for use of the Niakwa software only and not as a source of representations or additional undertakings by Niakwa. The licensee must refer to the License Agreements for Niakwa product and service representations.

No ownership of Niakwa software is transferred by any of the License Agreements. Any use of Niakwa software beyond the terms and conditions of the License Agreements, without the written authorization of Niakwa, is prohibited.

All rights reserved. No part of this book may be reproduced or transmitted in any form or by any means, electronic or mechanical, including photocopying, recording, or by any information storage and retrieval system, without prior written permission from Niakwa, Inc.

Niakwa is a registered trademark of Niakwa Management Services 1975 Ltd., and is licensed to Bluebird Systems.

Niakwa Programming Language (NPL), Bluebird and SuperDOS are registered trademarks of Bluebird Systems.

All other trademarks are the property of their respective holders.

<span id="page-2-0"></span>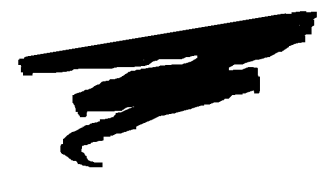

# **PREFACE**

# **P.1 The NPL IBM AS/400 Supplement**

The Niakwa Programming Language (NPL) IBM AS/400 Supplement is designed as an aid to the installation, operation and operating system-specific features of the NPL Interpreter, Compiler, RunTime program and related utilities in the following environments:

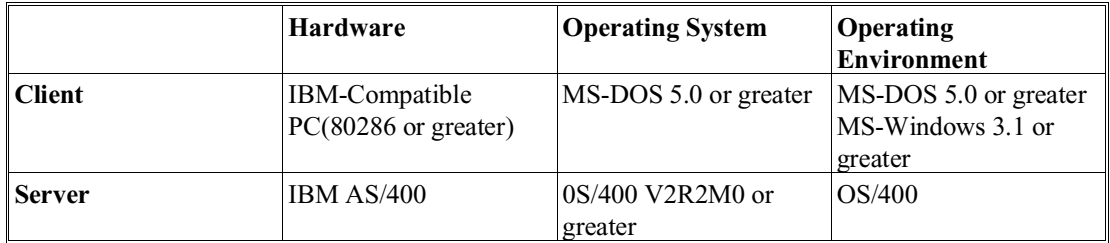

### <span id="page-3-0"></span>**P.1.1 Prerequisite Knowledge**

This guide assumes at least a basic knowledge of the IBM AS/400, OS/400 V2R2M0 or greater, the IBM Disk Operating System (DOS) Version 5.0 or greater, PC Support/400 Version 2.2.0 (Basic or Extended), or greater, and the IBM LAN Support Program, Version 1.2 (or equivalent).

### **P.1.2 How to Use the NPL Documentation**

The NPL documentation has been structured into generic and operating environment-dependent manuals to allow developers easy reference to detailed platform-specific information. The NPL Technical Reference Guide (TRG) consists of two manuals, the NPL Programmer's Guide and the NPL Statements Guide. The TRG set is intended as a generic guide for programmers in the correct use of NPL and its program development and debugging facilities on all supported environments.

The TRG set is designed to be used in conjunction with the NPL operating system-specific supplements, that clearly document the operating system-dependent features of NPL on that specific operating system. Some supplements also contain a series of operating environment-specific addenda. These addenda discuss NPL operation and options that are either unique to a given operating environment or different in function from platform-toplatform.

Additionally, each supplement contains a set of Release Notes, providing information pertaining to an operating system-specific supplement that was not available at press time.

Refer to the Preface in the NPL Programmer's Guide for more information on the use of the NPL documentation.

#### **P.1.3 How to Use this Supplement**

The NPL IBM AS/400 Supplement discusses the operation of NPL under MS-DOS in a PC-Client/Server based operating environment. The IBM AS/400 implementation of NPL has been designed to work in conjunction with the AS/400 implementation of the Niakwa Data Manager (NDM). As a result, the NPL IBM AS/400 Supplement will specifically reference the " NDM IBM AS/400 Platform Specific Addendum" where appropriate.

## <span id="page-4-0"></span>**P.1.4 Notational Conventions**

This guide uses the following notational conventions:

#### **NOTE: Notes provide information of particular importance.**

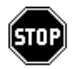

*WARNING--Warnings are special conditions that require extra care by the user.* 

**HINT:** Hints provide helpful comments pertaining to the use of particular features.

The following conventions are used in the illustration and definition of NPL:

- Each statement appears on a separate page, with the statement as a page header.
- The general form of each statement is enclosed within a box.
- Uppercase letters ("A" through "Z"), digits ("0" to "9"), and special characters (such as "\$", "#", ":") must always appear exactly as presented in the general format.
- All lower-case words indicate information that the user must supply. These words appear in *italic* type.

For example:

LEN (alpha-variable)

The user must supply the alpha-variable.

• When braces, "{ }", enclose a vertically stacked list, or a horizontal list with each item separated by a comma (","), the user must choose one of the options within braces. Information within braces is shown in *italic* type.

For example:

```
ALL ({literal-string, alpha-variable, two-hexdigits})
```
or

NPL IBM AS/400 Supplement P-3

```
ALL ({literal-string })
         {alpha-variable} \n}<br>{two-hexdigits}{two-hexdigits}
```
Here, the ALL instruction must be followed by one and only one of the items in the list.

• Brackets, "[ ]", indicate that the enclosed items are optional. When brackets enclose a vertical list or a horizontal list, the user may specify one or none of the items. Information within brackets is shown in *italic* type.

For example:

INPUT [literal-string,] variable [,variable]...

Here, the INPUT instruction may optionally contain a literal-string followed by an optional comma preceding the required "variable". Additional variables may optionally be specified.

or:

```
CLEAR [V ]
[N ] [P [line-number1][,[line-number2]]]
```
Here, either the V, N, or P parameter may be specified, but no parameter is required.

#### **NOTE: Here, line-number parameters may be optionally specified only if the "P" parameter is specified.**

• The presence of an ellipsis (...) within any format indicates that the unit immediately preceding the ellipsis can occur one or more times in succession.

For example:

DEFFN'integer[(variable[,variable]...)]

Here, any number of "variable" may be specified, but the format ",variable" must be used for the second and subsequent "variables".

<span id="page-6-0"></span>• All other punctuation such as commas or parentheses must be included where shown.

## **P.1.5 Terminology**

Throughout this Supplement, the following terms are used:

#### **Niakwa NPL Development Package**

This refers to the entire contents of the package, including the NPL Development Package diskettes, the NPL Technical Reference Guide (Programmer's and Statements Guides), and the NPL Supplement. This term may frequently refer to just the software elements of this package.

#### **Niakwa NPL Technical Reference Guide**

This refers to the NPL Statements Guide and Programmer's Guide.

#### **NPL Compiler**

This refers to the actual compiler program itself, B2C.EXE.

#### **Niakwa NPL Development Package Diskettes**

This refers to the physical diskettes delivered as part of the Niakwa NPL Development Package. These diskettes contain the NPL Compiler, Utilities, etc., software used in NPL software development.

#### **Niakwa NPL RunTime Package**

This refers to the RunTime Installation Guide and diskettes. This package is used by the Authorized NPL Developer for executing and testing the application object code generated by the compiler. It is also used by end-users for executing application object code purchased from a Authorized NPL Developer.

#### **Niakwa NPL RunTime Program**

This refers to the Interpretive (RTI) or Non-Interpretive (RTP) RunTime programs.

#### **Niakwa NPL RunTime Program Diskette(s)**

This refers to the physical diskette(s) delivered as part of the Niakwa NPL RunTime Package. The first diskette of this package is also referred to as the Gold Key diskette.

## **Niakwa Data Manager (NDM)**

This refers to a Niakwa developed Data Management Library providing developers with the ability to create, access, and store native AS/400 data files and records, in native AS/400 formats.

# **TABLE OF CONTENTS**

## **PREFACE**

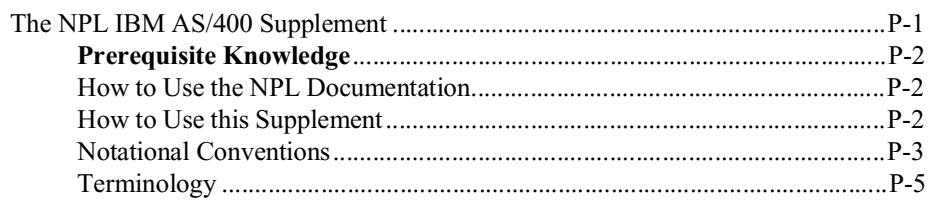

## **INTRODUCTION**

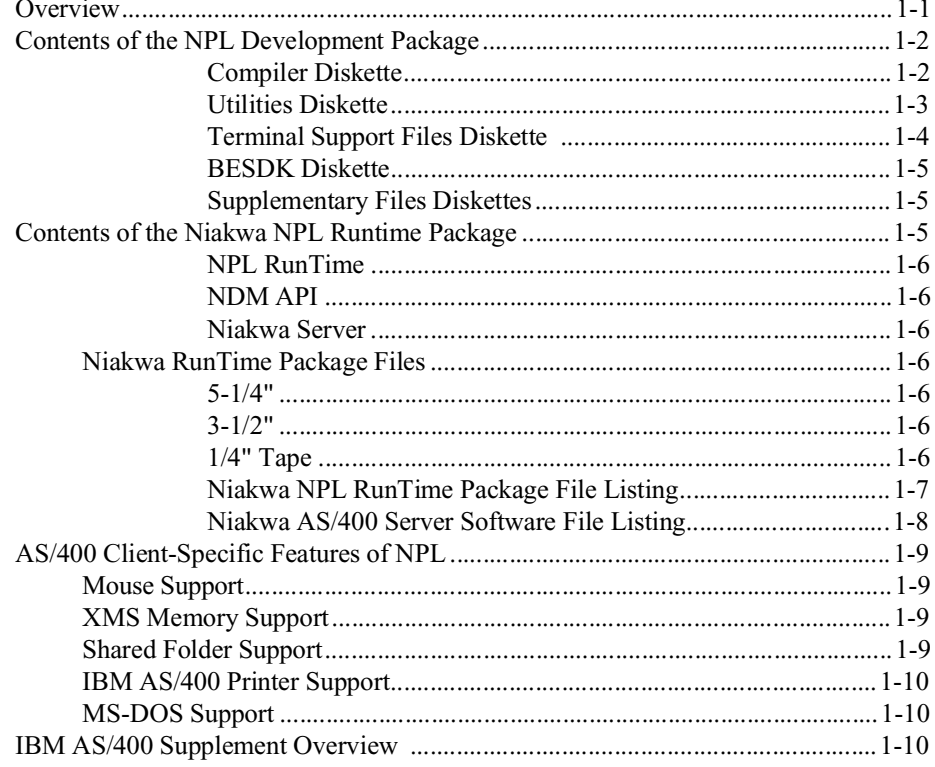

## **INSTALLATION**

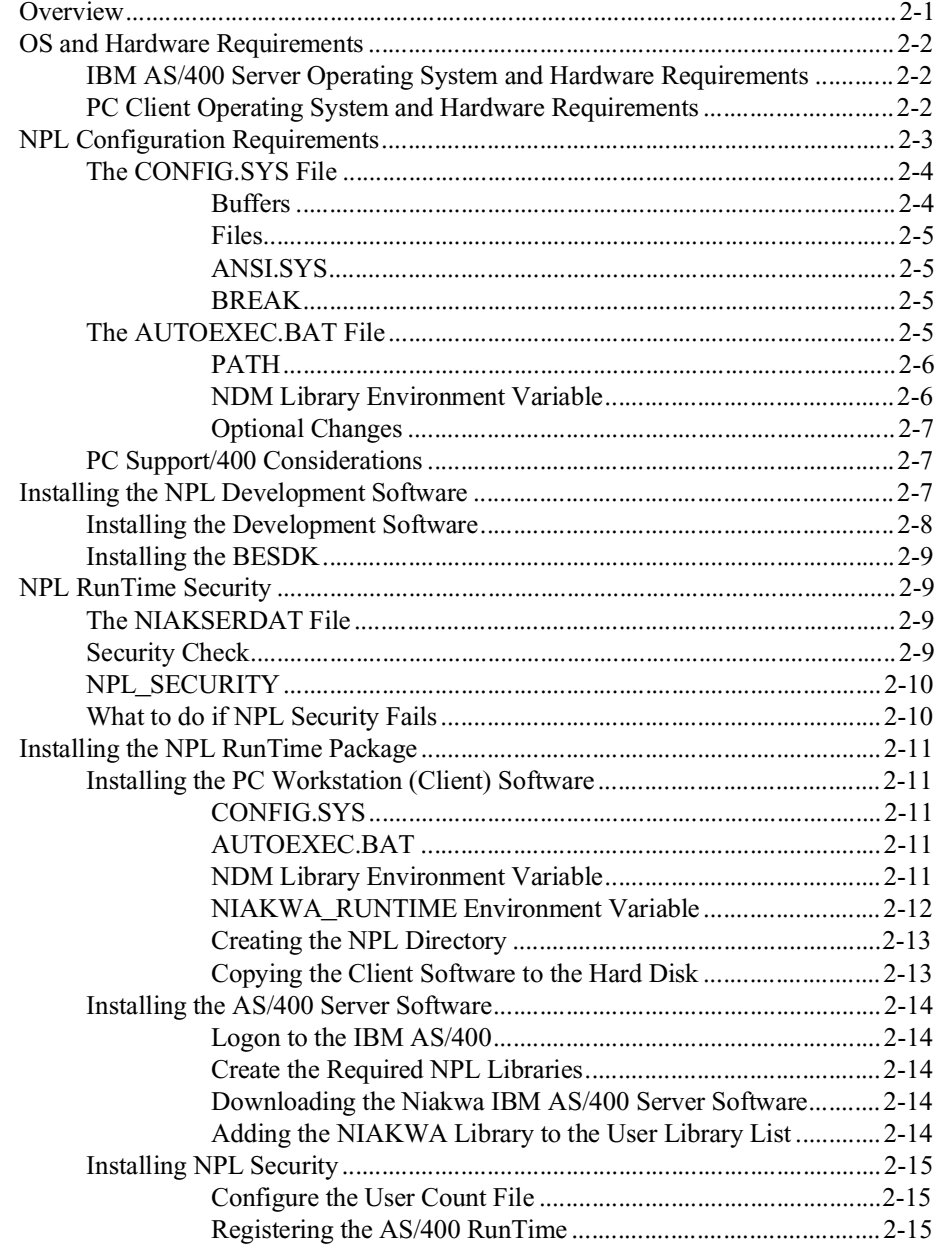

NPL IBM AS/400 Supplement

## **CONFIGURATION**

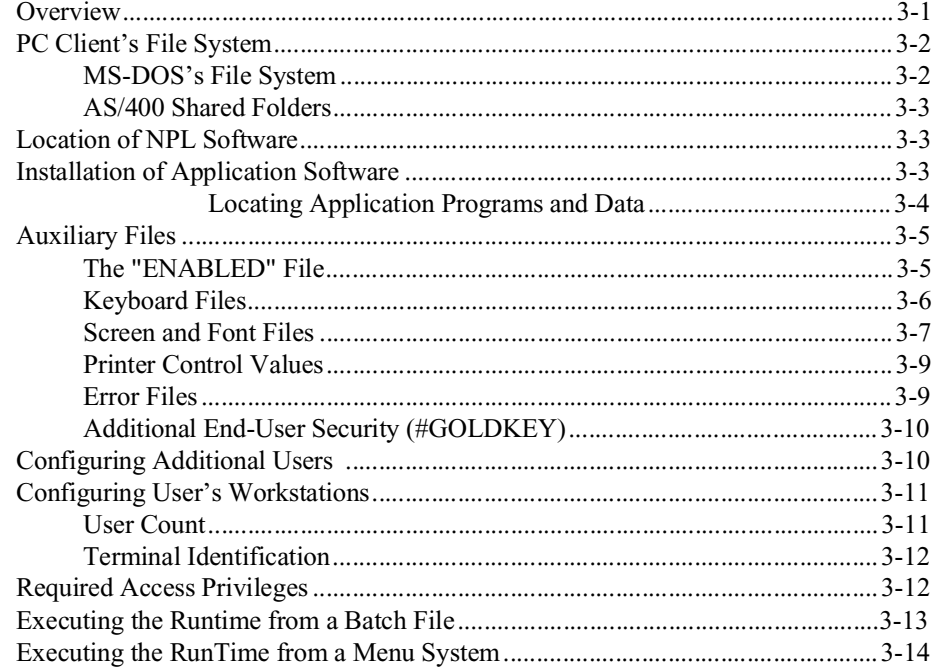

## **RUNTIME OPERATION**

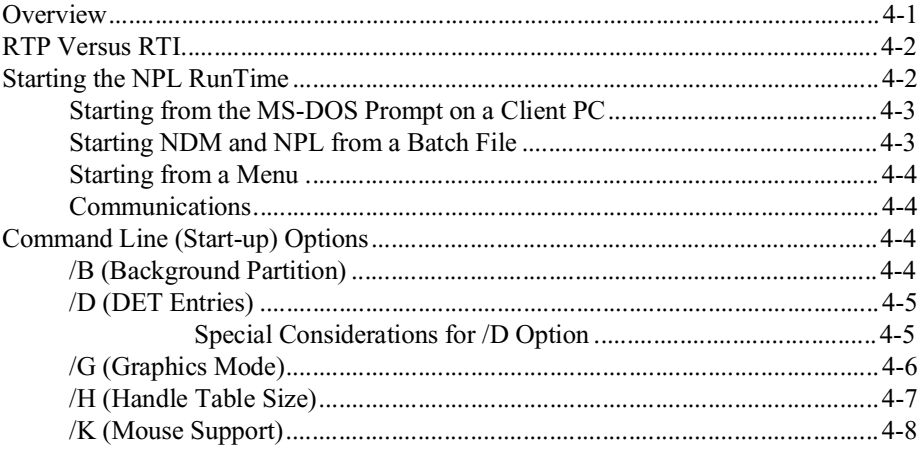

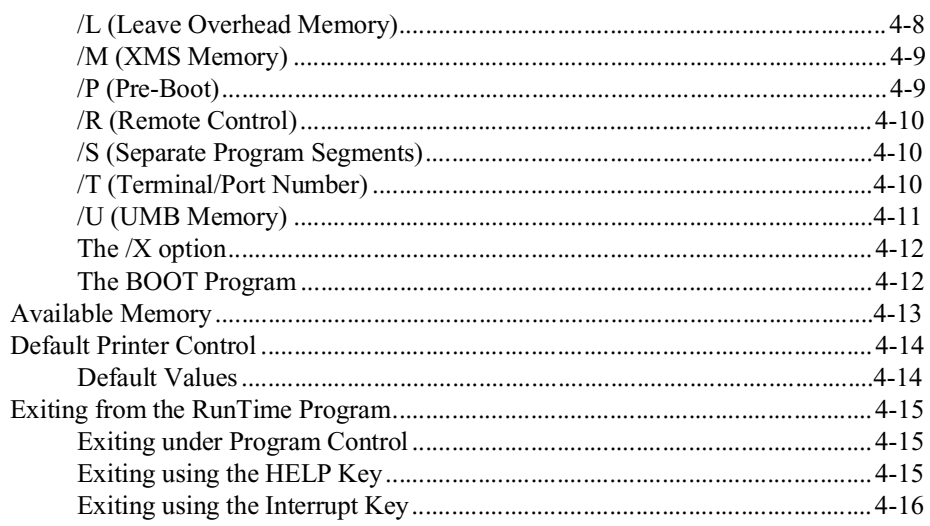

## **DEVICE SUPPORT**

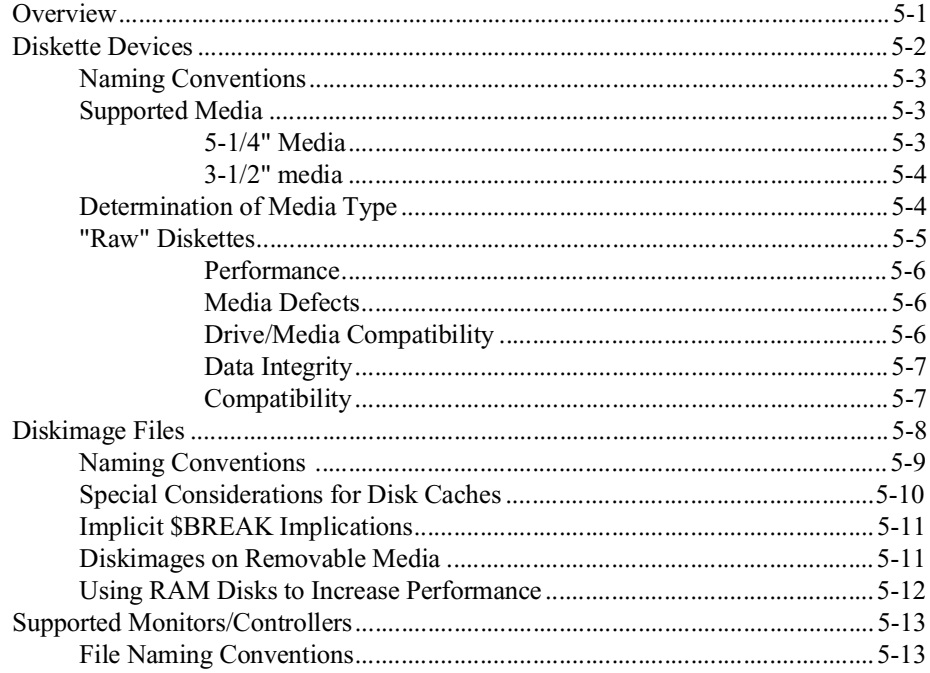

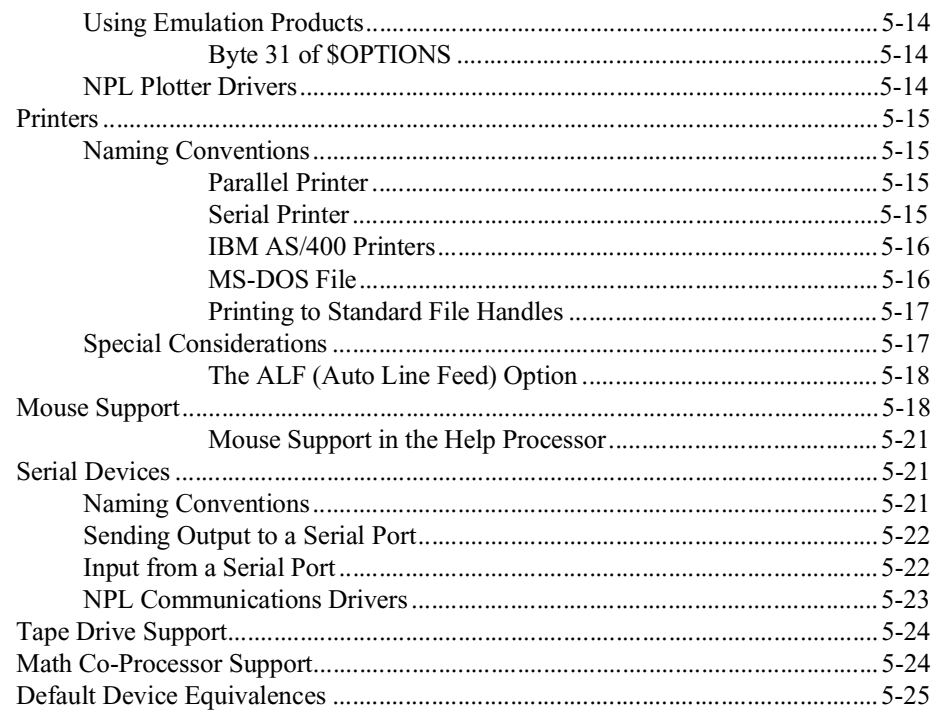

## SUPPORTED DISPLAY CHARACTERISTICS

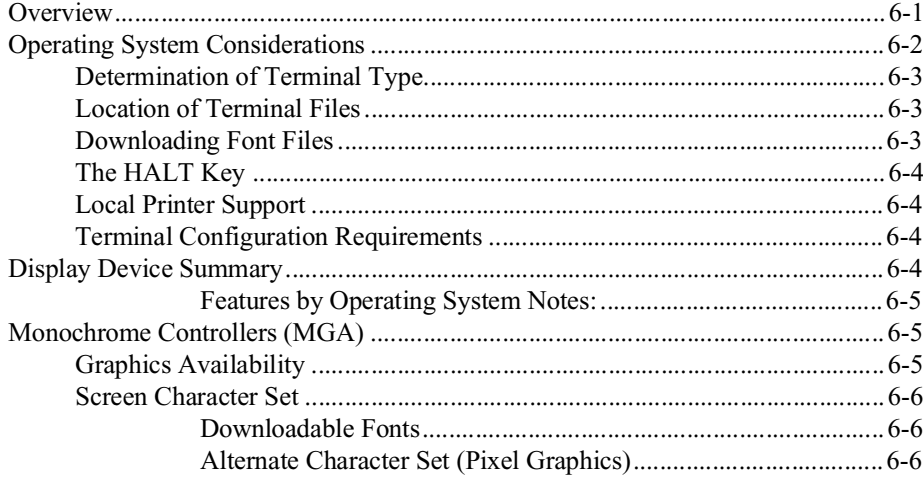

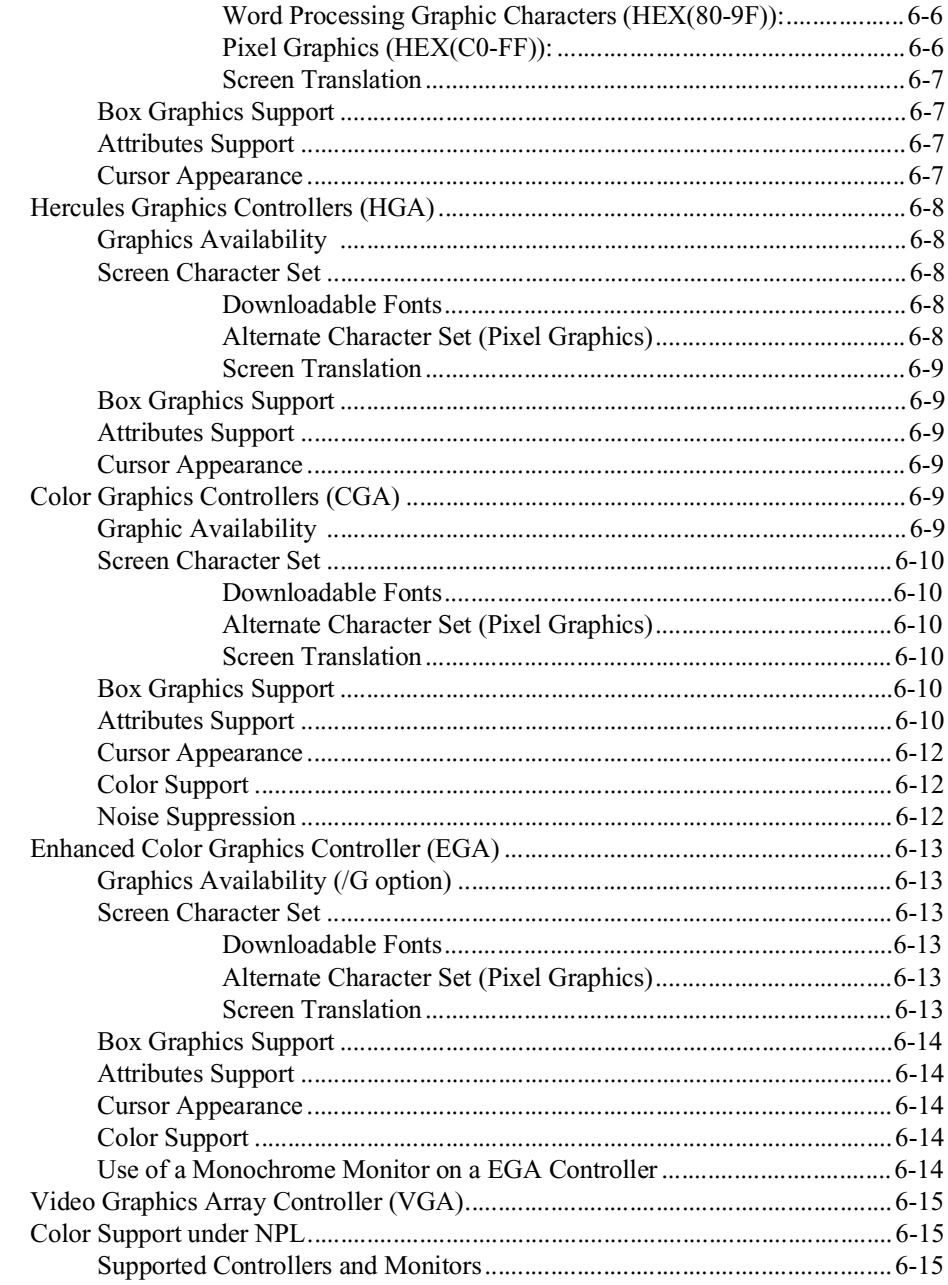

NPL IBM AS/400 Supplement

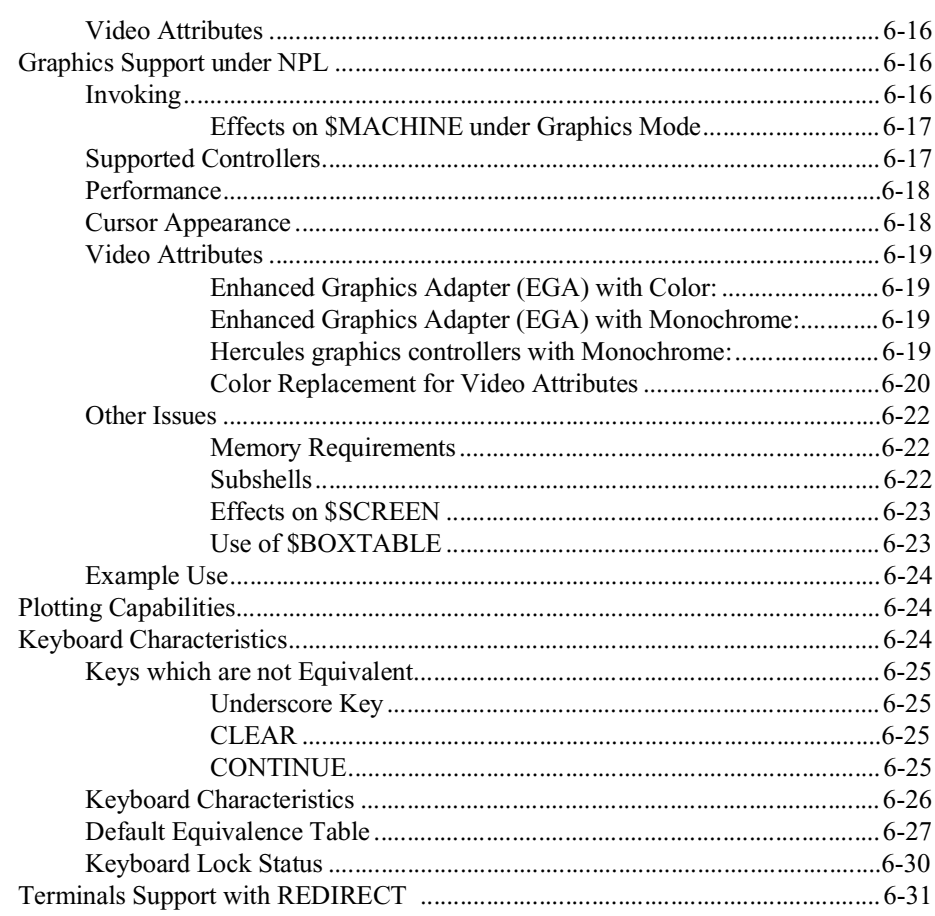

## **MULTI-USER CAPABILITIES**

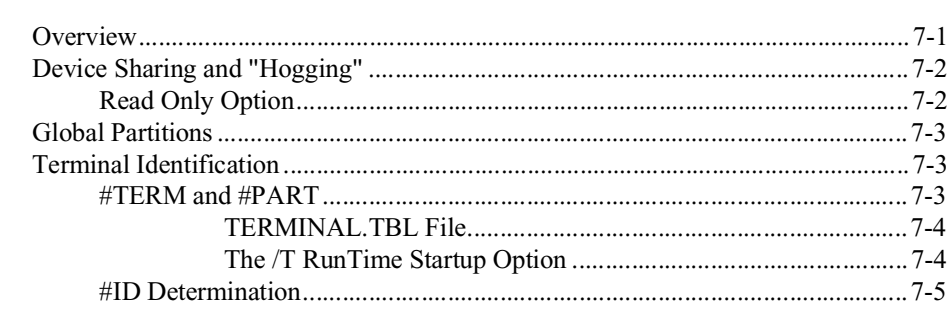

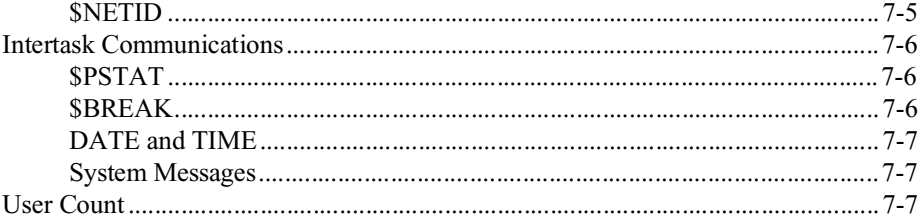

## PLATFORM-SPECIFIC LANGUAGE FEATURES

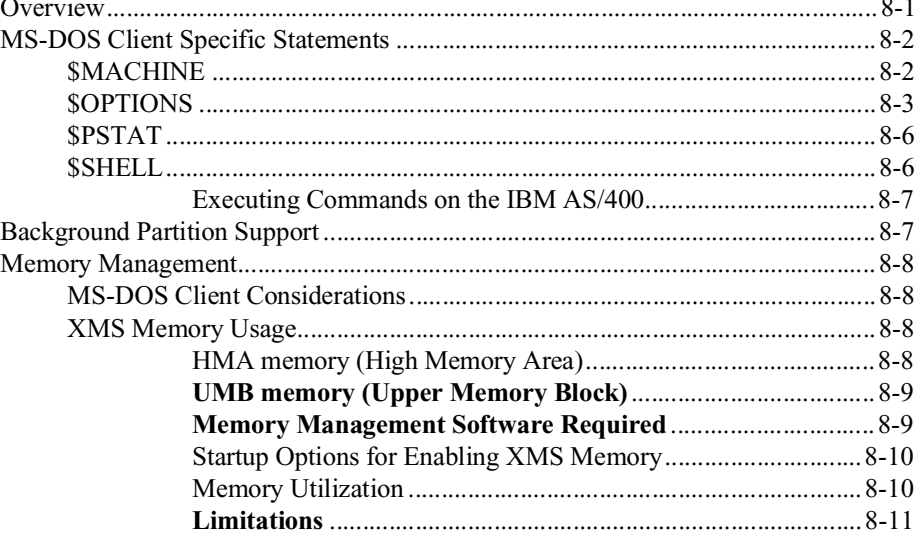

## **COMPILER OPERATION**

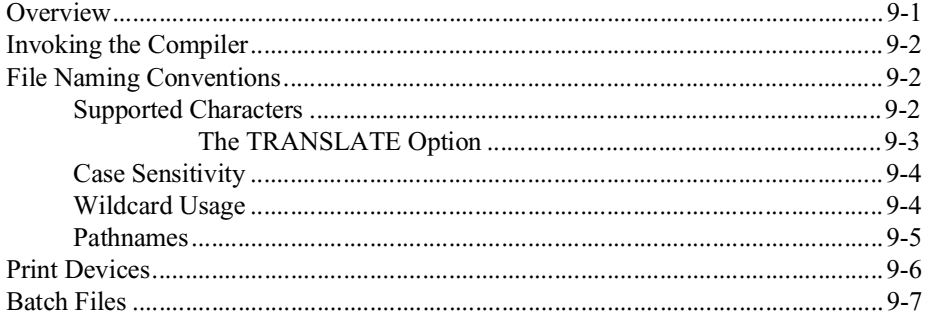

NPL IBM AS/400 Supplement

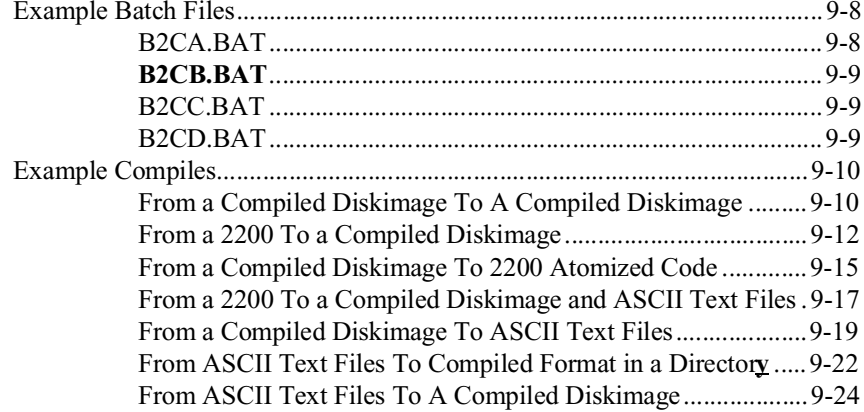

## PORTING PROGRAMS AND DATA

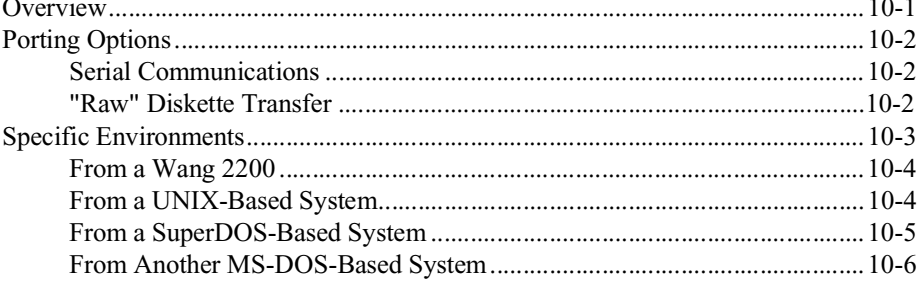

# **MIXED LANGUAGE PROGRAMMING**

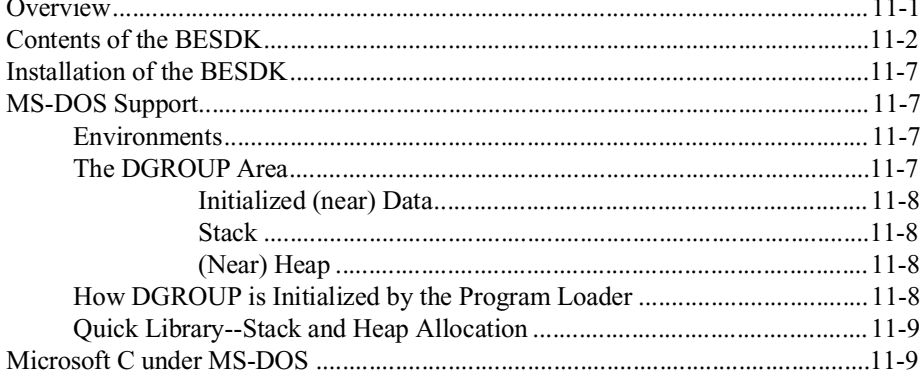

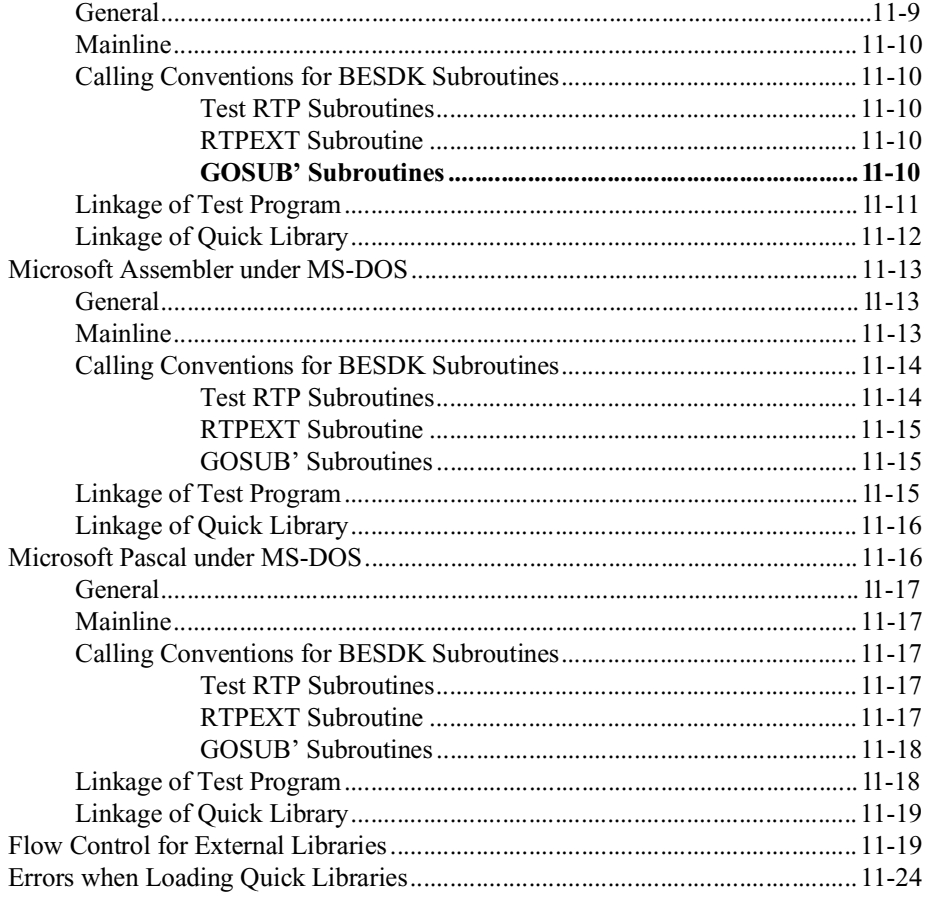

## **COMMON PROBLEMS**

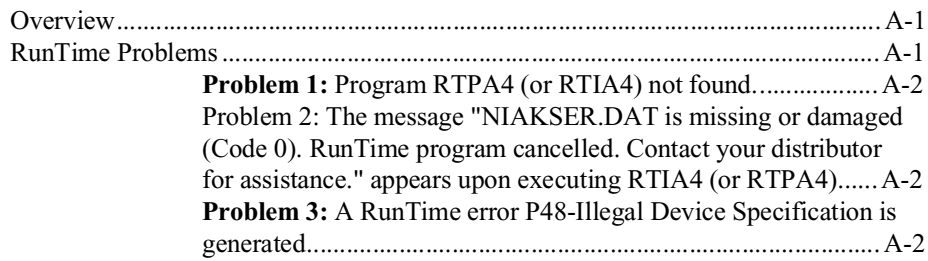

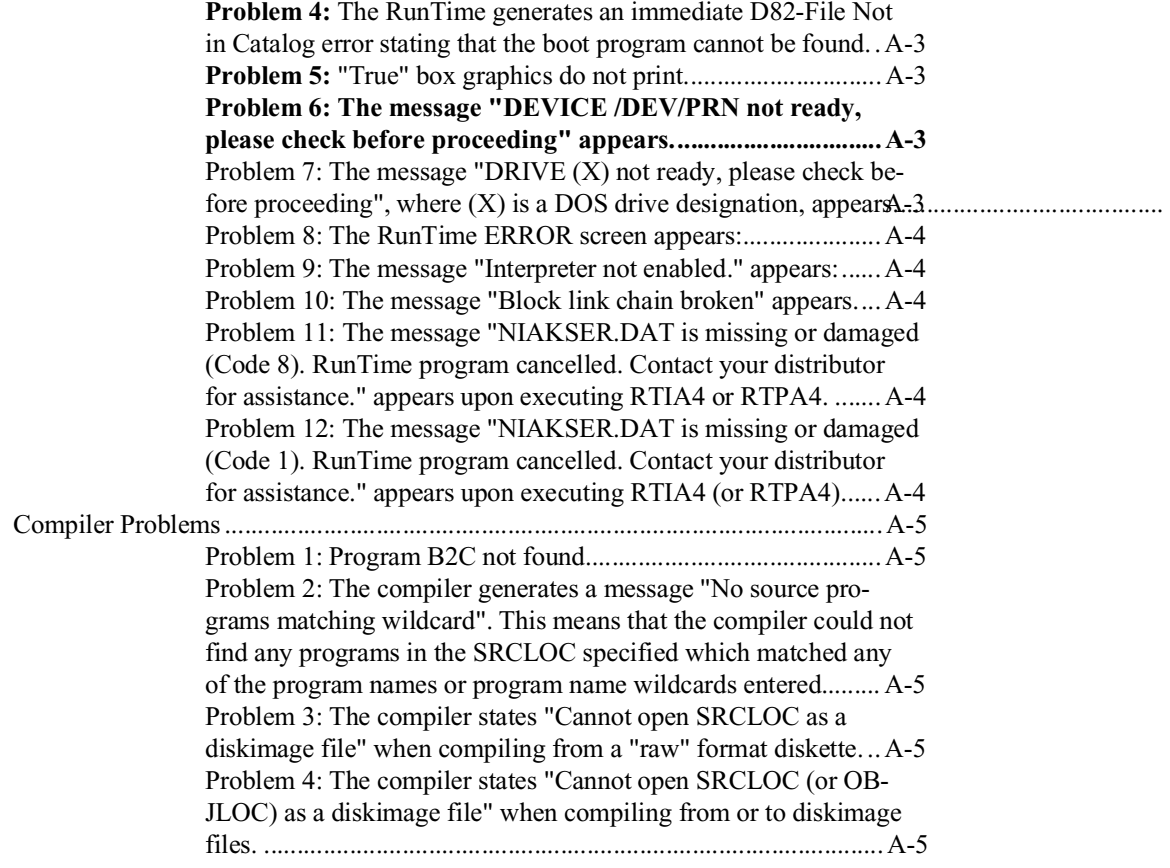

## **DOS ERROR CODES**

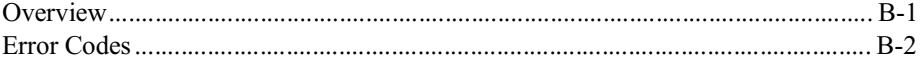

## **CO-PROCESSOR SUPPORT**

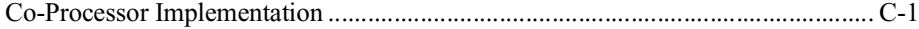

## **"RAW" DEVICE COMPATIBILITY CHART**

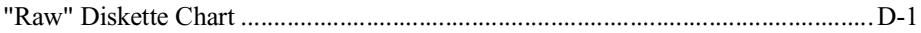

<span id="page-20-0"></span>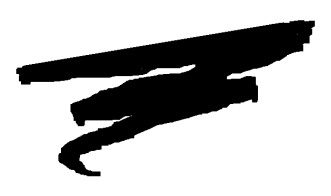

# **CHAPTER 1**

# **INTRODUCTION**

# **1.1 Overview**

This supplement for the IBM AS/400 implementation of NPL is intended as an aid in the correct installation and use of the NPL Interpreter, Compiler and RunTime program.

The Niakwa Programming Language (NPL) for the IBM AS/400 uses a client/server technique referred to as "Cooperative Processing." In the Cooperative Processing environment, NPL and the application are executed on an IBM-compatible PC-client under MS-DOS which is connected to the IBM AS/400. In this environment, NPL can access program and data files either locally or directly from a shared folder (an emulated MS-DOS partition) on the AS/400.

In addition to accessing native NPL data files as described above, native AS/400 data files can easily be created, stored and accessed using the IBM AS/400 implementation of the Niakwa Data Manager.

<span id="page-21-0"></span>The IBM AS/400 implementation of NPL communicates with the AS/400 using the IBM's Advanced Program-to-Program Communications (APPC) protocol, using IBM's PC Support/400. The NPL PC-client and AS/400 are interfaced by an APPC-supported physical link such as Token-Ring or Ethernet. Operation of the application is exactly like operation on a stand-alone PC or PC-based network. However, the application's data is stored on the AS/400 in a native AS/400 database format which is compatible with all native AS/400 utilities and programs. For a complete description of the operation and features of the AS/400 implementation of NDM, refer to the NDM IBM AS/400 Platform Specific Addendum.

Section 1.2 describes the contents of the NPL Development Package.

Section 1.3 describes the contents of the NPL RunTime Package.

Section 1.4 discusses the main features of the RunTime program which are specific to IBM-compatible PC clients operating under MS-DOS.

Section 1.5 provides an overview of the NPL IBM AS/400 Supplement and its supporting addenda.

# **1.2 Contents of the NPL Development Package**

The NPL Development Package is intended for software vendor use in the development and execution of application software on an IBM-compatible PC client and IBM AS/400 server. The NPL Development Package consists of the NPL IBM AS/400 Supplement and six diskettes.

The following is a description of the contents of these diskettes.

## **Compiler Diskette**

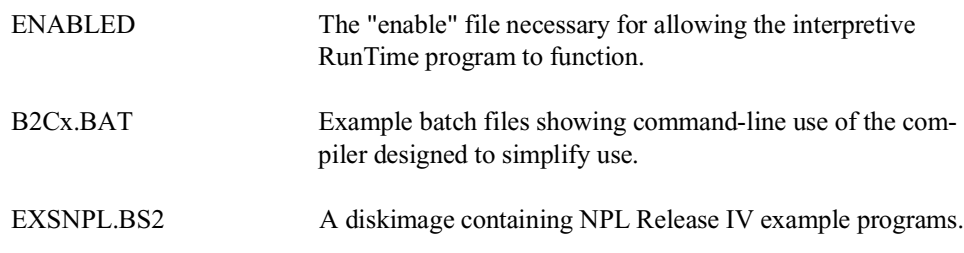

<span id="page-22-0"></span>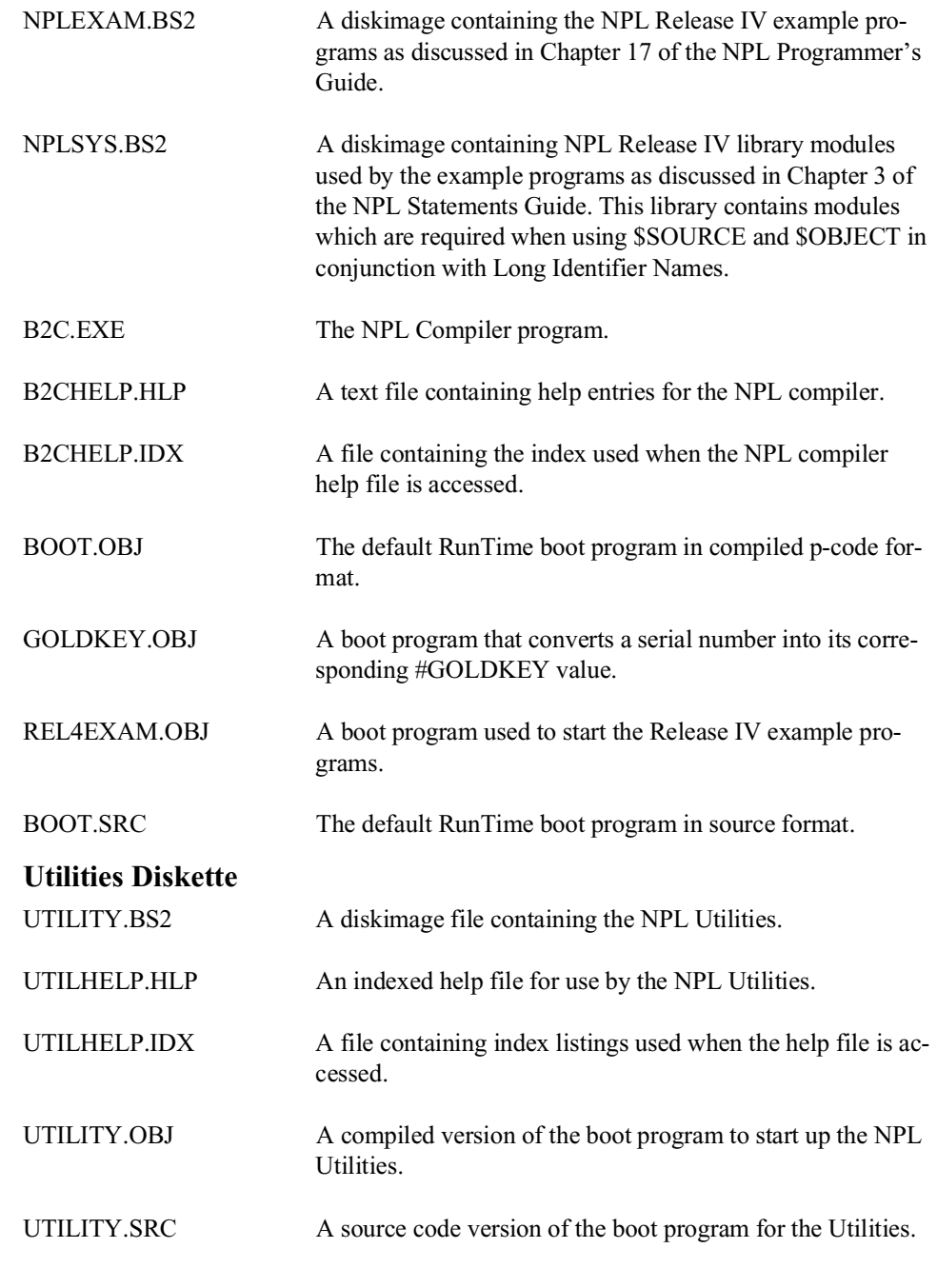

NPL IBM AS/400 Supplement 1-3

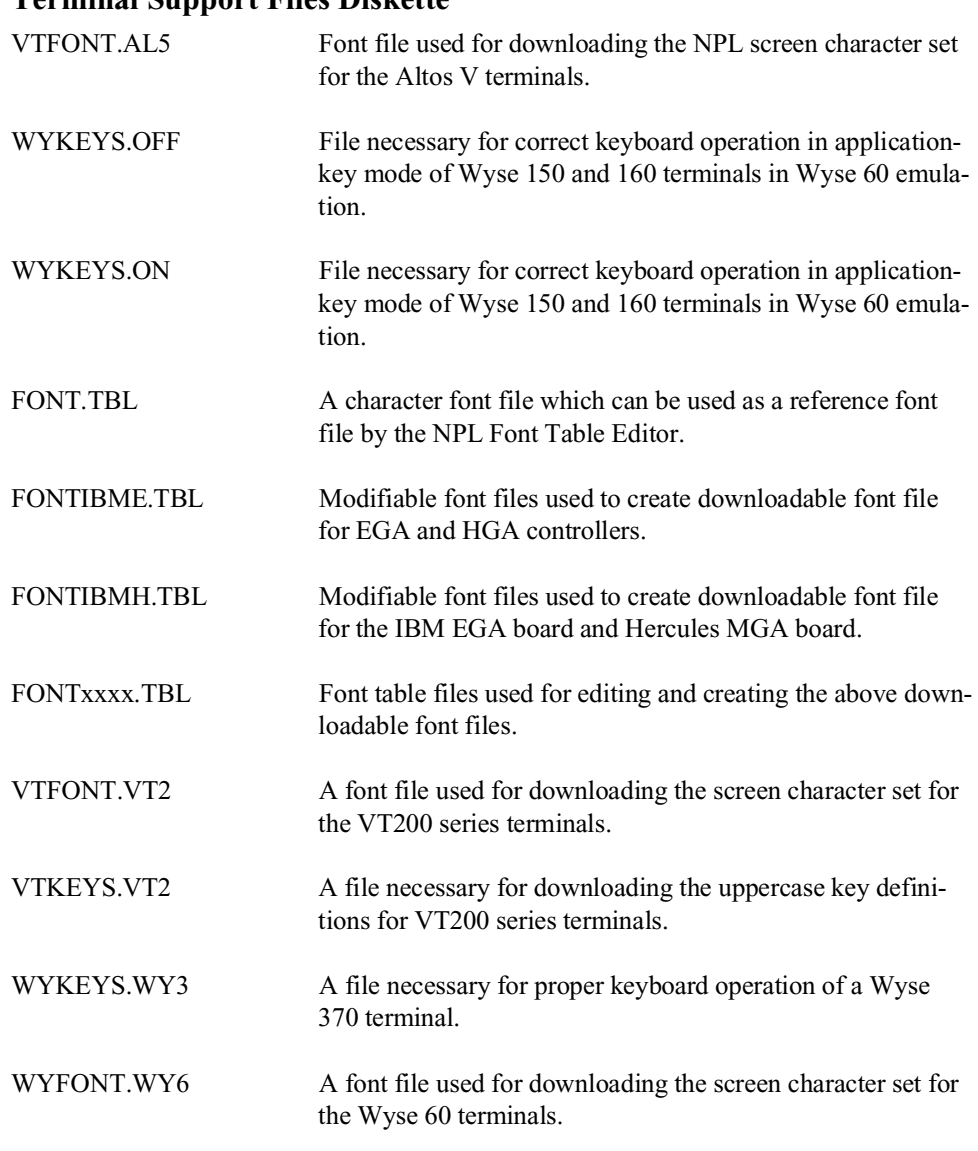

## <span id="page-23-0"></span>**Terminal Support Files Diskette**

<span id="page-24-0"></span>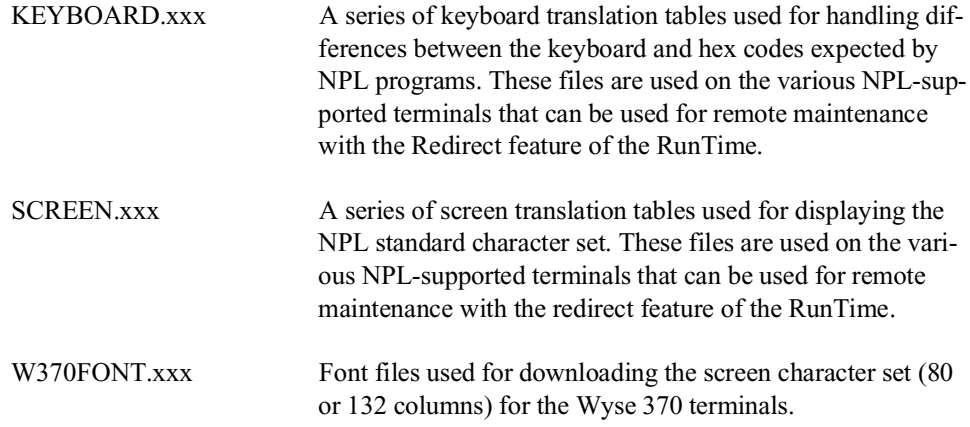

## **BESDK Diskette**

This diskette contains the files necessary to allow NPL to interface with external subroutines written in other languages. For a complete description of all files on this diskette, refer to Chapter 11.

### **Supplementary Files Diskettes**

These diskettes contain development files for additional operating environments. Refer to the appropriate addendum in this supplement for a complete description of the diskette contents.

# **1.3 Contents of the Niakwa NPL Runtime Package**

The Niakwa NPL RunTime Package is intended for:

- Vendor use in executing and testing application object code developed in NPL.
- End-user use for execution of application object code purchased from an Authorized NPL Developer.

NPL for the IBM AS/400 consists of three primary components:

### <span id="page-25-0"></span>**NPL RunTime**

This IBM AS/400 implementation of NPL is nearly identical to the standard Release IV MS-DOS version of NPL. All MS-DOS Release IV features are fully supported, as well as several features specific to the IBM AS/400.

#### **NDM API**

This implementation of the Niakwa Data Manager (NDM) is fully compatible with other platforms, but uses the IBM AS/400 database access method as its native ISAM. All NDM 1.2 features are fully supported. In addition, NDM is heavily optimized for the IBM AS/400. Refer to the NDM IBM AS/400 Platform-Specific Addendum for a complete discussion of the features and operation of this version of NDM.

#### **Niakwa Server**

A special server task developed by Niakwa. This is automatically executed on the IBM AS/400 when NPL is executed. The server task responds to all requests issued by NPL and NDM.

## **1.3.1 Niakwa RunTime Package Files**

The Niakwa RunTime Package consists of the Niakwa RunTime Package Installation Guide and two 5-1/4" diskettes or one 3-1/2" diskette. In addition, the Niakwa Server Software is distributed on 1/4" Tape. The diskettes and tape are labeled as follows:

#### **5-1/4"**

- Niakwa NPL RunTime Package Disk 1 of 2.
- Niakwa NPL RunTime Package Disk 2 of 2.

#### **3-1/2"**

• Niakwa NPL RunTime Package

## **1/4" Tape**

• Niakwa AS/400 Server Software.

#### <span id="page-26-0"></span>**NOTE: For some products, extra RunTime diskettes may be included as supplements to the standard RunTime. Refer to the appropriate operating environment-specific addendum in this supplement for the correct number of diskettes and file contents.**

## **Niakwa NPL RunTime Package File Listing**

The Niakwa RunTime Package contains the following files on floppy diskette for the NPL RunTime:

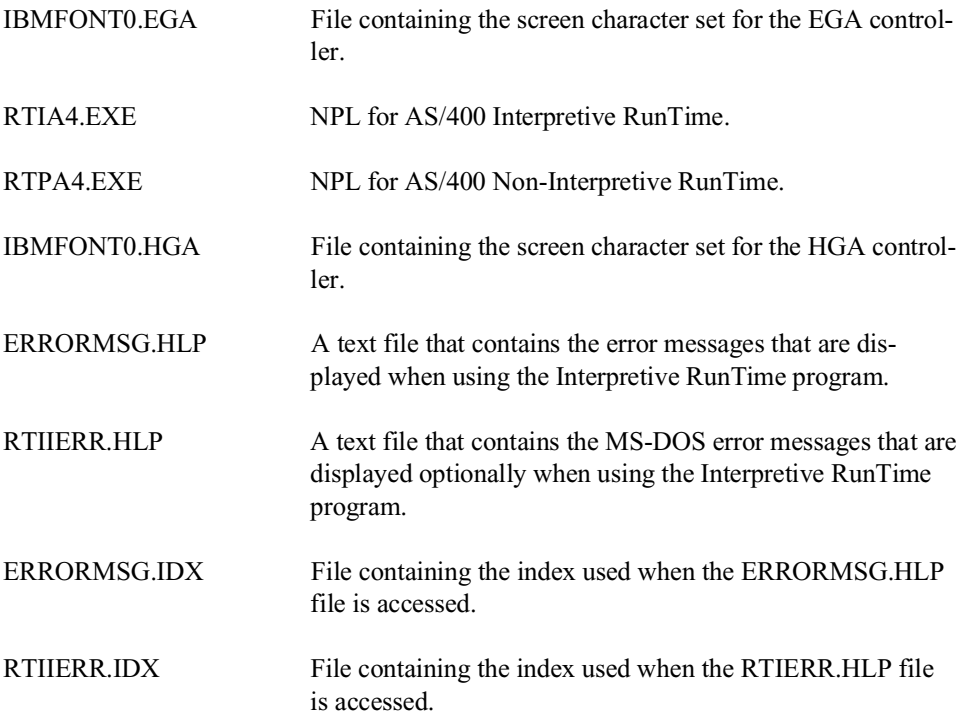

## <span id="page-27-0"></span>**Niakwa AS/400 Server Software File Listing**

The Niakwa AS/400 Server Software package contains the following files on 1/4" tape.

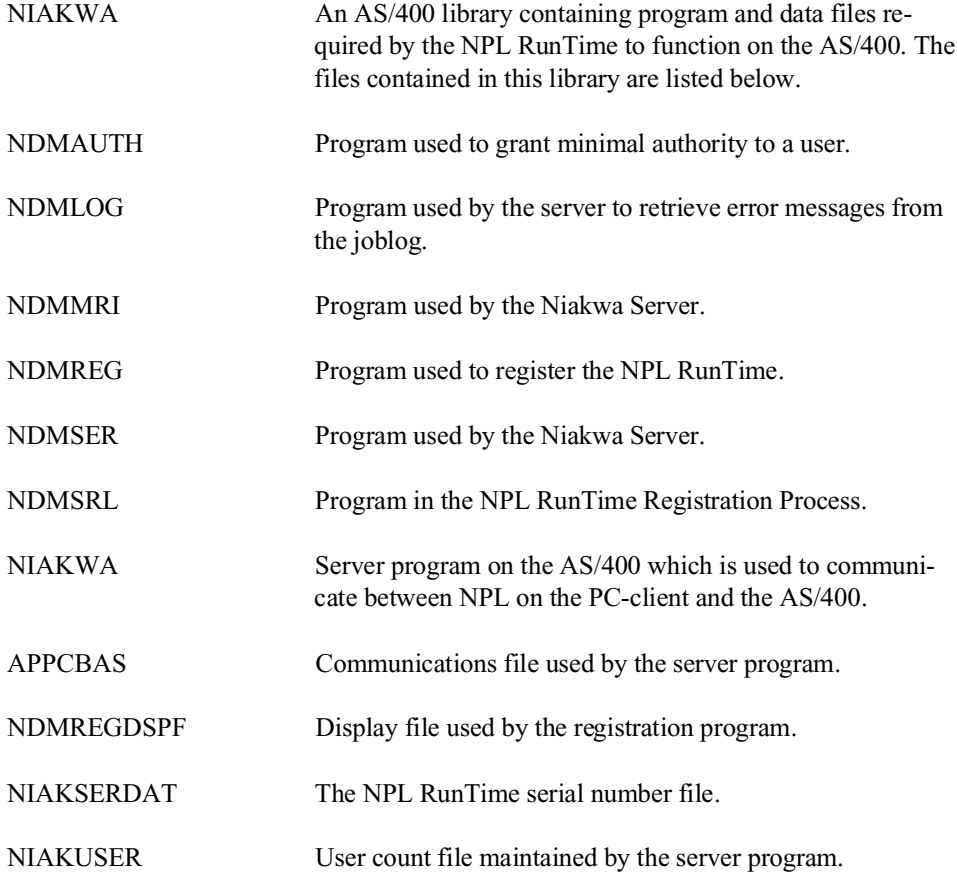

**NOTE: The tape contains many files related specifically to NDM. Refer to the NDM IBM AS/400 Platform Specific Addendum for a complete description of these files.** 

# <span id="page-28-0"></span>**1.4 AS/400 Client-Specific Features of NPL**

The following are IBM AS/400-specific features of NPL.

### **1.4.1 Mouse Support**

The use of a mouse with NPL is supported if a mouse driver has been loaded prior to executing the RunTime. Mouse support is activated with the /K startup option. Refer to Chapter 4 for more details on the use of a mouse with NPL on the IBM AS/400.

### **1.4.2 XMS Memory Support**

NPL Release IV supports the optional use of XMS memory. Use of XMS memory can result in up to 200K of additional memory being available to NPL applications. NPL can access two types of XMS memory:

- HMA (High Memory Area) is a 64K segment above the 1024K address. It is made accessible to the RunTime with the /M startup option.
- UMB (Upper Memory Blocks) are segments of memory between the 640K and 1024K addresses, and vary in size and quantity depending on hardware configuration. They are made accessible to the RunTime with the /U startup option.

Refer to Chapter 4 for specific details on using the /M and /U startup options with NPL on the AS/400.

## **1.4.3 Shared Folder Support**

This feature allows developers to store and access native MS-DOS files on the IBM AS/400. A Shared Folder is an emulated MS-DOS file system which resides on the IBM AS/400 disk drive. Standard NPL file locking (\$OPEN/\$CLOSE), applies to diskimages accessed on a Shared Folder. In addition, shared folders provide a convenient method of copying files between PC-clients.

<span id="page-29-0"></span>**NOTE: Access to Shared Folders is handled by IBM PC Support/400. Although multi-user support is provided for diskimages residing on a Shared Folder, access to shared data files will be slow and is not recommended. Use the Niakwa Data Manager for a more efficient method of accessing shared data files on the IBM AS/400.** 

#### **1.4.4 IBM AS/400 Printer Support**

In addition to supporting local printer output on the PC-client, the IBM AS/400 implementation of NPL can take full advantage of the AS/400 print facilities. Refer to Section 5.5.1 for details.

#### **1.4.5 MS-DOS Support**

The IBM AS/400 RunTime program supports operation on individual IBM-compatible PC's as clients of the IBM AS/400. IBM-compatible PC's have several characteristics which provide a high level of support for several hardware-dependent features of NPL:

- Wang 2200 320K format "raw" diskettes are supported. In addition, 360K, 720K, 1.2MB, 1.44MB, and 2.88MB "raw" diskettes are supported. Refer to Section 5.2 and Appendix D for details.
- Color and graphics modes are supported for specific controllers and monitors. Refer to Chapter 6 for details.

# **1.5 IBM AS/400 Supplement Overview**

The IBM AS/400 Supplement is designed to provide information on operating NPL on IBM AS/400 systems. This supplement documents platform-specific features only. General language features are discussed in the NPL Programmer's Guide or the NPL Statements Guide.

Chapter 2 discusses installation and configuration requirements of IBM AS/400 implementation of NPL on MS-DOS systems. It also discusses the NPL security and security installation.

Chapter 3 discusses configuration of the NPL system including the location of files and use of auxiliary files.

Chapter 4 discusses RunTime operations, describing various command-line startup options available, and exiting the RunTime.

Chapter 5 discusses devices supported by NPL. These include diskimage files, "raw" diskettes, monitors, printers, tape drives, serial devices, math coprocessors, and mice.

Chapter 6 discusses display characteristics of NPL on various monitor types, including Hercules, CGA, EGA and VGA. It also discusses graphic capabilities and keyboard characteristics.

Chapter 7 discusses multi-user issues for IBM AS/400 servers and how they can coexist with multiple clients.

Chapter 8 discusses language features that are specific to IBM AS/400, including differences with the system variables \$MACHINE and \$OPTIONS.

Chapter 9 covers operation of the B2C compiler and conventions used under MS-DOS.

Chapter 10 discusses options for porting programs and data to the IBM AS/400 from other platforms.

Chapter 11 discusses the use of mixed-language programming under the IBM AS/400 to create external libraries.

Appendix A contains some common problems and solutions encountered while configuring or executing the IBM AS/400 implementation of NPL.

Appendix B contains common IBM AS/400 error codes encountered during disk I/O or native operating system commands.

Appendix C discusses support of math co-processors on the MS-DOS client.

Appendix D diagrams "raw" device compatibility for all current NPL-supported systems.

<span id="page-31-0"></span>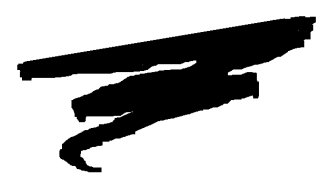

# **CHAPTER 2**

# **INSTALLATION**

# **2.1 Overview**

This chapter provides instructions for installing the IBM AS/400 implementation of the NPL Development and RunTime packages under MS-DOS.

Section 2.2 discusses the operating system and hardware requirements for use of NPL on the IBM AS/400.

Section 2.3 discusses the operating system configuration requirements for the client's CONFIG.SYS and AUTOEXEC.BAT files.

Section 2.4 discusses the installation of the NPL Development Package for the IBM AS/400.

Section 2.5 discusses the NPL RunTime's security.

NPL IBM AS/400 Supplement 2-1

<span id="page-32-0"></span>Section 2.6 discusses the installation of the IBM AS/400 implementation of the NPL Run-Time package under MS-DOS.

# **2.2 OS and Hardware Requirements**

The IBM AS/400 implementation of the Niakwa Programming Language is designed to operate on IBM-compatible PC systems, as a workstation (client), attached and communicating with an IBM AS/400 (server). The following sections discuss the NPL requirements of both the IBM AS/400 server and the PC client.

### **2.2.1 IBM AS/400 Server Operating System and Hardware Requirements**

The IBM AS/400 must be configured with the following hardware and software to operate properly with NPL:

- IBM OS/400 V2R2M0 or greater.
- AS/400 ICF with PC Support/400.
- Any associated networking hardware (Token-Ring and Ethernet cards) must be configured and working properly.
- A QIC-compatible 1/4" tape drive.

### **2.2.2 PC Client Operating System and Hardware Requirements**

Each PC client must be configured with the following hardware and software to operate properly with the NPL RunTime.

- IBM-compatible 80286 or greater PC.
- 1MB of RAM.
- <span id="page-33-0"></span>**NOTE: The IBM AS/400 version of NPL only uses conventional memory by default. The RunTime startup options /U and /M can be used for XMS memory. Refer to Chapter 4 for details on the RunTime startup options.**
	- MS-DOS version 5.0 or greater.
	- One diskette drive must be present. This can either be a 3-1/2" or 5-1/4" standard or high density drive.
	- PC Support/400 (Basic or Extended) Version 2.2.0 or greater.
	- IBM LAN Support Program Version 1.2 (or equivalent).
	- A hard disk with approximately 500K available is strongly recommended.
	- Standard serial or parallel MS-DOS-compatible printers are supported.
	- The base memory requirement for the MS-DOS version of the client NPL Run-Time with the NDM Quick Library is 640K of base memory. Larger NPL applications may require more memory, and therefore would need to use the MS-Windows version of the client NPL software.
	- PC Support/400 (extended version) requires a minimum of 384K Extended Memory.
	- In addition to the above requirements, each PC client must be properly configured with PC Support/400 and have all appropriate network connections (Token-Ring adapter and cabling) to the AS/400. Refer to the PC Support/400 DOS Installation and Administration Guide for details.

# **2.3 NPL Configuration Requirements**

The following modification should be made to the CONFIG.SYS and AUTOEXEC.BAT files on each PC client where NPL is to be installed.

#### <span id="page-34-0"></span>**NOTE: The values shown below are minimum requirements.**

#### **2.3.1 The CONFIG.SYS File**

For efficient operation of the RunTime, it is recommended that the default configuration parameters be modified. The MS-DOS configuration parameters are set up in a file called CONFIG.SYS. This is located in the root directory on the MS-DOS boot disk. Please refer to the MS-DOS manual for details on CONFIG.SYS.

To change an existing CONFIG.SYS file (or to create a new one), use a standard text editing program. The standard text editing program is EDLIN or EDIT (MS-DOS 5.0 or greater) and is documented in the MS-DOS manual.

It is recommended that the CONFIG.SYS file be set up as follows:

```
BUFFERS=20
FILES=20
DEVICE=\ANSI.SYS
BREAK=ON
```
**NOTE: To make the changes take effect, the PC must be reset once the changes are made.**

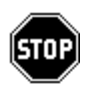

*WARNING--Be sure to make a copy of the existing CONFIG.SYS and AUTOEXEC.BAT files. Improper modification of these files could cause the system to lock when starting the system.*

The parameters should be entered exactly as stated, except as noted below. The specific parameters are as discussed below.

#### **Buffers**

The BUFFERS statement determines the amount of buffer space allocated in memory.

Modify or add the following to the CONFIG.SYS file:

BUFFERS=20

**NOTE: By increasing the number of allowable BUFFERS, the performance of the RunTime may increase. If large diskimage files are used, a larger buffer value should be set.**

If this is already set up at more than 20, do not change it.

## <span id="page-35-0"></span>**Files**

The FILES statement determines the maximum number of files which may be open at one time.

Modify or add the following to the CONFIG.SYS file:

FILES=20

If this parameter is already set at more than 20, do not change it.

#### **ANSI.SYS**

This statement is required if using a non-standard monitor. Non-standard monitors require that the ANSI.SYS driver be loaded at boot time. This statement need not be included if a standard PC monitor is being used on the system.

The following should be added to the CONFIG.SYS file if a non-standard monitor or if the Redirect RunTime startup option, /R, is to be used:

DEVICE=ANSI.SYS

#### **NOTE: If the ANSI.SYS file is not in the root directory, make sure that the full path name of the location of the ANSI.SYS file is specified in the DEVICE statement.**

#### **BREAK**

The use of the BREAK statement allows the use of Control-C to cancel the RunTime program when it would otherwise be necessary to reboot the system to exit.

To use the BREAK statement, add the following to the CONFIG.SYS file:

BREAK=ON

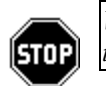

*WARNING: Do not use Control-C to exit the RunTime program. Improper use of Control-C may cause loss of data.*

### **2.3.2 The AUTOEXEC.BAT File**

The AUTOEXEC.BAT file in the root directory of the PC client's hard drive contains commands that are automatically executed when the system is booted. Niakwa recommends adding or modifying the following lines in the AUTOEXEC.BAT file as follows.
#### **NOTE: The system must be booted, after making any changes, for the change to go into effect.**

#### **PATH**

Add the following line to the AUTOEXEC.BAT file.

PATH X:\BASIC2C

where X is the drive where the \BASIC2C directory is located. If the NPL files are located in another directory, use that name instead.

### **NOTE: This discussion assumes the installation of the RunTime to C:\BASIC2C. If another drive or directory is used, use those designations instead.**

This statement sets up a X:\BASIC2C directory as an alternate path. This means that the operating system automatically looks for programs in the X:\BASIC2C directory if they cannot be found in the root directory.

The PATH statement may already exist in the AUTOEXEC.BAT file. If so, then modify it by adding the following to the end:

;X:\BASIC2C

where X is the drive where the \BASIC2C directory is located.

For example, assume that the statement:

PATH C:\DOS

already exists. Modify this statement to:

PATH C:\DOS;C:\BASIC2C

#### **NDM Library Environment Variable**

The following line must be added to the AUTOEXEC.BAT file.

SET NDM=NDM

This environment variable is used to specify the default NDM library on the IBM AS/400. It is not an MS-DOS directory.

**NOTE: Setting of this environment variable is only required if the name of the default NDM server library, (NDM) is changed. NPL will automatically search for the NDM library on the IBM AS/400 upon execution of the RunTime.** 

#### **Optional Changes**

If the NIAKWA\_RUNTIME environment variable is being used, it may be useful to add this statement to the AUTOEXEC.BAT file as well. Refer to Section 2.6.1 for details on this environment variable.

### **2.3.3 PC Support/400 Considerations**

The PC Support Router must be loaded prior to using NPL on the IBM AS/400. Other PC Support features such as the Workstation Function or the Virtual Printing Functions are optional.

Using the minimum required configuration, in addition to device drivers (which are beyond the scope of this documentation), the following TSRs should be loaded prior to operation of NPL:

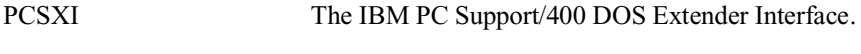

STARTRTR The IBM PC Support/400 Router program.

**NOTE: Loading of the above TSR's is automatically performed in the startup procedure of IBM's PC Support/400.**

# **2.4 Installing the NPL Development Software**

This section discusses the installation of the Niakwa NPL Development Package on an IBM AS/400 based client. The NPL Development Package consists of five diskettes labeled:

- Compiler Diskette
- Utilities Diskette
- Terminal Support Files Diskette
- MS-DOS BESDK Diskette
- MS-Window Supplementary Files Diskette (when available)

The first four diskettes are necessary for NPL MS-DOS development on the AS/400. The last diskette (supplementary files diskette) is specific to the operating environment. Refer to the appropriate operating environment-specific addendum, at the end of this supplement, for more information on this diskette.

The contents of these diskettes are described in Section 1.2. The first three diskettes should be installed in the \BASIC2C directory or the directory that the NIAKWA\_RUN-TIME environment variable is set to (refer to Section 2.6.1 for more information about the NIAKWA\_RUNTIME variable). The BESDK diskette has a separate installation process, refer to Chapter 11 for details.

**NOTE: Execution of any NPL programs supplied with the Niakwa Development Package requires the Niakwa NPL RunTime Package to be installed on the host system. The installation of the Niakwa NPL RunTime Package is discussed in Section 2.6.**

#### **2.4.1 Installing the Development Software**

The following installation instructions assume that A: is the floppy drive and that drive C: is the hard drive of the client's system. It is also assumed that the files are to be copied to the C:\BASIC2C directory. If the drive designations are different on the system where the NPL development software is being installed, be sure to use the proper designations.

To install the Niakwa NPL Development Package's software, follow these steps:

1. If the C:\BASIC2C directory does not exist, it must be created. Enter the following to create this directory:

MD C:\BASIC2C

2. Insert the diskette labelled "Compiler Diskette" into drive A and enter:

COPY A:\BASIC2C\\*.\* C:\BASIC2C

3. Repeat step 2 for the Utilities Diskette and Terminal Support Files Diskette.

### **2.4.2 Installing the BESDK**

The NPL BESDK diskette has a separate installation procedure. Refer to Chapter 11, in this supplement for the installation procedures for the BESDK diskette (NPL, formerly Basic-2C) External Subroutine Development Kit).

# **2.5 NPL RunTime Security**

The following summarizes the characteristics of the NPL RunTime security for the IBM AS/400.

- The NPL RunTime Package is not copy protected.
- NPL Security for the IBM AS/400 is based on the server task.
- At startup of NPL, the server task ensures that the "correct" (properly licensed) IBM AS/400 is present and enforces a maximum active user-count.
- NDM may or may not be present for the RunTime to execute.
- Licensing of the server task can be established remotely (over the phone).

# **2.5.1 The NIAKSERDAT File**

The NIAKSERDAT is an encrypted file that is included on the NDM AS/400 Server software tape and is required by the NPL Security registration process. This file must reside on the AS/400 prior to registering the server software. Refer to Section 2.6.2 for details.

# **2.5.2 Security Check**

Upon execution of the NPL RunTime, the server task compares the serial number of the IBM AS/400 it is running on, with the serial number stored in a file (NIAKSERDAT). Upon successfully matching the serial numbers, normal startup of the NPL RunTime continues. In the event the security check is unsuccessful, the server task will terminate with an appropriate error message. Refer to Section 2.5.4 for a listing of possible security related errors.

**NOTE: Before the NPL security can be passed successfully, the NPL RunTime software must be registered with Niakwa. To register an AS/400 site, the program NDMREG must be run on the AS/400, and a Niakwa supplied password is entered. Refer to Section 2.6.3 for information on how to run the NDM registration program.**

### **2.5.3 NPL\_SECURITY**

This environment variable performs no operation on the IBM AS/400 implementation of NPL.

### **2.5.4 What to do if NPL Security Fails**

In the event the NPL security check fails upon execution of the RunTime, the following error message is displayed:

NIAKSERDAT file is missing or damaged (followed by an error).

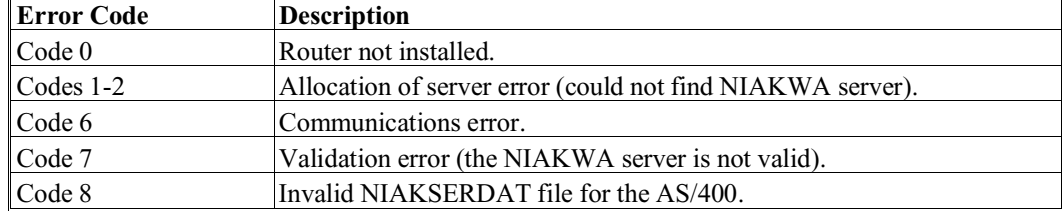

Where the numeric code generated can be one of the following:

The following lists some common problems resulting in the above errors.

- PC Support/400 is not loaded. Access to the AS/400 server is available (Error Code 0).
- NDMREG has not been run. Niakwa server software has not been initialized (Error Code 8)
- Serial number mis-match (Error Code 8).

#### **NOTE: If it is necessary to contact Niakwa Technical Support regarding one of the above error codes, please be sure to note the exact error code received.**

NPL security is directly linked to the serialized NIAKSERDAT file residing on the IBM AS/400 server. In the event that this file is damaged after the NPL software has been initially registered, the following steps should be performed to reestablish the registration.

- 1. Download the NDMSERDAT file from the original "AS/400 Server Software" tape to the AS/400 (refer to Section 2.6.2 for details).
- 2. Execute the registration program as described in Section 2.6.3, using the original password which was used in the initial registration process.

# **2.6 Installing the NPL RunTime Package**

This section describes the installation of the two components of the NPL RunTime Package. These are installed on the PC-based client and the AS/400 server respectively.

### **2.6.1 Installing the PC Workstation (Client) Software**

The following section describes the steps necessary to instal the client portion of the IBM AS/400 NPL RunTime Software.

### **CONFIG.SYS**

Modifications should be made to the CONFIG.SYS system file for proper operation of the RunTime. Refer to Section 2.3 for details.

# **AUTOEXEC.BAT**

Modifications should be made to the AUTOEXEC.BAT system file for proper operation of the RunTime. Refer to Section 2.3 for details.

#### **NDM Library Environment Variable**

The RunTime uses an environment variable to specify the location of the NDM library. This must be set as discussed in Section 2.3.2.

#### **NOTE: The NDM library environment variable is used to specify the AS/400 default NDM library. It is not an MS-DOS directory name.**

### **NIAKWA\_RUNTIME Environment Variable**

The RunTime supports using an environment variable to specify the drive/directory in which the RunTime system files are located. This environment variable is only necessary if the NPL RunTime software is to be installed in a subdirectory other than the default subdirectory described in this section.

The system files include:

- The ENABLED file
- Font files for EGA and Hercules monitors
- Screen and keyboard translation files
- Error message files
- Patch files
- The TERMINAL.TBL file
- The NETID.TBL file.

The search path used by the RunTime in determining the location of these files, is:

- 1. NIAKWA\_RUNTIME drive/directory.
- 2. Current directory on the current drive (except Patch files).
- 3. \BASIC2C on the current drive.

To establish the NIAKWA\_RUNTIME directory, use the MS-DOS SET command. This is best placed in the AUTOEXEC.BAT file.

For example:

```
SET NIAKWA_RUNTIME=C:\NPL
```
instructs the RunTime to look for system files in the C:\NPL directory.

SET NIAKWA\_RUNTIME=D:\BASIC2C

instructs the RunTime to look in the \BASIC2C directory on drive D for system files despite the current drive selection. The ability to specify a drive designation as part of the NIAKWA\_RUNTIME environment variable is particularly useful on multi-drive installations.

# **Creating the NPL Directory**

The first step in installing the NPL RunTime Package is to create a directory on the hard drive for the RunTime Package software. For the purposes of this documentation, it is assumed that the RunTime package software will be placed in the C:\BASIC2C directory.

**NOTE: If a directory other than the C:\BASIC2C directory is used to install the RunTime, it is necessary to use the NIAKWA\_RUNTIME environment variable. Refer to the discussion above for details on setting the NIAKWA\_RUNTIME environment variable.**

To create the C:\BASIC2C directory enter:

CD\ MD\BASIC2C

from the DOS prompt.

Refer to the MS-DOS manuals for details on the use of these commands.

#### **Copying the Client Software to the Hard Disk**

The second step involves copying the RunTime Package software from the \BASIC2C directory on the RunTime diskettes to the \BASIC2C directory on the hard drive.

1. From the MS-DOS prompt, insert the NPL RunTime diskette and enter:

COPY A:\BASIC2C\\*.\* C:\BASIC2C\\*.\*

All files are now copied to the hard drive.

2. From the MS-DOS prompt, insert the second diskette labeled disk (2 of 2) and enter:

COPY A:\BASIC2C\\*.\* C:\BASIC2C\\*.\*

#### **NOTE: The second disk is only present when using 5-1/4" media.**

**Repeat this step for all PC-based clients that will be using the NPL IBM AS/400 software.**

#### **2.6.2 Installing the AS/400 Server Software**

This section describes the process of installing the Niakwa AS/400 server software on the IBM AS/400. This process can be performed from any IBM AS/400 workstation.

#### **Logon to the IBM AS/400**

On the IBM AS/400, log in as the Security Officer QSECOFR or a user with Security Officer equivalence.

# **Create the Required NPL Libraries**

The NDM system uses two libraries: NIAKWA and NDM. In addition, the user count file is maintained in the system library QSYS.

To create the libraries, enter the following AS/400 commands from the AS/400 command prompt:

CRTLIB NIAKWA CRTLIB NDM

#### **Downloading the Niakwa IBM AS/400 Server Software**

To download the NPL server software, insert the tape cartridge in the tape drive and enter the following AS/400 commands:

```
RSTLIB NIAKWA TAP01 MBROPT(*ALL) ALWOBJDIF(*ALL)
RSTLIB NDM TAP01 MBROPT(*ALL) ALWOBJDIF(*ALL)
```
#### **Adding the NIAKWA Library to the User Library List**

The newly created NIAKWA library must be added to the system default user library list. To do this, first find the current contents of the system default user library list with the AS/400 command:

DSPSYSVAL QUSRLIBL

Once found, create a new user library list containing NIAKWA and the libraries listed by the first command, for example:

CHGSYSVAL QUSRLIBL VALUE('QGPL QTEMP NIAKWA')

Installation of the Niakwa IBM AS/400 server software is now complete. To execute the NPL IBM AS/400 RunTime, the Niakwa software must first be registered. The following section describes the registration process in detail.

# **2.6.3 Installing NPL Security**

Once the Niakwa IBM AS/400 server software has been successfully downloaded to the IBM AS/400, the software must be configured and registered with Niakwa before NPL can execute. The following section outlines the configuration of the security files required for the operation of both NPL and NDM on the IBM AS/400. Follow the installation instructions carefully, as all steps must be completed for the system to work properly.

#### **Configure the User Count File**

On the IBM AS/400, move the Niakwa user-count file into the QSYS library with the following AS/400 command.

MOVOBJ NIAKWA/NIAKUSER \*FILE QSYS

#### **Registering the AS/400 RunTime**

To execute NPL for the AS/400, proper registration of the server software is required. To register the NDM server software, the AS/400 system serial number and the NDM registration password must be entered into the registration program. If the NDM registration password has not been obtained, use the IBM AS/400 Serial Number Activation form included with the software or call Niakwa Technical Support.

To obtain the AS/400 system serial number, enter the AS/400 command:

DSPSYSVAL QSRLNBR

Write the number returned on the IBM AS/400 Serial Number Activation form, along with your NPL serial number (on the tape label) and fax it to Niakwa.

Once Niakwa returns the registration password, the registration program can be executed on the IBM AS/400 with the following AS/400 command:

CALL NIAKWA/NDMREG

The registration program displays the NPL software serial number and the AS/400 system serial number. At the appropriate prompt, enter the NPL registration password and press Enter.

### **NOTE: The program may be exited, without affecting registration of the NDM software by pressing F3 at any time. This program remains on the screen until a valid serial number/password combination is entered or the F3 exit key is pressed.**

Once the registration is complete, the NDM server software is licensed and ready for use.

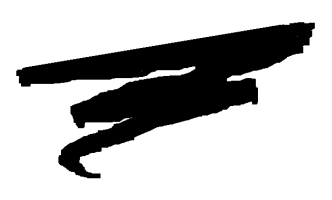

# **CHAPTER 3**

# **CONFIGURATION**

# **3.1 Overview**

NPL applications consist of one or more diskimage files containing compiled NPL programs and data files, at least one startup "BOOT" program, and possibly other associated files. The application software developer must decide where to place these applications within the IBM AS/400 client/server environment and how to access them from NPL. The method of setting up NPL applications to operate in an AS/400 file system on a PC client is reviewed in this chapter.

Section 3.2 discusses the IBM AS/400 client server.

Section 3.3 discusses the location of all Niakwa NPL software.

Section 3.4 discusses the location of application programs and data.

Section 3.5 discusses the various NPL auxiliary files and their functions.

NPL IBM AS/400 Supplement 3-1

Section 3.6 discusses configuring additional users for operation within the system.

Section 3.7 discusses configuring the user's workstations (clients).

Section 3.8 discusses required access privileges.

Section 3.9 discusses setting up a batch file to invoke the RunTime Package.

Section 3.10 discusses using a menu system to invoke the RunTime Package.

# **3.2 PC Client's File System**

An IBM AS/400 PC client can access native MS-DOS files locally or remotely on the IBM AS/400 server. In a typical IBM AS/400 installation, NPL is located on the PC client, the application is located on the PC client, and the applications data files are shared on the IBM AS/400 server. However, there are other options as discussed in the following sections.

#### **3.2.1 MS-DOS's File System**

MS-DOS uses a hierarchical file system to organize its own system files. Individual directories are used to store the various components of the MS-DOS operating system.

**HINT:** It is recommended that only the files and programs relative to the MS-DOS operating system reside in the root directory. All other software, including both NPL and the application software, should be stored in subdirectories of the root directory.

By establishing a series of subdirectories within the root directory, multiple application systems can be organized, allowing for ease of operation (including separate backups of individual systems or directories).

# **3.2.2 AS/400 Shared Folders**

As an alternative to a PC client storing and accessing files locally, the client may also access files from a Shared Folder on the IBM AS/400. Shared Folders are fully emulated MS-DOS partitions which are organized and accessible as described in Section 3.2.1. For performance reasons, use of NDM for data files and local disks for other files is recommended over the use of Shared Folders. Refer to the PC Support 400 DOS Installation and Administration Guide for more information on creating and using Shared Folders.

# **3.3 Location of NPL Software**

By default, all Niakwa software, including the Development and RunTime Packages, are installed so that they are located in the C:\BASIC2C directory of the PC client. Other drives and directories may be used, provided that the NIAKWA\_RUNTIME environment variable is set as discussed in Chapter 2.

Refer to Chapter 2 for details on installing the NPL Development and RunTime Package diskettes.

# **3.4 Installation of Application Software**

The steps described below are provided as a guide to installing an NPL application at an end-user site (as opposed to a development system) under MS-DOS on a PC client. After installing the NPL RunTime package (refer to Chapter 2 for details), the application software can be installed.

**NOTE: This section restricts its discussion of data files to NPL diskimages stored in native MS-DOS file format. For a discussion of creating, storing, and accessing native AS/400 ISAM files, refer to the NDM IBM AS/400 Platform Specific Addendum.** 

**When porting an existing system from a Wang 2200 or another supported NPL environment, refer to Chapter 10 for a discussion of porting software to the IBM PC.** 

If the application is already in MS-DOS format, perform the following steps:

- 1. Create the directories in which the application program and data files are to be installed (refer below) on the PC client.
- 2. Copy the application files into their appropriate directories on the PC client.
- 3. Modify the \$DEVICE statements in the NPL "BOOT.OBJ" file to reflect the locations of the application program and data files (refer below).

The applications should now be installed and ready to run.

### **NOTE: When porting an application directly from a Wang 2200, the program files must be compiled to operate under NPL. Refer to Chapter 9 for details on compiling.**

#### **Locating Application Programs and Data**

As explained in Section 3.2, all application programs and data should be located in separate subdirectories of the PC client's root directory, in Shared Folders on the AS/400, or within the AS400 native file structure (NDM data files only).

There are several reasons why application software should be segregated from the NPL software, these include:

- For the purposes of backing up only those data files relevant to an individual application system.
- To avoid the frustration of trying to locate one particular file on a directory which is intermixed with several other application files.

For example, when installing an accounts payable system and an accounts receivable system, the directory structure containing these two application systems might appear as:

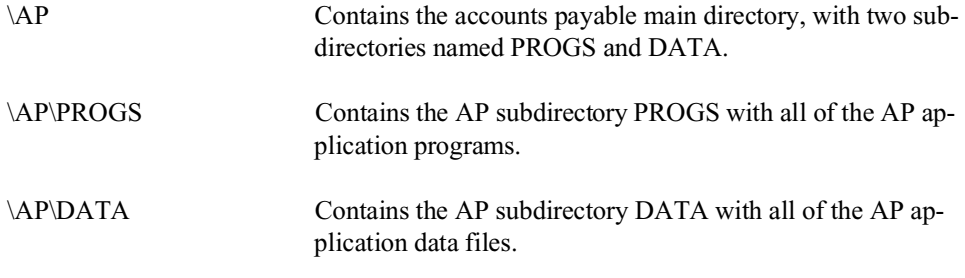

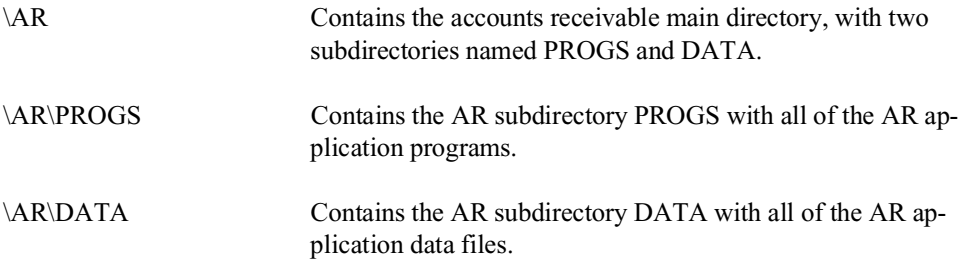

# **3.5 Auxiliary Files**

The NPL Development Package contains a series of auxiliary files that NPL uses to address a variety of functions. This section provides a detailed discussion of these files.

Auxiliary files required for the end-user installation may be copied directly from the appropriate NPL Development Package diskette by entering the following MS-DOS commands (this assumes C:\BASIC2C is the directory on the PC client):

```
COPY A:\BASIC2C\FILENAME C:\BASIC2C
```
Alternatively, auxiliary files or a modified version of the auxiliary files can be copied from the development system to a diskette and then to the end-user's AS/400 clients by entering the following MS-DOS commands:

On the development system:

COPY C:\BASIC2C\FILENAME A:

On the end-user clients:

COPY A:\*.\* C:\BASIC2C

Shared Folders may be used to store auxiliary files, but performance will be slower.

# **3.5.1 The "ENABLED" File**

For the Interpretive RunTime (RTI) to operate, it is necessary to install a special file called "ENABLED". This file is located on the NPL Compiler diskette and must be copied into the \BASIC2C or appropriate NPL files directory of the PC client's hard drive.

If the Interpretive RunTime is invoked without the presence of the ENABLED file in the current NIAKWA\_RUNTIME set, or C:\BASIC2C directory, the message:

"Interpreter not enabled"

appears, and RunTime execution is canceled.

Installing ENABLED in the end-user's C:\BASIC2C or appropriate NPL files directory, enables the NPL Interpreter for all applications.

- **HINT:** It is also possible to install the ENABLED file only in the specific application's directory on the PC client. This allows the Interpreter to be used with some applications while preventing its use with other applications.
- **NOTE: Use of the Interpreter allows the end-user access to several functions which, if used improperly, could be damaging. These include the RESET and STEP functions of the HELP processor and the HALT key. Refer to Chapter 11 of the NPL Programmer's Guide for more information on the HELP processor. These functions can be suppressed under program control by use of the \$OPTIONS system variable. For a detailed discussion of the \$OPTIONS system variable, refer to the NPL Statements Guide, \$OPTIONS.**

#### **3.5.2 Keyboard Files**

The IBM PC keyboard on the client systems are not completely compatible with the NPL character set. These keyboard differences are resolved by the use of a simple look-up table which translates keys received from the keyboard to hex codes expected by NPL programs. The standard built-in defaults for keyboard remapping are present within the RunTime and should prove adequate for most applications.

Should modifications be required, they can be made by use of the NPL Keyboard Translation Tables Editor. This utility creates a disk file named KEYBOARD.TBL. The Run-Time program first searches for the KEYBOARD.TBL file in the currently selected directory, when executed. If the file is not located, the RunTime then searches the NIAKWA\_RUNTIME set directory, followed by the default C:\BASIC2C directory on the PC client. If the file is not found, the built-in default values are used for keyboard translation.

The NPL Development Package also provides a series of KEYBOARD.XXX files. These files are used by the RunTime in conjunction with the NPL REDIRECT feature of the HELP facility, which allows for a variety of terminals to be used for remote communication and support with the end-user's site. These files are located on the NPL Terminal Support diskette.

To modify any of the default keyboard translation tables:

- 1. Create the modified KEYBOARD.xxx file(s) on the client development system.
- 2. Copy the file(s) to a diskette (refer to Section 3.5 above for details).
- 3. Copy the file(s) to the end-user's PC clients as part of the standard application installation procedure (refer to Section 3.5 above for details).

Refer to the NPL Programmer's Guide, Chapter 13, for details on the use of the NPL Keyboard Translation Tables Editor utility. Refer to Chapter 6 of this Supplement and Chapter 2 of the NPL Programmer's Guide for details on the Redirect feature. Also, refer to Chapter 6 of this Supplement for details of the IBM PC keyboard characteristics under NPL.

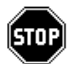

*WARNING--If reinstallation of the Terminals Support Files diskette is necessary (for new versions), any changes made to the above files are overwritten.*

#### **NOTE: The keyboard files must be copied onto each PC client.**

# **3.5.3 Screen and Font Files**

The IBM PC screen on the client systems are not completely compatible with the NPL character set. Screen character translation is achieved through one of two ways (Standard Mode or Graphics Mode) depending on the video mode on which the RunTime is executed.

When the RunTime is executed in the Standard Mode (non-graphics, no /G), character set compatibility is achieved through the use of a simple lookup table, SCREEN.TBL. This file translates various characters into hex codes which generates an equivalent, or at least similar, display character. This table may be dynamically modified by using the \$SCREEN statement or it can be more permanently modified by use of the NPL Screen Translation Tables Editor utility.

When the RunTime is executed in the Graphics Mode  $(G)$  character set compatibility is achieved through the use of a downloadable font file. There are two font files that can be used by the RunTime, IBMFONT0.EGA for Graphics Mode on a EGA video controller or IBMFONT0.HGA for Graphics Mode on a Hercules Graphic controller. Each file contains the Wang 2200 character set. If the font file is not located, it is not loaded and the system reverts to Standard Mode. Should modifications of the IBMFONT0.EGA or IBMFONT0.HGA font files be required, they can be made by use of the NPL Font Table Editor.

Also provided is a series of XXFONT.xxx and SCREEN.xxx files. These files are used by the RunTime in conjunction with the NPL Redirect feature, which provides for a variety of terminals that may be used for remote communication to the end-user's site.

To modify any of the default font or screen translation tables:

- 1. Create the modified FONT or SCREEN.xxx file(s) on the client development system.
- 2. Copy the file(s) to a diskette.
- 3. Copy the file(s) to the end-user's PC clients as part of the standard application installation procedure.

Refer to the NPL Statements Guide, \$SCREEN, for details on \$SCREEN. Refer to Chapter 13 of the Programmer's Guide for details on the Screen Translation Tables Editor.

Refer to Chapter 6 for details of the PC screen characteristics under NPL. For a complete discussion of the NPL Utilities, the Redirect feature or NPL supported terminals, refer to the NPL Programmer's Guide Chapters 2, 7 and 13, respectively.

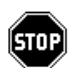

*WARNING--If reinstallation of the Terminals Support Files diskette is necessary (for new versions), any changes made to the above files are overwritten.*

#### **NOTE: The screen and font files must be copied onto each PC client.**

#### **3.5.4 Printer Control Values**

Since printer control protocol standards are virtually non-existent, printer control specifications vary dramatically from printer to printer. The print control feature of the Run-Time program has built-in default control codes (refer to Section 4.6 for actual default values) which should work well with any printer capable of using the standard IBM character set.

If other types of printers are in use on the system, use the NPL Edit Printer Control Codes utility to define a PRINTCLR.TBL file of printer control values so that the functions listed on the Printer Control screen operate correctly.

When the RunTime program is executed, it looks for the PRINTCLR.TBL file in the currently selected directory. If the file is not found the RunTime then looks in the NIAKWA\_RUNTIME set directory, followed by the default C:\BASIC2C directory. If the file is found, the built-in defaults of the RunTime are used.

Refer to Chapter 13 of the NPL Programmer's Guide for details on the operation of the NPL Edit Printer Control Codes utility.

### **3.5.5 Error Files**

The RunTime Diskette contains four files, labeled ERRORMSG.HLP, ERRORMSG.IDX, RTIIERR.HLP and RTIIERR.IDX, which should be copied to the \BASIC2C or appropriate NPL files directory on the PC clients where the RunTime is installed. The ERRORMSG files are used to display NPL error code messages when an error occurs. The RTIIERR files are used to display the native operating system error code message when an error occurs. The files with the extension of .HLP contain the literal description of each NPL or native operating system error code, while the .IDX files are the indexed help files required to "find" the proper entry in the descriptive files.

The ERRORMSG.HLP and RTIIERR.HLP files can be modified by the NPL developer so that different error descriptions can be displayed. This is particularly useful for distributors of non-English applications. However, if the ERRORMSG.HLP and RTI-IERR.HLP files are modified, they must be processed by the NPL Indexed Help File Processor utility (refer to Section 13.16 of the Programmer's Guide for details). Refer to Chapter 11 of the NPL Programmer's Guide, for details on indexed help files.

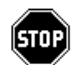

*WARNING--If reinstallation of the RunTime Package is necessary (for new versions or Upgrades), any changes made to the above files are overwritten, since these files are contained on the NPL RunTime Package diskettes.*

# **3.5.6 Additional End-User Security (#GOLDKEY)**

The GOLDKEY.OBJ program allows developers to determine the #GOLDKEY number for any Niakwa RunTime based on the Gold Key serial number without having to physically open the RunTime Package.

This program can be found on the NPL Development Package Compiler diskette and, once installed, can be run as any other Niakwa program.

When executed, the GOLDKEY program prompts for the Gold Key serial number as shown below.

Enter Serial Number (1 - 65535) to convert to #GOLDKEY:

Once the serial number is entered, the program returns the correct #GOLDKEY code number that is necessary for some application security programs.

# **3.6 Configuring Additional Users**

The IBM AS/400 operating environments are designed to support multi-user configurations. When using the NPL RunTime on the IBM AS/400, there are several configuration requirements which should be considered. Refer to Chapter 7 for a complete discussion of multi-user issues.

For information on how to create additional users, refer to the AS/400 System documentation.

# **3.7 Configuring User's Workstations**

Each user on an IBM AS/400 requires an IBM compatible PC client. Therefore, it is necessary that each user meet the configuration requirements outlined in Section 2.3. In addition, where the IBM AS/400 requirements exceed NPL requirements, the AS/400 requirements should be considered.

# **3.7.1 User Count**

The maximum number of users able to invoke the RunTime at any given time is shown on the RunTime diskette label.

RunTime programs are available to support:

1 user 1-4 users 1-8 users 1-16 users 1-32 users 1-64 users 1-127 users 1-255 users 1-512 users

The following points apply to the user limit:

- The user limit is dynamic. That is, users are not restricted to using the RunTime Program from specific terminals. Rather, any terminals on the system may be used as long as the total number of terminals in use at any one time does not exceed the limit.
- If the limit is exceeded, a message to that effect is displayed when the RunTime is invoked and execution of the RunTime for that user is aborted.
- Multiple executions of the RunTime (i.e., using a task switcher, RunTime tasks executed in a DOS task under MS-Windows, or \$SHELL, etc.) from the same terminal count toward the maximum number of users. For example, in a four-terminal system with a 1-4 user RunTime, if terminals 1, 2, and 3 are all using the RunTime and one of those terminals has started a second execution of the Run-Time, terminal 4 will not be able to execute the RunTime.
- The user limit feature operates on a server-wide basis. For example, if multiple RunTime Packages are used on two remotely connected file servers, the user limit of the RunTime license is enforced locally. It is not possible to add a second 1-4 user RunTime to a system with a 1-4 user RunTime already installed to achieve 8 users. Instead, the 1-4 user RunTime must be upgraded to the next level. Upgrades to a higher number of users are available. Contact Niakwa or an authorized distributor for details.

#### **NOTE: Multiplexed operation of NDM based applications on the AS/400 has not been tested and is not recommended**

• NPL Single-user MS-DOS RunTimes that are installed locally on an IBM AS/400 workstation may execute (locally only) without affecting the networkwide AS/400 user limit.

#### **NOTE: These MS-DOS single user RunTimes are not capable of accessing the IBM AS/400 through NPL or NDM.**

### **3.7.2 Terminal Identification**

The IBM AS/400 is a distributed logic environment, where multiple PC-Clients can share common resources (disks, printers, etc.). In order for applications to identify users uniquely, the application must employ a methodology for determining unique terminal identification values. Refer to Chapter 7 for a complete discussion of multi-user issues.

# **3.8 Required Access Privileges**

The AS/400 user ID under which the PC Support/400 router is started requires a minimum authority to operate the server. The following IBM AS/400 objects require the \*USE authority:

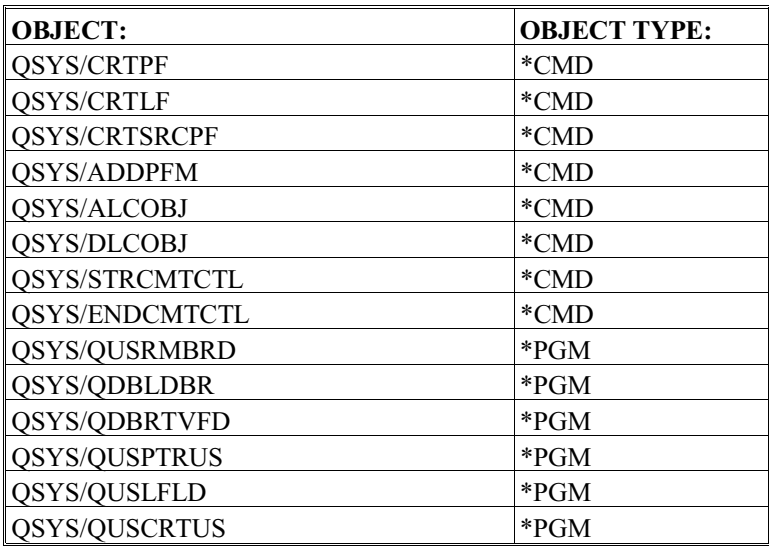

In most cases, the IBM AS/400 system may have these objects with \*USE authority granted to \*PUBLIC, which makes granting specific authority to users unnecessary. However, Niakwa has provided a CL program called NDMAUTH which grants these authorities to any specified user.

To use this program, enter:

CALL NDMAUTH <user-name>

from the AS/400 command line.

**NOTE: The user also requires \*USE authority to the Niakwa-supplied programs as well.**

# **3.9 Executing the Runtime from a Batch File**

For MS-DOS clients, it can be advantageous to invoke the RunTime program from a "batch file". A batch file is an ASCII text file containing a list of commands in the order that they would be entered by the user. This file would typically select the proper directory and then execute the RunTime with the proper "BOOT" program name on the PC client. This simplifies operations for the end-user since, without a batch file, it would be necessary for every user to remember the directory designations and "BOOT" program name to use.

For example, assume that an NPL application has been set up in directory /AR and that the name of the "BOOT" program is ARBOOT. A typical batch file for executing this application would be:

```
CD /AR
RTPA4 ARBOOT (using the non-interpretive RunTime)
```
or

RTIA4 ARBOOT (using the interpretive RunTime)

**NOTE: This example would leave the client's current directory as /AR after exiting the Run-Time, until the end of the batch process. This may be undesirable if commands follow the RTPA4 (or RTIA4) commands.**

**For this start-up method to operate correctly, the NIAKWA\_RUNTIME environment variable must be set, or the \BASIC2C directory must be established as an alternate search path in the client's AUTOEXEC.BAT file (this is so that the Command Processor knows where to find the RunTime program). Refer to Sections 2.6.1 and 2.6.2 for details. Refer to the MS-DOS documentation for details on creating batch files.**

# **3.10 Executing the RunTime from a Menu System**

Under MS-DOS, it is very simple to create batch files or make use of inexpensive third party menu programs which can be used to invoke the NPL RunTime on the PC client. Predefined menus allow the operator to easily enter the application without having to remember which directory to select, what boot program name to use, etc.

- **NOTE: Niakwa strongly recommends the use of some form of menu for end-users.**
- **HINT:** There are many inexpensive third-party products designed for this use in the MS-DOS environment. In addition, MS-DOS versions 4.0 or higher contain a built-in menu system that can be used. This MS-DOS menu system allows the user to assign passwords and help files, to make it a more "user-friendly" environment. Refer to MS-DOS documentation on using MS-DOS's built-in menu system.

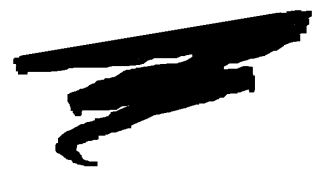

**CHAPTER 4**

# **RUNTIME OPERATION**

# **4.1 Overview**

This chapter covers the general operation of the IBM AS/400 NPL RunTime under MS-DOS clients. The chapter discusses various methods of starting and exiting the RunTime program, the available RunTime startup options and memory considerations, and the default printer control values of NPL.

Section 4.2 discusses the two RunTime programs available.

Section 4.3 discusses the general startup form of the RunTime.

Section 4.4 discusses the use of various startup options available in the RunTime.

Section 4.5 discusses the determination of available memory by the RunTime.

Section 4.6 discusses the default printer control values of the RunTime.

NPL IBM AS/400 Supplement 4-1

Section 4.7 discusses the various methods of exiting the RunTime.

# **4.2 RTP Versus RTI**

Included in the RunTime Package are two RunTime programs: One program is Non-interpretive, (RTPA4), and the other Interpretive (RTIA4).

The Non-interpretive version allows for execution of NPL object code, without any capabilities for "immediate mode" command entry or functions.

The Interpretive RunTime program allows for full development capabilities, such as program text editing and debugging. The Interpretive version does require more memory. Refer to Section 2.2 for details on memory requirements.

NPL developers may choose whether or not end-user sites have interpretive capabilities. Installation of the "ENABLED" file is necessary to allow the Interpretive RunTime Program to execute. Refer to Section 3.5.1 for details on the "ENABLED" file.

**NOTE: Although interpretive capabilities at the end-user site may be useful for support purposes, these capabilities allow an end-user access to the developer's source code, which may not be desirable.** 

**Use of the Interpreter at end-user sites requires execution of the End-User Support Only License Agreement. Refer to Section 3.5.1 for details on the "ENABLED" file required for operation of the Interpretive RunTime program.**

# **4.3 Starting the NPL RunTime**

Several methods are available to begin the execution of either RunTime. This section discusses the RunTime's general startup option form.

The IBM AS/400 version of Niakwa Programming Language (NPL) is very similar to the MS-DOS version of NPL, with the following exceptions:

• NPL automatically starts the IBM AS/400 server program.

• NPL automatically shuts down the IBM AS/400 server program before terminating.

# **4.3.1 Starting from the MS-DOS Prompt on a Client PC**

The general form of starting the RunTime from an MS-DOS prompt is as follows:

{RTPA4} [option] [progname] (Non-interpretive version) {RTIA4} [option] [progname] (Interpretive version) where: option = RunTime startup option or combination of startup options. progname = the filename of the NPL object program to be executed. If no progname is specified, the RunTime Program assumes the program "BOOT.OBJ" is to be executed. If an extension is not supplied, NPL assumes an extension of ".OBJ" on the progname (the filename is operating system-dependent).

The NPL RunTime is typically started with the NDM library. The RunTime can be started stand-alone, without the quick library, but the workstation must still have an active connection to the IBM AS/400 to pass security. If a connection is established and security is passed, the RunTime continues its normal startup process by starting the specified boot program.

# **4.3.2 Starting NDM and NPL from a Batch File**

Customized batch files can be written to directly execute the RunTime. The batch file can perform the various commands necessary to invoke the RunTime for a specific application.

Refer to Section 3.9 for additional information on starting the RunTime from a batch file.

#### **4.3.3 Starting from a Menu**

For a more user-friendly approach to starting an NPL application, the RunTime program can be started from a menu system. Many third-party products can be used for this purpose, including some operating systems' menuing facilities.

Refer to Section 3.10 for additional information on starting the RunTime from a menu system.

### **4.3.4 Communications**

Niakwa uses the IBM AS/400 ICF support program on the IBM AS/400, and the PC Support/400 router on the client PC to handle communications between the client and the server.

**NOTE: PC Support/400 must be installed and operational prior to using NPL and NDM. Niakwa supports any hardware configuration that is supported directly by PC Support/400, including Ethernet and Token-Ring configurations.**

**Using IBM's PC Support/400 as a base for client/server communication, users may notice certain NPL and NDM operations (such as file creation or opening) to appear to as performing slowly on the AS/400. However, this is a normal characteristic of IBM's OS/400.**

# **4.4 Command Line (Start-up) Options**

The NPL RunTime environment is set up internally by the RTPA4 and RTIA4 programs upon execution. The following section discusses the available RunTime startup options which may be specified upon execution of the RunTime. These options allow for modification of the default RunTime environment.

# **4.4.1 /B (Background Partition)**

The /B option is not supported for use under the IBM AS/400 version of NPL.

# **4.4.2 /D (DET Entries)**

The /D RunTime option allows a programmer to specify the number of device equivalence table entries. The number of DET entries may be a range of 16 to 255. If /D is not specified, the default of 16 DET entries is used.

```
{RTPA4} [/D=nnn]\{RTIA4\} [/D=nnn]
```
where:

nnn = the number of device equivalence table entries.

For example:

RTIA4 /D=32

specifies that 32 DET entries are available.

### **Special Considerations for /D Option**

When using the /D option, be aware of the following operational considerations.

• Each DET entry above 16 results in the use of additional memory on the PC client. The amount of memory each additional DET entry requires is 64 bytes. This memory is deducted from the available user partition on the PC client.

#### **NOTE: This memory requirement may increase with future revisions of NPL.**

**Increasing the open files limit under MS-DOS 3.3 or higher uses 45-50 bytes of additional client memory per file. Refer to the MS-DOS documentation for details.**

Refer to Section 2.4 of the Programmer's Guide, for a complete discussion of the /D option.

# **4.4.3 /G (Graphics Mode)**

The /G option is used to invoke "true" box graphics under MS-DOS. When invoked, the RunTime attempts to use available true box graphics and user-definable fonts on an IBMcompatible PC system.

 ${RTPA4}$   $[ / G[H,E] ]$  [progname]  ${RTIA}$   $[ / G[H,E] ]$  [progname]

The /G may be immediately followed by a letter indicating the type of graphics display to use ("E" for EGA, "H" for Hercules). If no letter is used, then the RunTime first determines if an EGA adapter is present, and uses it if available. If no EGA adapter is found, the RunTime looks for a Hercules-compatible display and uses that. If neither adapter is available, or support files such as font download files are not present, the /G option is ignored.

If the /G option is immediately followed by an "E", only an EGA adapter is used (if available). If the /G option is immediately followed by an "H", only a Hercules adapter is used (if available). This allows for the use of Hercules adapters on systems which have both EGA and Hercules displays (either on separate adapters or combination adapters).

For example:

RTIA4 /GE [progname]

uses the EGA graphics support, while:

RTIA4 /GH [progname]

uses the Hercules graphics support.

#### **NOTE: The performance of the RunTime is slower when the /G option is used. Refer to Chapter 6 for details.**

Refer to Section 2.4 of the NPL Programmer's Guide and Chapter 6 of this Supplement for a complete discussion of the /G option.

### **4.4.4 /H (Handle Table Size)**

The handle table is an internal table used by the RunTime to translate two byte p-code pointers into four-byte memory addresses. Handle table entries are created at program resolution time. An entry is required for:

Every unique variable Each unique line number Each DO/ENDDO group Each internal DEFFN' Each loop construct Each PROCEDURE or FUNCTION

If /H is not specified, the RunTime program allocates a small amount of memory for the handle table and expands it as required.

```
{RTPA4} [Hk]
     {RTIA4} [Hk]
where:
    h = the number of 4K entries intially allocated.
```
For example:

RTPA4 /H16

allocates a handle table large enough for 64K entries.

The /H option is valid on the IBM AS/400 version of NPL.

Refer to Section 2.4 of the NPL Programmer's Guide for a complete discussion of the /H option.

# **4.4.5 /K (Mouse Support)**

The /K option is used under IBM AS/400 implementation of NPL to allow for mouse support on the NPL client system.

```
{RTPA4} ]/K{RTIA4} ]/K]
```
Refer to Section 7.6 of the NPL Programmer's Guide and Section 5.6 for details on mouse support on the IBM AS/400 version of NPL.

Refer to Section 2.4 of the NPL Programmer's Guide for a complete discussion of the /K option.

# **4.4.6 /L (Leave Overhead Memory)**

The /L option is not supported for use on the IBM AS/400 implementation of NPL.

Refer to Section 2.4 of the NPL Programmer's Guide for a complete discussion of the /L option.

# **4.4.7 /M (XMS Memory)**

The /M option allows the RunTime to use the HMA memory a the PC client, if available.

```
{RTPA4} [/M]{RTIA4} [/M]
```
Refer to Section 8.4 for more information on memory management.

Refer to Section 2.4 of the NPL Programmer's Guide for a complete discussion of the /M option.

# **4.4.8 /P (Pre-Boot)**

The "/P" RunTime option allows for a "pre-boot" configuration program. If the /P option is specified on the RunTime command line, NPL loads and executes a "pre-boot" program.

```
{RTPA4}[/Pfilename]
     {RTIA4}[/Pfilename]
where:
     filename = the filename of the pre-boot program to be
                loaded.
```
For example:

RTIA4 /PSTARTUP

NPL IBM AS/400 Supplement 4-9

Refer to Section 2.4 of the NPL Programmer's Guide for a complete discussion of the /P option.

# **4.4.9 /R (Remote Control)**

The /R option is used to force the RunTime to use generic native operating system screen access techniques instead of direct video mapping. This feature is primarily intended to be used in conjunction with third-party products for remote control maintenance.

 ${RTPA4}/[/R]$  $\{RTIA4\}/[/R]$ 

Refer to Section 2.9 of the NPL Programmer's Guide and Section 6.13 for details on using the NPL Redirect feature.

Refer to Section 2.4 of the NPL Programmer's Guide for a complete discussion of the /R option.

### **4.4.10 /S (Separate Program Segments)**

The /S option performs no operation on the IBM AS/400 implementation of NPL.

Refer to Section 2.4 of the NPL Programmer's Guide for a complete discussion of the /S option.

### **4.4.11 /T (Terminal/Port Number)**

The /T option is used for specifying a specific #TERM value.

```
{RTPA4} ]/T=xx{RTIA4} [ /T=xx]where:
     xx = a numeric-constant which indicates which terminal
           number to use (overrides default terminal number 
           determination).
```
Refer to the Section 2.4 of the NPL Programmer's Guide for a complete discussion of the /T option.

# **4.4.12 /U (UMB Memory)**

NPL supports the optional use of XMS memory on standard MS-DOS environments. Use of XMS memory can result in up to 200K additional memory being available to NPL applications.

 $\{RTPA4\}$ [/U]

 $\{RTIA4\}$ [/U]

Refer to Section 8.4 for a complete discussion of client PC memory management under the IBM AS/400 implementation of NPL.

 Refer to Section 2.4 of the NPL Programmer's Guide for a complete discussion of the /U option.

NPL IBM AS/400 Supplement 4-11
# **4.4.13 The /X option**

The "/X" option is used to specify that an external subroutine library is to be loaded. The filename for an external library must immediately follow the /X option. An extension of .QLB is assumed.

```
{RTPA4}[/Xquicklibrary]
     {RTIA4}[/Xquicklibrary]
where:
     quicklibrary = the file name of the quick library 
                    module. No spaces should appear 
                    between /X and the library name.
```
Refer to Chapter 11 for additional information on the /X option.

Refer to Section 2.4 of the NPL Programmer's Guide for a complete discussion of the /X option.

# **4.4.14 The BOOT Program**

The RunTime program assumes that the first program to be executed is not in an NPL diskimage, but rather is a client's native operating system file. This first program can be thought of as a "boot" program. The boot program generally sets up or customizes the Device Equivalence Table and runs a start-up program in a diskimage.

The RunTime looks to the command line for the name of the BOOT file to load. If no boot file is specified, the RunTime looks in the client's current directory for a file called BOOT.OBJ. If this file is not found, the RunTime starts, but displays an error message indicating that a BOOT file was not found.

Refer to section 4.3 for an example of the general form of starting the RunTime with a BOOT file.

The last statement in the boot program typically is a LOAD RUN  $\leq$  progname  $\geq$ , which loads the first NPL program to execute in a selected diskimage.

Refer to Section 2.4 of the NPL Programmer's Guide for more information on the BOOT file.

# **4.5 Available Memory**

Upon execution of the MS-DOS client version of NPL IBM AS/400 RunTime, all unused system memory is considered available to the RunTime. SPACEW will always report the maximum amount of memory available to the application. The RunTime then dynamically allocates this memory as needed by the application. The amount of available memory varies from one system to the next depending on the following:

- The revision of MS-DOS being used on the client PC.
- The number of files, buffers and device drivers initialized in the system's CON-FIG.SYS file on the client PC..
- The RunTime program is being executed, RTPA4 or RTIA4.
- The RunTime options invoked at startup.
- The size of the external subroutine library, if used.
- PC Support /400 overhead. Refer to the PC Support/400 DOS Installation and Administration Guide for details.
- **HINT:** It is strongly recommended that the /M and /U startup options be used with the MS-DOS client implementation of NPL for the IBM AS/400.

Refer to Section 8.4 for additional details.

# **4.6 Default Printer Control**

Printer control is a function of the RunTime's HELP processor and may be accessed whenever the HELP processor is active. Refer to Chapter 11 of the NPL Programmer's Guide for details on the HELP processor. This section discusses the default RunTime printer control values. For more information on the use of printer control, refer to Section 3.5.

# **4.6.1 Default Values**

The tables below list the default values built into the RunTime program.

The codes in this table are hex codes, except for single ASCII characters preceded by an equal, "= ", sign.

For example:

1B=A181B=2 is the equivalent of 1B41181B32

This technique is supported for on-line entry of control codes during execution of print control. This avoids the need to look up the hex codes for ASCII control sequences.

IBM-compatible PC client

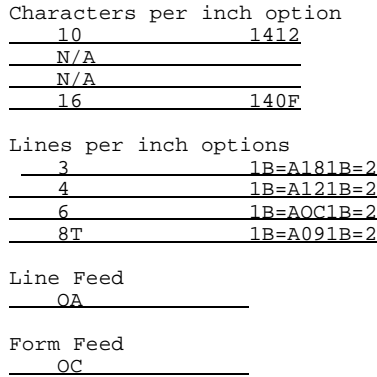

# **4.7 Exiting from the RunTime Program**

There are several methods available to the programmer or the end-user for exiting the RunTime (and, consequently, the application it is executing). In most cases, exiting the RunTime returns the client to the point at which the RunTime was invoked. That is, if the RunTime was started from a client PC's MS-DOS prompt, exiting returns the system there. If the RunTime was started from a menu, exiting returns to the same menu. A discussion of the various exiting methods follows.

# **4.7.1 Exiting under Program Control**

The RunTime may be exited under program control by any one of the following events:

- When working in the Interpretive RunTime, execution of the NPL "END" or "STOP" statement. With either of these statements, a ":" is placed on the screen with the cursor immediately following.
- By program logic which falls through the logical end of the program. In this event, the RunTime automatically exits without further action required. This is only true for the Non-interpretive RunTime.
- If an application error condition is encountered, the Non-interpretive RunTime is exited.
- By execution of a \$END statement. This statement causes the RunTime program to end operation, returning control to MS-DOS. This is the preferred method of exiting under program control.

# **4.7.2 Exiting using the HELP Key**

The end-user may call for cancellation of program execution using the HELP key. Depression of the HELP key causes current program execution to be suspended, the screen is saved and the HELP screen is displayed, with various options. The end-user may, at this point, select the KILL RunTime option to terminate program execution. If the LEAVE HELP option is selected, the screen is restored and program execution resumes. The HELP key is active only when the application program is polling for keyboard input (i.e., executing a KEYIN, INPUT or LINPUT). The HELP key with the KILL RunTime option can be thought of as a limited 2200 RESET key. For full details on the HELP key, refer to Chapter 11 of the NPL Programmer's Guide.

# **4.7.3 Exiting using the Interrupt Key**

MS-DOS client's provide their own methods for terminating program execution. The interrupt key (CONTROL-C) termination method is one of these. Upon depression of the interrupt key, the usual NPL HELP display is provided and program execution may be terminated or resumed in the same methods as described for the HELP key.

### **NOTE: The interrupt key only takes effect when the application program issues a disk I/O request (i.e., DATALOAD, DATASAVE, DATALOAD DC, etc.). If the interrupt key is pressed when the application is waiting for keyboard input, it is treated as a normal keystroke.**

The interrupt key can be disabled by the following MS-DOS command on the PC client:

BREAK OFF

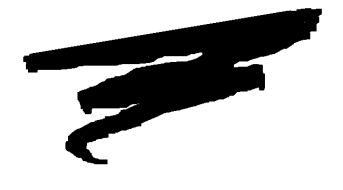

**CHAPTER 5**

# **DEVICE SUPPORT**

# **5.1 Overview**

This chapter discusses the devices supported under the IBM AS/400 implementation of NPL. Included in this discussion are any special requirements or implications for the programming of NPL code on a PC-client.

Section 5.2 discusses supported diskette devices.

Section 5.3 discusses naming conventions for diskimage files.

Section 5.4 discusses supported monitors/controllers on the PC-client

Section 5.5 discusses printer devices.

Section 5.6 discusses mouse support on the PC-client.

NPL IBM AS/400 Supplement 5-1

Section 5.7 discusses the use of serial devices on the PC-client.

Section 5.8 discusses the support of a tape drive.

Section 5.9 discusses math co-processor support on the PC-client.

Section 5.10 discusses the default device equivalences for the PC-client.

**NOTE: The screen and keyboard characteristics of an IBM-compatible PC-client under MS-DOS are discussed in Chapter 6.**

# **5.2 Diskette Devices**

The PC-client IBM AS/400 implementation of NPL has the ability of reading and writing "raw" diskettes in a variety of formats. The table in Section 5.2.1 lists all supported formats..

The 320K raw format is compatible with other NPL versions which support these media types and is fully compatible with a Wang 2275 diskette drive on the Wang 2200. This is the default format, unless specified otherwise in the \$DEVICE statement. Refer to Section 5.2.2 for details.

The 360K is a 5-1/4" raw format compatible with other NPL versions which support this media type and is partially compatible with the Wang 2200/CS. Refer to Section 5.2.2 for details.

The 1.2MB is a 5-1/4" raw format compatible with other NPL versions which support this media type.

The 720K, 1.44MB and 2.88MB are 3-1/2" raw format diskettes and are compatible with other NPL versions which support these media types. Refer to Section 5.2.2 for details.

### **NOTE: Refer to Appendix D, for more information on raw device compatibility between current NPL supported operating environments.**

### **5.2.1 Naming Conventions**

The following table lists the naming conventions and revision of the RunTime required for the diskette devices supported on the PC-client under the IBM AS/400 version of NPL.

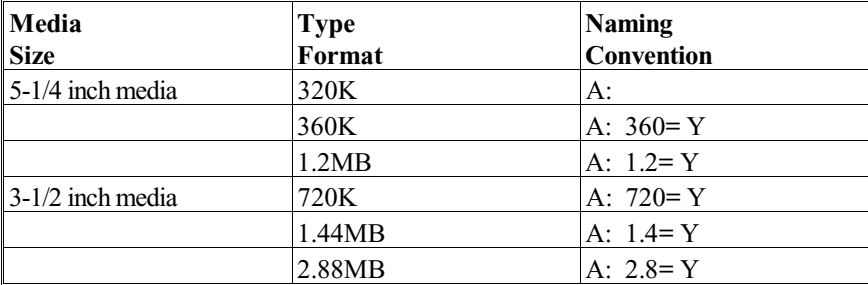

### **5.2.2 Supported Media**

The following section discusses the various NPL client supported media.

# **5-1/4" Media**

### **320K Media**

The \$DEVICE clause "A:" or "B:" defines a raw diskette as 320K format. This format is defined as 320K formatted capacity, 5-1/4" double-sided, double density diskettes containing 40 tracks per side, 16 sectors per track, and 256 bytes per sector.

For example:

0010 \$DEVICE(/D10)="A:" :REM 320k raw media on drive A

### **360K Media**

The \$DEVICE clause "A: 360= Y" defines a raw diskette as 360K format. This format is defined as 360K formatted capacity, 5-1/4" double-sided, double-density diskettes containing 40 tracks per side, 9 sectors per track, and 512 bytes per sector.

For example:

```
0010 $DEVICE(/D10)="A: 360=Y" :REM 360k raw media on drive A
```
NPL IBM AS/400 Supplement 5-3

### **1.2MB Media**

The \$DEVICE clause "A: 1.2= Y" defines a raw diskette as 1.2MB (1200K) format. This format is defined as 1.2MB formatted capacity, 5-1/4" double-sided, high density diskettes containing 80 tracks per side, 15 sectors per track and 512 bytes per sector.

For example:

\$DEVICE(/D10)="A: 1.2=Y" :REM 1.2MB raw media on drive A

#### **3-1/2" media**

**720K Media**

The \$DEVICE clause "A:  $720 = Y''$  defines a raw diskette as  $720K$  format. This format is defined as 720K formatted capacity, 3-1/2" double-sided, double density diskettes containing 80 tracks per side, 9 sectors per track, and 512 bytes per sector.

For example:

```
0010 $DEVICE(/D10)="A: 720=Y" :REM 720k raw media on drive A
```
#### **1.44MB Media**

The \$DEVICE clause "A: 1.4= Y" defines a raw diskette as 1.44MB format. This format is defined as 1.44MB formatted capacity, 3-1/2" double-sided, double density diskettes containing 80 tracks per side, 18 sectors per track, and 512 bytes per sector.

For example:

0010  $\text{SDEVICE}$  (/D10)="A: 1.4=Y" :REM 1.44MB raw media on drive A

### **2.88 Media**

The \$DEVICE clause "A: 2.8= Y" defines a raw diskette as 2.88MB format. This format is defined as 2.88MB formatted capacity, 3-1/2" double sided, double density diskettes containing 80 tracks per side, 36 sectors per track and 512 bytes per sector.

### **5.2.3 Determination of Media Type**

The media mounted in the PC-client's diskette drive must match the type specified by the \$DEVICE clause (an "automatic" determination of media types is not supported). Attempting to read or write a diskette which has been designated as the wrong media type results in an NPL error code I93 (format error).

Programs which must access different media types may do so by trying to read sector zero, using each of the formats in turn, with appropriate error coding for recovery.

For example:

```
0010 DIM A$256<br>: $DEVICE(/D10)="A:"
 : $DEVICE(/D10)="A:" :REM try 320K format
 : S=1280 :REM 320k media size
    : DATALOAD BAT/D10,(0)A$
    : ERROR $DEVICE(/D10)="A: 360=Y" :REM 320K failed, try 360K
                                               : REM 360K media size
 : DATALOAD BAT/D10,(0)A$
 : ERROR $DEVICE(/D10)="A: 1.2=Y" :REM 360K failed, try 1.2MB
   : ERROR $DEVICE(/D10)="A: 1.2=Y" :REM 360K failed, try 1.2MB<br>: S=4800 :REM 1.2MB media size
    : DATALOAD BAT/D10,(0)A$
    : ERROR $DEVICE(/D10)="A: 720=Y" :REM 1.2MB failed, try 720K
                                               : REM 720K media size
    : DATALOAD BAT/D10,(0)A$
 : ERROR $DEVICE(/D10)="A: 1.4=Y" :REM 720K failed, try 1.4MB
 : S=5760 :REM 1.4MB media size
    : DATALOAD BAT/D10,(0)A$
 : ERROR $DEVICE(/D10)="A: 2.8=Y" :REM 1.4MB failed, try 2.8MB
 : S=11520 :REM 2.8MB media size
 : DATA LOAD BAT/D10, (0)A
 : ERROR PRINT "Cannot read diskette"
      : END
0020 PRINT S
     REM At this point we can access raw media in /D10. Media
    : REM size is S (256-byte) sectors.
```
**HINT:** It is recommended that the same NPL address (i.e., /D10) be used to access any one PCclient drive (i.e., A:), if access to different types is required. Attempting to define, for example,  $/D10$  as "A:" and  $/D20$  as "A:  $1.2=Y$ " at the same time may result in spurious errors on some systems.

# **5.2.4 "Raw" Diskettes**

Although the 360K, 1.2MB, 720K, 1.44MB and 2.88MB diskette formats use 512-byte sectors, an NPL "sector" continues to refer to 256 bytes of information. All access to the diskettes (such as DATALOAD BA) determines the appropriate 512-byte sector containing the required information. The RunTime then performs a read of the 512-byte sector and then modifies the appropriate 256-byte section and then rewrites the full 512 byte sector. Consequently, the difference between types of diskettes, once they have been initialized (using \$FORMAT DISK and SCRATCH DISK statements), is transparent to most applications (provided the \$DEVICE specification contains the appropriate media type clause).

When raw diskettes of any class are formatted, Bytes 3 and 4 of sector 0 are set to indicate the media size in 256 byte units  $(320K = 1280$  sectors,  $360K = 1440$  sectors, 1.2MB  $= 4800$  sectors,  $720K = 2880$ , 1.44MB=  $5760$ , 2.88MB= 11520) which may be used (after subtracting 1 sector) as the END= parameter to a subsequent SCRATCH DISK statement.

#### **Performance**

Since the minimum amount that may be read from or written to a diskette is one sector, the access to the new types of media may be noticeably slower when writing single sectors, since this entails reading a 512-byte sector, modifying the appropriate part and then rewriting it. Since rewriting incurs an overhead of a complete rotation period, single sector writes can be expected to require an average of 1.5 rotational periods, compared to an average of .5 rotational periods for the 320K media (i.e., three times slower). Multi-sector writes (COPY/MOVE/VERIFY) do not incur this performance penalty, except possibly on the initial and final sectors of a multi-sector access. As a result, these operations (and reads of all types) perform at speeds that are approximately equivalent to the 320K media.

### **Media Defects**

All types of raw diskettes used by NPL must be defect-free. The \$FORMAT DISK statement reports an error if media defects are detected during the format procedure.

**NOTE: The types of diskettes used for 320K and 360K media are the same, but the 1.2MB (high density) diskettes are a different type. These types of diskettes are not interchangeable in any way. This is also true for 720K, 1.44MB, 2.88MB diskettes.**

### **Drive/Media Compatibility**

360K diskette drives are not capable of accessing 1.2MB media. However, the 1.2MB diskette drives are capable of reading 360K diskettes, if the appropriate "360= Y" clause appears in the \$DEVICE statement.

**NOTE: Due to an inherent problem in 1.2MB drive technology, writing to 360K diskettes with a 1.2MB drive may produce a diskette which cannot be read on a 360K diskette drive.**

The 3-1/2" 720K diskette drives are not capable of accessing 1.44MB media. However, 1.44MB diskette drives are capable of reading 720K diskettes, if the appropriate "720= Y" clause appears in the \$DEVICE statement. Likewise, 2.88MB drives can read 720K, and 1.44MB diskettes.

# **Data Integrity**

One advantage of the 320K media format is that, because of the different sector size compared to that used by MS-DOS clients, NPL and MS-DOS applications were isolated from each other to some extent. An MS-DOS diskette cannot be read from or written to NPL (unless the diskette was formatted for MS-DOS, and access was to a named MS-DOS disk-image file on the diskette), and MS-DOS applications cannot read or write the NPL raw diskettes.

Developers should take precautions to ensure that application programs do not modify diskettes unless they have been validated (i.e., locating an expected file by name).

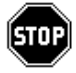

*WARNING--NPL does not attempt to prevent programs from modifying MS-DOS diskettes, which could result in corrupting the data on the diskette. Similarly, it is possible that MS-DOS applications could corrupt the NPL diskettes if direct access to the media is made.*

### **Compatibility**

**5-1/4" Media**

#### **320K**

Full compatibility with all other versions of NPL that support 320K "raw" diskette access.

Full compatibility with Wang 2275 and DS 360K drives.

#### **360K**

Full compatibility with all other versions of NPL that support 360K "raw" diskette access.

Compatibility with Wang 2275 and DS 360K drives.

### **1.2MB**

Full compatibility with all other versions of NPL that support 1.2MB "raw" diskette access.

#### **3-1/2" media**

**720K**

Full compatibility with all other versions of NPL that support 720K "raw" diskette access.

#### **1.44MB**

Full compatibility with all other versions of NPL that support 1.44MB "raw" diskette access.

#### **2.88MB**

Full compatibility with all other versions of NPL that support 2.88MB "raw" diskette access.

**NOTE: The drive/media compatibility issue described earlier in this chapter applies to 320K or 360K diskettes created on a 1.2MB drive. Refer to Appendix D for a crossreference of supported media under other NPL-supported operating environments.**

# **5.3 Diskimage Files**

On the IBM AS/400 implementation of NPL, diskimage files can be defined as any valid MS-DOS filename in any valid MS-DOS directory on any valid MS-DOS drive designation (including AS/400 Shared Folders). Any type of physical disk media supported by the MS-DOS operating system on an IBM-compatible PC-client may be used for the storage of diskimage files. However, there are several special considerations involved in the use of diskimage files on removable media (refer to Section 5.3.6).

All features of diskimage files described in Chapter 7 of the NPL Programmer's Guide, are fully supported on the IBM AS/400 implementation of NPL. Refer to Section 5.3.6 and Section 7.3 of the NPL Programmer's Guide for more information about performance issues related to NPL diskimages.

### **5.3.1 Naming Conventions**

\$DEVICE statements for diskimage files on an IBM-compatible PC-client should use the following general form:

\$DEVICE(/XXX)="[drive:][\pathname]diskimage"

where:

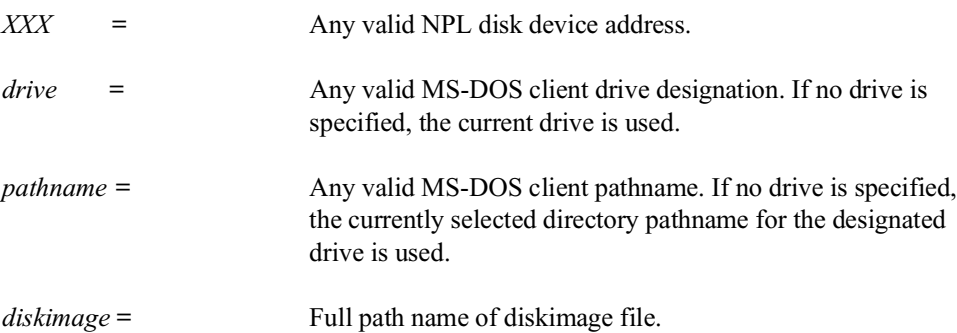

- **NOTE: Changing default directories and default drives through the \$SHELL statement is permanent and any subsequent references to existing diskimage files may encounter P48 - Illegal Device Specification errors if these files are not found in the current default directory. Therefore, if the \$SHELL statement is used to change directories, it is recommended that full pathnames be used.**
- **HINT:** It is recommended that the extension .BS2 be used for diskimage filenames to clearly distinguish diskimage files from other files stored in MS-DOS file systems.
- **NOTE: MS-DOS is case-insensitive. Therefore, pathnames and file names for diskimage files are always treated as uppercase, regardless of the case used in the \$DEVICE statement.**
- **HINT:** It is recommended that only uppercase pathnames and file names be used to provide compatibility with other NPL platforms which are case-sensitive.

#### **5.3.2 Special Considerations for Disk Caches**

There are several special considerations relating to the use of diskimage files on client systems using disk caches.

Although it is not always apparent, some operating systems may use a write cache as one of many internal mechanisms used to optimize system resources. Alternatively, many third-party software products and disk controllers are now available that can be used to enable or disable read or write caching. However, this can cause problems when dealing with either fixed or removable media. Refer to Section 5.3.4 for special considerations using removable media.

Under MS-DOS, PC-clients should always use raw diskette formats when addressing the diskette drive (i.e., A:, A: 1.2= Y, B: 720= Y, etc.) as opposed to addressing a diskimage directly on diskette (A:PLATTER1.BS2 for example). When addressing a "raw" diskette, NPL bypasses the native client 's BIOS routines that access the FAT Table and maintain the file on diskette. A side benefit of this access method is that write caching is not performed when these routines are bypassed.

Use of disk caching for write operations with a MS-DOS client's hard disk can cause potential problems. These problems all relate to the fact that there is a time lag between the time when a write operation takes place and the time when the data is written to the disk.

The biggest potential problem is the possibility of events that might prevent the cached data from being written. This could range from a power outage to an operator turning off the PC-client.

A second problem with write caching is that errors that occur during the physical write to the disk can no longer be detected by the program.

Many disk caches have some form of tunable parameters that allow the user to control the behavior of the cache. At a minimum, a good disk cache should have some type of automatic flush capability so that data is written to disk very frequently. Some caches may be configured as "write through" caches so that writes are written to disk immediately.

Read caching can dramatically improve performance; however, the risks associated with write caching are simply too high for serious use with some business applications. Niakwa recommends turning off write caching or at least configuring it to do frequent flushes to disk.

## **5.3.3 Implicit \$BREAK Implications**

BREAK with an expression specified performs no operation under the AS/400 implementation of NPL. This is also related to the fact that client/server implementation of NPL on the IBM AS/400 is a shared logic system and NPL is being executed in local memory on each PC-client. Therefore the concept of relinquishing timeslices is meaningless.

## **5.3.4 Diskimages on Removable Media**

There are several special considerations relating to the use of removable media. These considerations apply to the use of diskettes as well as the use of removable media.

MS-DOS PC-clients use buffering techniques for disk I/O which could adversely affect operations of NPL programs which use removable media. The problem is that MS-DOS buffers disk I/O and does not automatically clear the buffers when removable media is mounted. Therefore, it is possible that, when accessing the same MS-DOS filename, a read operation may return data from a buffer instead of directly accessing the file. If a new removable media has been mounted, the information in the buffer may not be current and, therefore, may not correspond to the data actually contained on the diskimage file currently mounted. Data may remain in a buffer until the MS-DOS file is logically closed.

### **NOTE: Write operations typically are not affected by this problem since all write operations are written to disk immediately unless write cache software is in use.**

Although the RunTime automatically logically opens a file that has been closed, it cannot automatically perform a logical close. The NPL program using the diskimage file on removable media must logically close the corresponding NPL device whenever a new disk(ette) is mounted. Programs should also close the NPL device when they are finished with the disk(ette) drive so that subsequent programs may successfully access it.

To logically close an NPL device, either a \$CLOSE statement or a \$DEVICE statement must be executed. For example, assuming that the NPL disk address for the diskimage is D10, and that D10 has been selected as device #1 (SELECT #1/D10) in the internal NPL device table, any of the following statements logically closes NPL device D10 and the corresponding MS-DOS file name:

```
$CLOSE
$DEVICE(/D10)=$DEVICE(/D10)
$DEVICE(#1)=$DEVICE(#1)
```
NPL IBM AS/400 Supplement 5-11

To summarize, NPL statements which logically close a diskimage file on removable media must be added to programs at the following points:

- Before any access to a newly mounted diskette.
- After the last access to the last diskette in a series (or before exiting the program using the diskettes).
- **NOTE: Programmers accessing removable media in Immediate Mode (RTI) should be especially aware of this problem. Before removing a diskette containing a diskimage file which has been modified, the recommended procedure is to press the HELP key, or enter \$CLOSE to ensure that no buffered information is retained.**

# **5.3.5 Using RAM Disks to Increase Performance**

A RAM disk is a part of client's memory that has been set up to function as a hard drive. Modification to the client's CONFIG.SYS file is necessary to set up a RAM disk. Refer to the MS-DOS manuals for details of setting up a RAM disk.

RAM disks can increase the performance of NPL-based applications because the information stored in the diskimage on the RAM disk is always loaded into memory and immediately available while the PC-client is on. The diskimage to be used in the RAM disk must be copied to the RAM disk with the use of the MS-DOS COPY command or it must be created by the RunTime once the RAM disk is active. Assuming that the RAM disk is defined as drive E:, the following NPL \$DEVICE statement can be used to set PLAT-TER1.BS2 to NPL device D11:

\$DEVICE(/D11)="E:PLATTER1.BS2"

The above example assumes that PLATTER1.BS2 is already stored on the RAM disk.

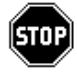

*WARNING--The disadvantage of a RAM disk is that all data stored there is lost whenever the PC-client is turned off or when the power is otherwise interrupted. The information stored in a RAM disk should be copied to a hard drive before the system is shut off.*

# **5.4 Supported Monitors/Controllers**

NPL supports both monochrome and color graphic controllers and monitors on the PCclient system. Chapter 6 discusses the use of these controllers and monitors in detail.

## **5.4.1 File Naming Conventions**

Under the IBM AS/400 version of NPL, the terminal type for the IBM-compatible PC-client monitor is determined automatically by the RunTime.

### **NOTE: The use of the /G option affects the determination of the monitor type. Refer to Chapter 6 for more information on the /G option.**

The monitor type is stored in byte 3 of \$MACHINE. The following are valid monitor types:

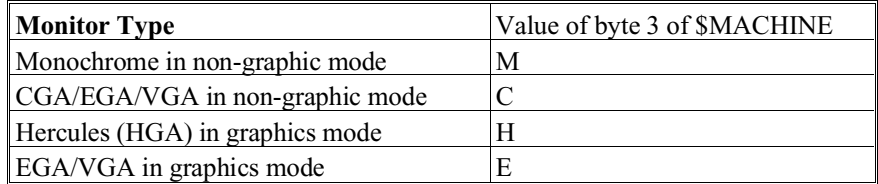

The downloadable font files used by the RunTime in /G mode are loaded automatically by the RunTime. Refer to Chapter 6 for details.

Serial terminals can be used in conjunction with the Redirect feature of the HELP facility. The terminal type for these serial terminals is set during the execution of the Redirect feature. Chapter 6 of this Supplement and Section 2.9 of the NPL Programmer's Guide describe the operation and compatibility of all serial terminals supported by the Redirect feature.

## **5.4.2 Using Emulation Products**

Many PC-based emulation products exist that allow remote control of the RunTime on the MS-DOS client. These products can be used to allow a developer to check the operation of a RunTime application at a remote location.

**NOTE: Niakwa does not officially support the use of any emulation product. These products can have an effect on the keyboard and screen translations performed by the Run-Time. Some NPL virtual keys may not operate as expected when using an emulation product. Keyboard remapping using \$KEYBOARD or the NPL Utility EDKEY-BOA may be needed, but this can affect the use of the RunTime when the emulation product is not being used. Refer to the NPL Statements Guide for more information on \$KEYBOARD and Chapter 13 or the NPL Programmers's Guide for details on the NPL Utilities.**

A \$OPTIONS byte is available to provide better results with use of the emulation products. The bytes are described below:

### **Byte 31 of \$OPTIONS**

This byte controls certain features for terminal emulators which do not provide 100% support of the terminal being emulated. Refer to the NPL Statements Guide, \$OPTIONS, for more information.

# **5.4.3 NPL Plotter Drivers**

Under the IBM AS/400 implementation of NPL, use of Niakwa's Plotter Driver software allows NPL programs to perform plot-like functions to the client's screen (on controllers and monitors which support the equivalent of the CGA, EGA, or HGA controllers).

Refer to the Niakwa Scientific and Communications Drivers Packages for further details on supported hardware and plotting capabilities.

# **5.5 Printers**

On the IBM-compatible PC-client, print output can be directed to a parallel port, serial port, an MS-DOS file, or the standard file handle (refer to Section 5.5.1 for naming conventions).

**NOTE: Print output can also be directed to printers on the IBM AS/400. To use the IBM AS/400 printer, the Virtual Printing Function of PC Support 400 must first be started. All AS/400 printers must also be configured within PC Support/400. Refer to the PC Support/400 DOS Installation and Administration Guide for details on configuring this facility. Once configured, an NPL device can be set to use the client's printer port that is redirected to the AS/400 printer (i.e., /dev/lpt2)** 

### **5.5.1 Naming Conventions**

The following section discusses NPL naming conventions for printers under MS-DOS clients.

# **Parallel Printer**

For printing to the client's parallel printer, the special device name LPTx should be used in the \$DEVICE statement.

For example:

 $$DEVICE$   $( /215) = "LPTx"$ 

directs all print output sent to the NPL print address /215 to the client's parallel printer where x is the port number (i.e., LPT1, LPT2).

### **Serial Printer**

For printing to the client's serial printer, the special device name COMx should be used in the \$DEVICE statement.

For example:

 $$DEVICE$   $( /216) = "COMx"$ 

directs all print output sent to the NPL print address /216 to the client' serial printer, where x is the port number (i.e., COM1, COM2).

# **IBM AS/400 Printers**

Support for system printers on the IBM AS/400 is provided through the Virtual Printing Function of IBM's PC Support/400, and is transparent to NPL. When configuring PC Support/400 to use an AS/400 printer, the timeout value for the printer must be set. This parameter indicates how long PC Support is to wait after the last character is sent to the printer before closing the file. If an application waits longer than this timeout period, the output file would close prematurely, even if more data is to be sent to the printer. Thus, if a timeout value is too small, output may be broken up into multiple printer jobs.

To override the timeout value, NPL has added an option to the \$DEVICE statement, EOD=Y. This option causes the print file to remain open until an explicit \$CLOSE statement is executed.

For example:

0010 \$DEVICE(/204)="/dev/lpt2 EOD=Y"

**NOTE: The device name used is determined by what device is chosen when the Virtual Printer Function of PC Support/400 is configured. Refer to the PC Support/400 DOS Installation and Administration Guide for details on configuring the Virtual Printer Function.** 

NPL permits the automatic translation of characters as they are sent to a printer (or spool file) using a simple lookup table. This is performed using the Printer Translation Table option. For a full discussion of this facility refer to Chapters 7 and 13 of the NPL Programmer's Guide.

If no translation is performed, all characters sent by the NPL program are passed directly to the specified print device with no modification. Thus, all printer control sequences are still the responsibility of the programmer.

### **MS-DOS File**

For directing print output to an MS-DOS file, the device equivalence should be set to the name of the MS-DOS file. Drive designation and path designation may be included.

For example:

\$DEVICE (/217)="C:\AP\REPORT1.DAT"

directs all print output sent to the NPL print address /217 to the file REPORT1.DAT in directory \AP on drive C.

Directing output to an MS-DOS file can be useful in two ways. It can be used for generating ASCII files which can be used as input to native MS-DOS applications. It can also be used to generate an ASCII file that can be printed at a later time.

Use of the optional ERR= Y \$DEVICE clause to cause NPL errors to be issued when errors occur while print class output is being directed to an ASCII file is fully supported for printing to MS-DOS ASCII files on the PC-client. Refer to \$DEVICE in the NPL Statements Guide for details on the functionality of ERR= Y.

### **Printing to Standard File Handles**

One of the features of the MS-DOS operating system on an IBM-compatible PC-client is the ability to reference standard file handles. File handle number four (4) is the standard MS-DOS file handle for the system printer. The actual output device or file associated with any file handle can be modified by a number of MS-DOS functions including the redirect (RDIR) function. By routing print output to file handle number 4, MS-DOS is allowed to direct output to the device or file previously selected. This means that the end-user may direct output to the parallel port, serial port, or an ASCII file independent of NPL and the application programs.

For example:

 $$DEVICE$ (/215) = ">4"

directs all print output sent to the NPL print address /215 to the device or file currently established as file handle number 4.

### **5.5.2 Special Considerations**

MS-DOS clients expect printers to be configured so that they do not automatically perform a line feed upon receipt of a carriage return. Most printers can be set up in this manner by setting a dip switch or modifying the printer's configuration setup. To be consistent with standard PC type printers and other software native to the PC-client, the RunTime automatically inserts a line feed following every carriage return sent to a printer.

However, some printers (particularly Wang 2200 printers) do not have the capability of automatically suppressing the generation of a line feed upon receipt of a carriage return. Printers that lack this capability cannot be accessed by standard MS-DOS print functions (double spacing results). However, the RunTime program does provide a mechanism for suppressing the insertion of the linefeed with every carriage return so these printers can be used with NPL applications.

### **The ALF (Auto Line Feed) Option**

The RunTime automatically generates a line feed after a carriage return in all output directed to printer devices. This feature can be suppressed by the operator at execution time using the HELP processor, PRINTER CONTROL selection, setting AUTO-LF OFF.

Alternatively, the Auto Line Feed option may be directly controlled by an NPL program. This is accomplished by the use of a \$DEVICE statement for printer type devices. The form of the ALF option may be set to "Y" or "N". A "Y" indicates that the special output options are used, while an "N" indicates that the special output options are not to be used.

For example:

 $$DEVICE$ (/215) = "LPT1 ALF=N"

suppresses the automatic line feeds for the selected 215 printer address (the parallel printer). If ALF is not specified, the initial default value is used ("Y"). Refer to Chapter 7 of the NPL Programmer's Guide for details the use of the ALF \$DEVICE clause.

# **5.6 Mouse Support**

The following section details the support for the mouse under MS-DOS on a PC-client.

To use a mouse device under the IBM AS/400 version of NPL, the following steps are required:

1. A mouse drive must be installed on the PC-client. Refer to the mouse manual for details on

installing a mouse driver.

- 2. A mouse must be connected to the client on system startup.
- 3. The RunTime must be started with the /K RunTime startup option.

For example, to start the RunTime for use with a mouse, enter the following:

RTIA4 /K MYBOOT

Byte 29 of \$MACHINE indicates whether keyboard mouse events are supported as shown in the following chart.

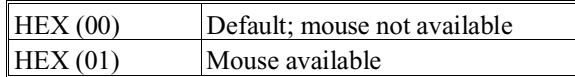

The location of the mouse is reported to \$MACHINE bytes 23 and 24. The following table displays the information provided by these two bytes:

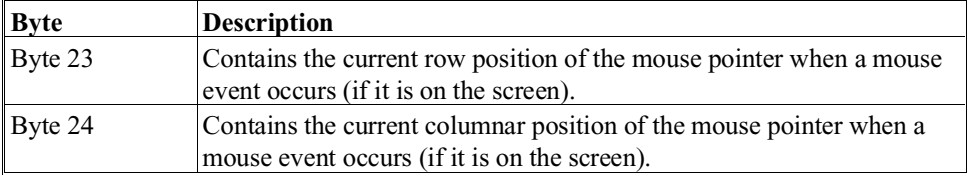

Mouse events are reported to the NPL application through the KEYIN statement by generation of special function key codes as follows:

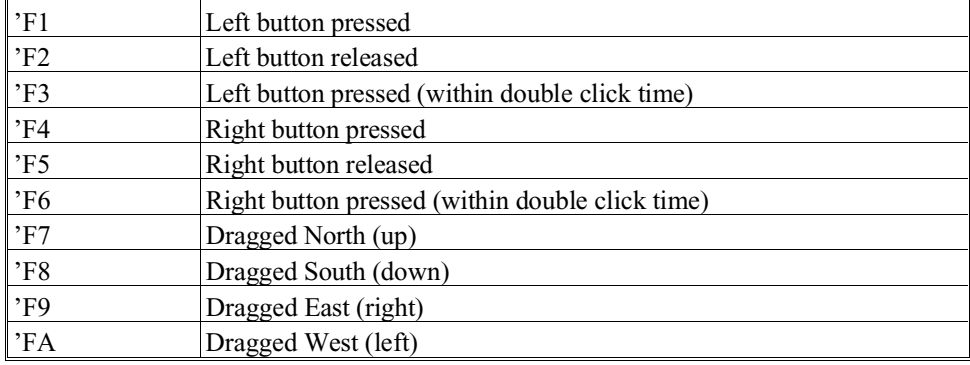

### **NOTE: A double-click event is reported if the same key is pressed within approximately 1/2 of a second.**

When a key is read by the NPL KEYIN statement, bytes 23 and 24 of \$MACHINE contain the Y (row) and X (column) address of the current location of the mouse when the event occurred, if it is "on screen". When the cursor is outside the screen area (or if there is no mouse) these bytes contain high values (HEX(FF)).

### **NOTE: Several utilities included in UTILITY.BS2 have been modified to support the mouse using the above settings. In addition, the utility programs provided with the Niakwa Data Manager in NDMUTIL.BS2 have also been modified to support a mouse.**

To provide correct sequencing of mouse key clicks and keyboard operations, the Run-Time uses the BIOS keyboard request interrupt (INT 16H), and internally buffers both the keyboard and mouse events. The internal buffer can contain up to 255 key strokes.

If the application already takes direct control of the mouse or otherwise hooks the keyboard interrupt (i.e., using an external library), it may be incompatible with the /K option.

The default \$KEYBOARD map has been modified to return the appropriate special function keys when these codes are returned from the BIOS.

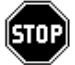

*WARNING--If an application has defined a modified KEYBOARD.TBL file, mouse keys may not be returned to the NPL program, although the values in \$MACHINE will change. In this event, revise the keyboard table to return the appropriate code for the new complex codes.*

If the application prefers to report only selected mouse button presses or releases or wants to have the RunTime automatically replace mouse keys with other key values (i.e., EXEC, CANCEL), the keyboard mapping must be modified. Refer to \$KEYBOARD, in the NPL Statements Guide or Chapter 13 of the NPL Programmer's Guide for information on the EDKEYBOA utility.

The mouse cursor appears as a single character block of inverse video (monochrome) or inverted colors (on a color monitor). In /G mode, under EGA, the cursor appears as an arrow. The cursor is hidden automatically each time a keystroke is entered and is made visible again any time the mouse moves or a mouse key is pressed or released.

The mouse option is not supported in combination with the /R (remote video) or Hercules /G (graphic) options. It is possible that some very recent mouse drives (compatible with the extended capabilities of Microsoft mouse drivers, version 7.0) will allow support for the Hercules /G option.

### **Mouse Support in the Help Processor**

NPL help screens have recognition of mouse keys as follows:

- The left button click acts as select when positioned on the field.
- The left button double click acts as EXECUTE on the selected action field.
- The right button click acts as the CANCEL key.

Refer to Chapter 11 of the NPL Programmer's Guide for more information on the HELP Processor.

# **5.7 Serial Devices**

The RunTime contains limited ability to read and write raw data from a client's serial port using the C620 and A000 \$GIO microcommands. The following section discusses the use of serial devices under MS-DOS clients for NPL.

### **5.7.1 Naming Conventions**

Serial ports on a PC client under MS-DOS can be accessed through the special device designation "COMx" in the \$DEVICE statement, where "x" is the physical "COM" port number.

For example:

```
$DEVICE (/211) = "COM1"
```
or

```
$DEVICE (/211) = "COM1 TMO=Y"
```
directs subsequent I/O operations directed to address 211 to the MS-DOS client's COM1 port. The optional designation TMO= Y instructs input operations directed to the serial port to return to program control without waiting for a character to be present. Refer to Section 5.7.3 and Chapter 7 of the NPL Programmer's Guide for more details on accessing serial ports.

#### **5.7.2 Sending Output to a Serial Port**

NPL PRINT statements may be used to direct output to the serial port. In addition, \$GIO output microcommands, both single character and multi-character, may be used.

**NOTE: Output to a client's serial port is handled in the same manner as output to a printer. That is, automatic line feed insertion (unless it is overridden by the ALF option of \$DEVICE) and character translation (if specified by the XLA option of \$DEVICE) are in effect. Please refer to Section 7.9 of the NPL Programmer's Guide for more details on accessing serial ports.**

### **5.7.3 Input from a Serial Port**

### **NOTE: The following discussion refers to functionality when the TMO= Y option has been specified in the \$DEVICE statement, as explained above.**

The IBM AS/400 version of the NPL RunTime contains limited support for accepting input from a clients serial port. This support is intended to provide a mechanism for using serial input devices on the client where the interface requirements are very simple and straightforward. Applications which require the more sophisticated features of the Wang 2227 board should refer to the Niakwa 2227 emulation driver provided in the Niakwa Scientific and Communication Drivers package.

The \$GIO microcommand C620 accesses binary data in the buffer for the port specified and returns as many bytes of data as available, or zero bytes if no data is available.

For example:

```
10 DIM L$10,A$80 :REM GAO control, buffer
 : $DEVICE(/01C)="COM1 TMO=Y" :REM read from "COM" port 1
20 $GIO/01C(C620,L$)A$ :REM look for data on port
 : L=VAL(STR(L$,9),2) :REM get # of bytes received
 : IF L=0 THEN $BREAK :REM check no data available
 : IF L>0 THEN GOSUB xxx :REM process data
 : GOTO 20
```
In this example, the first L bytes of A\$ contain the data returned from the client's port.

This method of accessing data as input on the client's serial port is very primitive and has several restrictions that the programmer must consider:

- Communications parameters for the client's port must be established externally to NPL. The MS-DOS "MODE" command may be used to define the baud rate, number of data bits, stop bits, and parity for the serial port. These parameters may be defined in the client's AUTOEXEC.BAT file or may be altered dynamically at any time from the DOS prompt. Consult the MS-DOS manual for more information regarding the "MODE" command.
- If the buffer overflows, incoming characters are lost. There is no flow control for incoming data.
- There is no error detection.
- There is no method for checking signals on the line (i.e., device not attached or not ready).
- On a PC client, the standard MS-DOS COM driver is interrupt-driven and, in general, is suitable for reception of multi-byte data. However, more reliable results are usually obtained at lower baud rates, or if data is slowed down by the sending devices to ensure that the port is "read" at least once in each character time. Communication parameters are set by the MS-DOS "MODE" command.
- None of the \$GIO microcommands supported by the Niakwa 2227 emulation driver are supported using this technique. Program modifications are required to support input from the client's serial device using this method.
- This technique is supported under MS-DOS clients only for compatibility with other hardware versions of NPL. For many applications, use of the 2227 emulation driver remains the recommended choice for a synchronous communications on the PC client.

## **5.7.4 NPL Communications Drivers**

Under MS-DOS clients, use of Niakwa's 2227 communication driver software allows NPL programs to perform serial communications through the clients serial ports equivalent to those of the Wang 2227B Buffered Asynchronous Communications Controller.

Refer to the Niakwa Scientific and Communications Drives Package for further details.

# **5.8 Tape Drive Support**

NPL does not directly support access to a tape drive. However, all NPL diskimage files (i.e., PLATTER1.BS2) may be backed up using standard MS-DOS backup utilities or third-party tape drives. The \$SHELL command can be used to access both methods to perform a backup during program operation.

# **5.9 Math Co-Processor Support**

Use of the 80x87 math co-processor support is enabled on the PC client by setting byte 16 of the \$OPTIONS system variable. Acceptable values for the \$OPTIONS byte include:

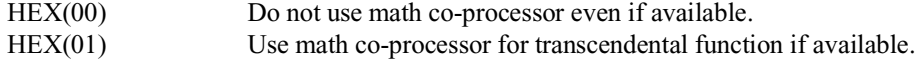

Other values are reserved and should not be assigned to this byte.

Applications which now use the math co-processor should set byte 16 of \$OPTIONS to HEX(01) or they may experience a decrease in performance, since the RunTime default is not to use the client's co-processor.

For example:

```
0010 DIM X$64
 : X$=$OPTIONS
 : STR(X$,16,1)=BIN(1) :REM use co-processor
   : $OPTIONS=X$
```
**NOTE: The \$MACHINE system variable indicates whether a math co-processor is available on the client. Byte 10 of \$MACHINE contains the following values:**

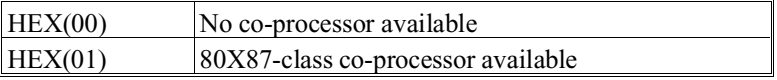

Developers making use of the client's math co-processor should be aware that there may be differences in precision of results and range of functional domain to some functions. In particular, the 80x87-class co-processors are generally accurate with 48-bit precision and have an exponent of 2 in the range +/- 16383. This does not normally present a problem, except where results or arguments approach overflow or underflow values.

# **5.10 Default Device Equivalences**

When the NPL RunTime program is initially executed, the Device Equivalence Table contains the following default entries:

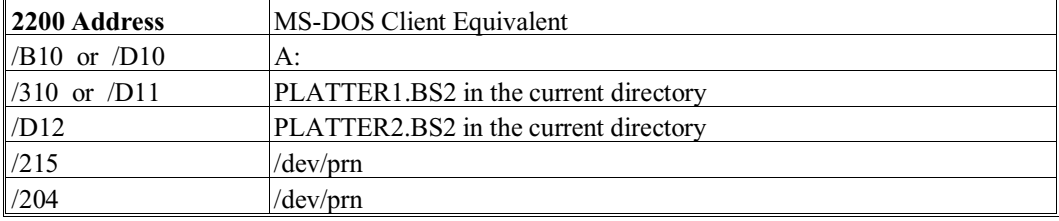

The "current directory" is the client's directory selected at the time the RunTime program was invoked. No entry is required of the keyboard or CRT screen. These are defaulted ( $/X01 \& X05$ , where  $X=0$  or 2) by the RunTime.

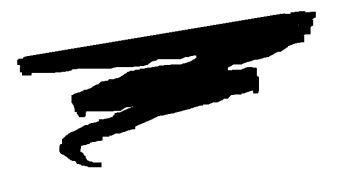

**CHAPTER 6**

# **SUPPORTED DISPLAY CHARACTERISTICS**

# **6.1 Overview**

The MS-DOS client version supports the use of color and graphics on specific color/graphics monitors and controllers. Many NPL screen handling features are affected by the type of controller/monitor used. These include standard features such as character set support, box graphics support, and attribute support. Refer to Chapter 7 of the NPL Programmer's Guide for details on standard NPL screen handling features.

This chapter discusses the use of enhanced color and graphics support and how the NPL screen handling features are affected by the various controllers supported by NPL under MS-DOS clients. For each supported controller, the use of different monitor types is also discussed.

**NOTE: NPL color support is specific to the Color Graphics (CGA) controller and the Enhanced Graphics (EGA) controller. NPL graphics support is specific only to the Enhanced Graphics (EGA) controller or the Hercules Monochrome controller. VGA controllers are supported in either text mode or in EGA graphics mode.**

Section 6.2 discusses operating system considerations.

Section 6.3 summarizes display devices.

Section 6.4 discusses the standard monochrome controller.

Section 6.5 discusses the use of a Hercules controller with a monochrome monitor.

Section 6.6 discusses the color graphics controller (CGA) with a color monitor.

Section 6.7 discusses the use of an Enhanced Graphics Adapter (EGA) with an Enhanced color monitor.

Section 6.8 summarizes the use of a Video Graphics Array (VGA).

Section 6.9 discusses the support of color by NPL.

Section 6.10 discusses the support of graphics.

Section 6.11 discusses plotting capabilities of the PC-client under MS-DOS.

Section 6.12 discusses the keyboard characteristics of the PC-client under MS-DOS.

Section 6.13 discusses the use of serial terminals in conjunction with the Redirect feature of the NPL HELP facility.

# **6.2 Operating System Considerations**

The following sections discuss the characteristics of the client's operating system which affect the system display. Among the topics discussed are how terminal type is determined by the RunTime and where the terminal files are to be found. Also described are the HALT key function, local printer support and terminal configuration requirements.

# **6.2.1 Determination of Terminal Type**

Under the MS-DOS client version of NPL, the terminal type for the clients monitor is determined automatically by the RunTime.

Use of the /G, RunTime start-up option affects the determination of the monitor type. Refer to Section 4.4.3 for more information on the /G option. The monitor type is stored in byte 3 of \$MACHINE. The following are valid monitor types:

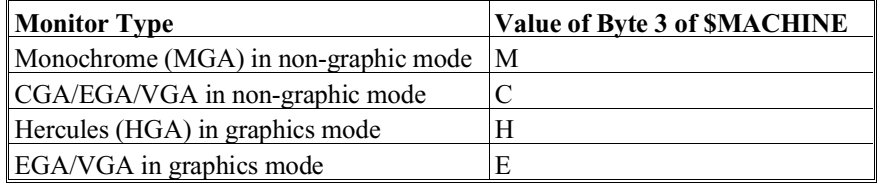

# **6.2.2 Location of Terminal Files**

On startup, the RunTime searches for the keyboard and screen translation table files (SCREEN.xxx and KEYBOARD.xxx) based on the following order of search:

- Current directory on the current drive.
- NIAKWA\_RUNTIME drive/directory.
- The \BASIC2C directory on the current drive.

Refer to Chapter 13 of the NPL Programmer's Guide for details on the use of the NPL Utilities to modify the screen and keyboard files.

# **6.2.3 Downloading Font Files**

Font files are only necessary under the /G RunTime start-up option. The necessary files are loaded automatically to the RunTime when the /G option is used. Refer to Section 6.10 for details on the /G option.

# **6.2.4 The HALT Key**

Under the MS-DOS client implementation of NPL, the client's HALT key is (CTRL-ALT). The HALT key is active at all times on the supported monitors, unless disabled using \$OPTIONS byte 13. The HALT key cannot be modified by the user or by the application.

### **NOTE: The HALT key is not available when using the Redirect feature.**

### **6.2.5 Local Printer Support**

Local printers on a workstation (client) are treated the same as a printer on a stand-alone printer. Refer to Section 5.5 for information on the support of printers connected to the PC-client.

### **6.2.6 Terminal Configuration Requirements**

This function is not necessary for the MS-DOS client implementation of NPL and is not supported.

# **6.3 Display Device Summary**

The following table presents several of the client's display devices supported by NPL and their various options.

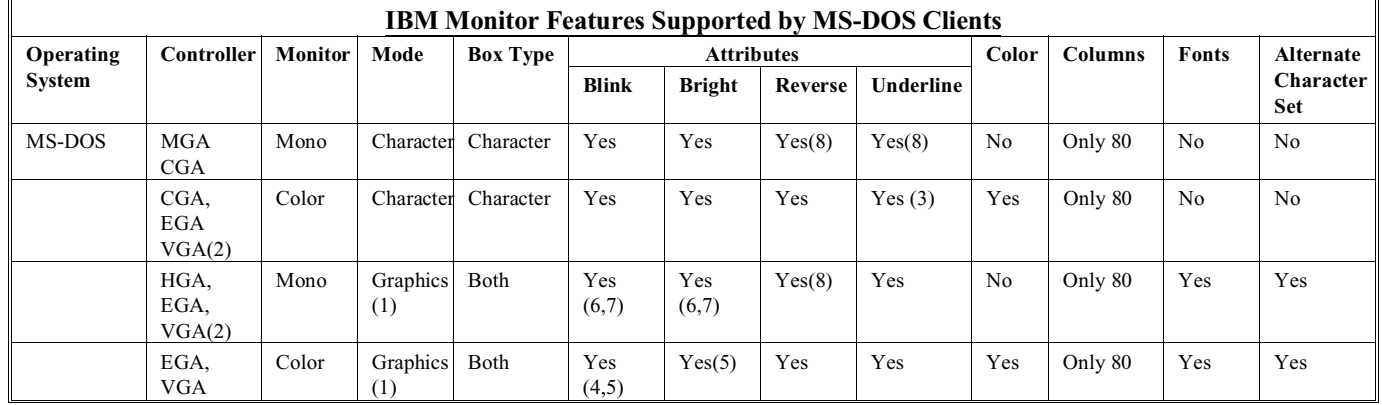

### **Features by Operating System Notes:**

- (1) /G option used. If /G is not used, the display behaves as described in "Character" mode.
- (2) True VGA mode is supported only under the MS-Windows client version of NPL.
- (3) Underline is not supported on CGA. A color combination may be displayed instead. The default is bright white on blue background, but some compatibles may display the background in shades of gray.
- (4) Appears red on black background. Color choices may be modified.
- (5) Bright/Blink used jointly appears bright white on red background. Color choices may be modified.
- (6) Bright/Blink used jointly appears blinking (same as blink only).
- (7) All combinations of reverse, bright or blink appear as reverse video on HGA.
- (8) Reverse/Underline used jointly appears only as underline on Monochrome.

Refer to Chapter 7 of the NPL Programmer's Guide for more information on video attributes.

# **6.4 Monochrome Controllers (MGA)**

The following section discusses how the RunTime operates under MS-DOS client's with the standard Monochrome Controller.

## **6.4.1 Graphics Availability**

The /G (graphics) RunTime startup option is not supported on the standard monochrome controller.

# **6.4.2 Screen Character Set**

### **Downloadable Fonts**

The standard monochrome controller does not support the use of downloadable fonts.

# **Alternate Character Set (Pixel Graphics)**

On the monochrome controller, use of the Alternate Character Set, which displays the characters from HEX(C0) to HEX(FF) in a "pixel" graphic mode, is supported. However, not all characters are fully equivalent.

# **Word Processing Graphic Characters (HEX(80-9F)):**

The most commonly used word processing graphics characters are available. However, there are some exceptions which have no equivalent in the IBM font. These include:

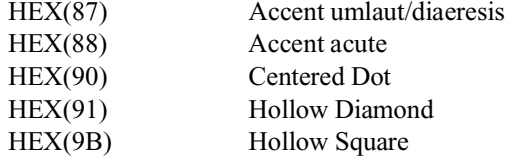

# **Pixel Graphics (HEX(C0-FF)):**

Exact equivalences are available only for blank, full character, left half, and right half graphics. These four characters are set up in the default screen translation table. However, no attempt has been made to assign default translation values for pixel graphics for which there is no direct equivalent. If use of such characters is required, use the screen translation editor or \$SCREEN statement to set up the equivalences which would work best in the application. Refer to Chapter 13 of the NPL Programmer's Guide or details on the screen translation table editor.

Refer to Chapter 7 of the NPL Programmer's Guide for details on pixel graphics.
# **Screen Translation**

Screen character translation is performed using an internal lookup table. The RunTime program contains standard default values for this table which should suffice for most applications. However, some modification of this table may be required to support specialized functions such as non-English characters. This table can be modified by the NPL statement \$SCREEN or by the NPL utility EDSCREEN which creates a file (SCREEN.TBL) with the default screen translation values to be used. The default table can be displayed by executing the EDSCREEN utility. Refer to the NPL Statements Guide for details on \$SCREEN and refer to Chapter 13 of the NPL Programmer's Guide for details on the NPL Utilities, (EDSCREEN).

# **6.4.3 Box Graphics Support**

The standard Monochrome Graphics controller does not support "true" box graphics under NPL. "Character" box graphics are supported. To use "character" box graphics it is necessary to modify byte 1, of the NPL \$BOXTABLE system variable. The default value of byte 1 is HEX(00) and indicates that "character" boxes are disabled. A value of HEX(01) enables "character" boxes.

Refer to the NPL Statements Guide for details on the use of the \$BOXTABLE system variable.

# **6.4.4 Attributes Support**

Under MS-DOS client's, NPL screen attributes on the monochrome controller operate as documented in Chapter 7 of the NPL Programmer's Guide with the following exceptions:

• Inverse video does not work in conjunction with underline. Underline only is produced when these attributes are combined.

# **6.4.5 Cursor Appearance**

The monochrome controller does not have the ability to display a steady cursor. A "steady" cursor appears as a thicker, blinking cursor.

# **6.5 Hercules Graphics Controllers (HGA)**

The following section discusses how the RunTime operates under MS-DOS client's with the Hercules Graphics Controllers.

#### **6.5.1 Graphics Availability**

The /G (graphic) RunTime start-up option is supported on the Hercules controllers. The remainder of this section assumes that the /G (graphic) option is in use on the Hercules controllers.

**NOTE: If a system is using both Hercules and EGA displays (either on separate adapters or "combination" adapters), the /GH option should be specified if Hercules mode is desired and the /GE option should be specified if EGA mode is desired. If the /G option is not in use on the Hercules controllers, the RunTime treats them as standard monochrome controllers. Refer to Section 6.4 for details on supported monochrome controllers.**

# **6.5.2 Screen Character Set**

#### **Downloadable Fonts**

The character set for the Hercules controllers is supported through the use of a downloadable font. The downloadable font file IBMFONT0.HGA is loaded into memory at the time of execution of the RunTime with the /G option. This file must be present or the /G option is ignored. Refer to Section 6.10 for more information on downloadable fonts.

The NPL utility program EDFONT can be used to modify the downloadable fonts. Refer to Chapter 13 of the NPL Programmer's Guide for details on the Font Editor utility program.

# **Alternate Character Set (Pixel Graphics)**

Use of the alternate character set is fully supported on the Hercules monochrome Graphics controllers.

# **Screen Translation**

If the graphic option  $/(G)$  is used at the time NPL is executed, the values in  $SSCREEN$ are reset at startup to indicate that no character translation should take place. Developers whose applications modify \$SCREEN, under the assumption that the MS-DOS character set is in use, should consider the effects of downloadable fonts.

# **6.5.3 Box Graphics Support**

The Hercules Monochrome Graphics controller supports "true" box graphics under NPL. To use "true" box graphics, byte 1 of the NPL \$BOXTABLE system variable must be set to its default, HEX(00) setting. Setting byte 1 of \$BOXTABLE to HEX(01) enables "character" boxes.

Refer to NPL Statements Guide for details on the use of the \$BOXTABLE system variable.

# **6.5.4 Attributes Support**

The Hercules Monochrome Graphics Controllers support the use of underline as a standalone attribute. Any other combinations of NPL attributes appear as inverse video. Modifying byte 24 of the \$OPTIONS system variable allows NPL to ignore the attributes. Refer to Section 6.10 for more details on video attributes in graphics mode.

# **6.5.5 Cursor Appearance**

Refer to Section 6.10 for more information on the cursor appearance under graphics mode.

# **6.6 Color Graphics Controllers (CGA)**

The following section discusses how the RunTime operates under MS-DOS client's with the Color Graphics Controller.

# **6.6.1 Graphic Availability**

The /G (graphic) option is not supported on the CGA controller.

# **6.6.2 Screen Character Set**

### **Downloadable Fonts**

The standard CGA controller does not support the use of downloadable fonts.

### **Alternate Character Set (Pixel Graphics)**

Under MS-DOS client's, use of the Alternate Character Set, which displays the characters from HEX(C0) to HEX(FF) in a "pixel" graphic mode, is supported. However, not all characters are fully equivalent. Refer to Section 6.10 of this manual and Chapter 7 of the Programmer's Guide for more information.

#### **Screen Translation**

Screen character translation is performed using an internal lookup table. The RunTime program contains standard default values for this table which should suffice for most applications. However, some modification of this table may be required to support specialized functions such as non-English characters. This table can be modified by an NPL statement (refer to \$SCREEN, in the NPL Statements Guide) or by the NPL utility ED-SCREEN (refer to Chapter 13 of the NPL Programmer's Guide) which creates a file (SCREEN.TBL) with the default screen translation values to be used. The default table can be displayed by executing the EDSCREEN utility.

# **6.6.3 Box Graphics Support**

The Color Graphics Adapter does not support "true" box graphics under NPL. "Character" box graphics are supported. To use "character" box graphics, it is necessary to modify byte 1, of the NPL \$BOXTABLE system variable. The default value of byte 1 is  $HEX(00)$  and indicates that "character" boxes are disabled. A value of  $HEX(01)$  enables "character" boxes.

Refer to the NPL Statements Guide for details on the use of the \$BOXTABLE system variable.

# **6.6.4 Attributes Support**

NPL screen attributes operate as documented in Chapter 7 of the NPL Programmer's Guide with the following exceptions:

• Underlines are not supported on the Color Graphics Controller. A color combination (background and foreground) may be displayed instead. The default color combination is bright white on a blue background. This default may be modified by the NPL application program by use of the \$OPTIONS system variable. Refer to Sections 6.9 and 6.10 of this Supplement and the NPL Statements Guide, \$OP-TIONS, for more information on \$OPTIONS bytes concerning color and graphics.

Byte 1 of the \$OPTIONS system variable contains the default value used by the Run-Time program to replace the underline attribute on color/graphics PC-client monitors. This byte should contain a HEX value which relates to the following table:

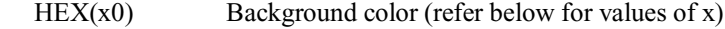

- + HEX(0x) Foreground color (refer below for values of x)
- + HEX(08) Bright (optional)
- + HEX(80) Blink (optional)

#### **NOTE: Addition is binary.**

Values for "x" are:

- 0 Black
- 1 Blue
- 2 Green
- 3 Cyan
- 4 Red
- 5 Magenta
- 6 Brown
- 7 White

The default value in this byte is HEX(1F) which is comprised of:

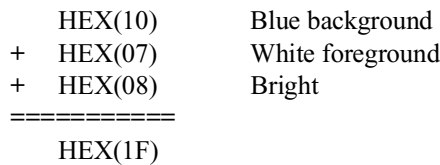

Alternatively, if the NPL color options are in effect (byte 22 set to any value other than HEX(00)), changing the foreground color of underline text can be accomplished by modifying the low order nibble of byte 23 to the appropriate color value desired, and issuing a power-on reset sequence. Refer to Chapter 8 of this Supplement and Chapter 7 of the NPL Programmer's Guide for details on \$OPTIONS bytes 22 and 23.

#### **6.6.5 Cursor Appearance**

The CGA controller does not have the ability to display a steady cursor. A "steady" cursor appears as a thicker, blinking cursor.

# **6.6.6 Color Support**

Programmable specification of foreground, background, underline and perimeter colors is supported. Refer to Section 6.9 for details.

#### **6.6.7 Noise Suppression**

Old versions of the Color/Graphics adapter produces some transient screen interference ("noise") when the screen is updated using direct video access. This interference is most noticeable while a large amount of updating to the screen is being performed, and while the screen scrolls.

Special logic has been incorporated into the RunTime program to suppress this noise where this is required. However, since this logic is specific to the Color Graphics Adapter only, the default is for the RunTime Package not to do noise suppression.

Byte 3 of the \$OPTION system variable is used to enable or disable the noise suppression logic. A value of HEX(00) (the default) means no noise suppression is performed. A value of HEX(01) means noise suppression is selected. Programs which wish to conditionally select noise suppression should use the \$OPTIONS statement in conjunction with the \$MACHINE statement. Refer to the NPL Statements Guide, \$MACHINE and \$OPTIONS, for details on these statements.

# **6.7 Enhanced Color Graphics Controller (EGA)**

The following section discusses how the RunTime operates under MS-DOS client's with the Enhanced Color Graphics Controller.

### **6.7.1 Graphics Availability (/G option)**

The /G RunTime start-up option is supported on the EGA controller.

**NOTE: If a client is using both EGA and Hercules displays (either on separate adapters or "combination" adapters), the /GE option should be specified if EGA mode is desired and the /GH option should be specified if Hercules mode is desired. If the /G option is not being used on an EGA controller the RunTime treats it as a CGA controller.** 

Refer to Section 6.6 for details regarding the CGA controller. Refer to Sections 6.4 and 6.5 for details on supported monochrome displays and adapters.

#### **6.7.2 Screen Character Set**

#### **Downloadable Fonts**

The character set for the EGA controller is supported through the use of a downloadable font. The downloadable font file IBMFONT0.EGA is loaded into memory at the time of execution of the RunTime with the /G option. This file must be present or the /G option is ignored.

The NPL utility program EDFONT can be used to modify the downloadable fonts. Refer to Chapter 13 of the NPL Programmer's Guide for details on the Font Editor utility program.

#### **Alternate Character Set (Pixel Graphics)**

Use of the alternate character set is fully supported on the EGA controller.

#### **Screen Translation**

If the graphic option  $/(G)$  is used at the time NPL is executed, the values in \$SCREEN are reset at startup time to indicate that no character translation should take place. Developers whose applications modify \$SCREEN, under the assumption that the MS-DOS character set is in use, should consider the effects of downloadable fonts.

### **6.7.3 Box Graphics Support**

The EGA controller supports "true" box graphics under NPL. To use "true" box graphics, byte 1 of the NPL \$BOXTABLE system variable must be set to its default, HEX(00) setting. Setting byte 1 of \$BOXTABLE to HEX(01) enables "character" boxes.

Refer to the NPL Statements Guide for details on the use of the \$BOXTABLE system variable.

### **6.7.4 Attributes Support**

Under graphics mode the EGA controller does not support the Blink attribute of NPL on a color display. It displays this attribute as a combination of colors. The RunTime does give the ability to change these colors using the NPL variable \$OPTIONS. Refer to Section 6.10 for more details on attributes in graphics mode.

#### **6.7.5 Cursor Appearance**

Refer to Section 6.10 for more information on the cursor appearance under graphics mode.

# **6.7.6 Color Support**

On EGA color monitors, programmable specification of foreground, background, underline and perimeter colors is supported. Older EGA adapters (with only 64K of display memory) have a limited number of colors to choose from. Refer to Section 6.9 of this Supplement and Chapter 7 of the NPL Programmer's Guide for details.

# **6.7.7 Use of a Monochrome Monitor on a EGA Controller**

There are a variety of monochrome monitors that have the ability to work with an EGA controller. When this type of configuration is used, the RunTime ignores any color specified. In addition, the "blink" attribute functions normally. However, "blink" and "bright" appear as "blink" only. Refer to Section 6.10 for further details on attributes.

# **6.8 Video Graphics Array Controller (VGA)**

The VGA controller is supported by NPL as an EGA controller in graphics mode and as a CGA controller in text mode. Refer to Section 6.7 and 6.6 respectively for more information on these controllers.

# **6.9 Color Support under NPL**

Under the MS-DOS client version of NPL, applications can be enhanced by the use of color on various types of monitors and controllers supported by NPL. Color support can be used by an application using \$OPTIONS or colors can be selected dynamically by using NPL screen control sequences. The programming considerations to implement color support within NPL applications are discussed in detail in Section 7.4.7 of the NPL Programmer's Guide.

# **6.9.1 Supported Controllers and Monitors**

NPL supports the following client's controllers and monitors that are intended for use within a color environment. A palette of 16 colors is available.

- A CGA monitor using a Color Graphics Adapter.
- An EGA color monitor using an Enhanced Graphics Adapter (EGA) in graphics mode (/G) or non-graphics mode (no /G). In graphics mode, an EGA adapter must have more than 64K of memory or only four colors are available.
- A VGA color monitor using a Video Graphic Array (VGA) adapter in graphics mode (/G) or non-graphics mode (no /G).

Refer to Section 6.10 for details on graphics mode support under NPL.

**NOTE: Various combinations of the above controllers and monitors can be used (including a monochrome display); however, color is only displayed on color monitors. Some monochrome monitors shades of gray, or whatever color the screen phosphor produces, instead of true color. Refer to Section 6.3 for a summary of these options.**

#### **6.9.2 Video Attributes**

Refer to the Attributes Support section in each of the controller sections of this chapter for information on supported video attributes. Also, refer to Chapter 7 of the NPL Programmer's Guide.

# **6.10 Graphics Support under NPL**

The following section discusses NPL graphics support under MS-DOS clients.

#### **6.10.1 Invoking**

Graphics mode must be specifically requested at the time of execution of the RunTime by use of the /G (graphics) start-up option. To start the RunTime program in graphics mode, enter:

RTIA4 /G[H|E] [progname]

When invoking NPL with the graphics mode /G (graphics) option, the RunTime program supports the use of "true" box graphics characters. The RunTime creates these characters on the client's screen by using information from a downloaded font file. When the Run-Time program is executed, it determines the type of graphics board being used on the client (EGA or Hercules) and automatically downloads the appropriate font file, IBMFONT0.EGA for EGA graphics boards or IBMFONT0.HGA for Hercules Monochrome Graphics boards. These font files are only used when the /G mode is used. The /G may be immediately followed by a letter indicating the type of graphics display to use ("E" for EGA, "H" for HERCULES). If the /G option is immediately followed by an "E", only an EGA adapter is used. If the /G option is immediately followed by an "H", only a Hercules adapter is used. This allows for the use of Hercules adapters on client systems which have both EGA and Hercules displays (either on separate adapters or combination adapters).

### **Effects on \$MACHINE under Graphics Mode**

When graphics mode has been invoked \$MACHINE displays the following values:

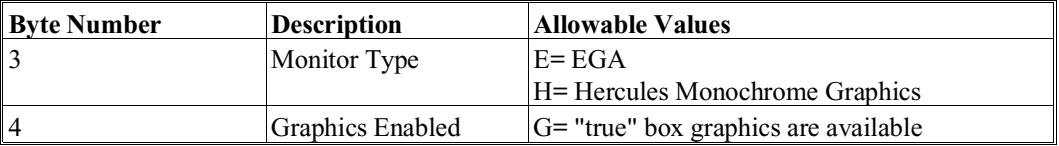

When graphics mode has not been invoked, \$MACHINE displays the following values:

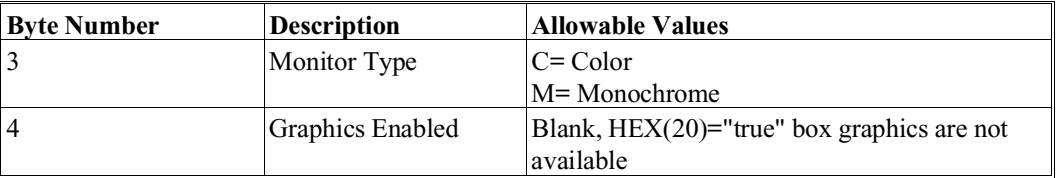

# **6.10.2 Supported Controllers**

The NPL RunTime Package supports the following client graphic monitor and controller combinations in graphics mode.

- Enhanced Graphics Adapter (EGA) with a monochrome monitor.
- Enhanced Graphics Adapter (EGA) with an enhanced color monitor.
- Hercules Graphics Adapter attached to a Monochrome monitor.

To enable the RunTime to load the FONTIBM0.EGA and the FONTIBM0.HGA font files, the files must be in one of the following locations on the client's system:

- Current directory on the current drive.
- NIAKWA\_RUNTIME drive/directory.

• The \BASIC2C directory on the current drive.

If the appropriate file is not found in one of the above locations the /G option is ignored.

These files must also be in the above locations whenever a \$SHELL is executed.

These font files contain the full NPL character set and provide the support of pixel graphics.

#### **NOTE: All systems that support VGA graphics include support of EGA graphics as a subset. Consequently, on these systems the graphics mode (/G option) of the RunTime program is always supported.**

The PS/2 Model 30 does not support full VGA or EGA graphics, thus the NPL /G option is not supported on the Model 30.

Support of the Hercules Graphics Adapter includes the Hercules Plus Graphic Adapter.

#### **6.10.3 Performance**

The use of graphics mode produces somewhat slower screen access than use of the default (text) mode. This difference is most apparent with programs which do large amounts of screen display and/or scrolling.

#### **6.10.4 Cursor Appearance**

Under the text mode the cursor is controlled by the client's computer hardware being used. Most graphic monitors do not support display of a cursor in graphics mode. The RunTime controls the cursor in graphics mode. The RunTime displays a cursor which is a reverse video copy of an entire character under the cursor, producing a block cursor. For replacement of a "blinking" cursor, the RunTime displays a cursor which is a reverse video copy of the bottom few lines of the character displayed. This produces a cursor similar to an underline character. This cursor is fairly visible. However, on displays which use a number of different video modes (especially inverse), the cursor may be less visible than in text mode.

# **6.10.5 Video Attributes**

Depending on the type of graphics board used by the client, "bright" and "blink" video attributes may not be supported on a dot-by-dot basis when in graphics mode. Characters using these video attributes in text mode may not be as easily distinguished from "normal" characters when using the graphics option. The following describes the results displayed when using "bright" or "blink" attributes on supported monitors.

# **Enhanced Graphics Adapter (EGA) with Color:**

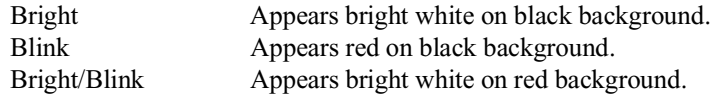

Refer below for more information on using color replacements for attributes.

#### **Enhanced Graphics Adapter (EGA) with Monochrome:**

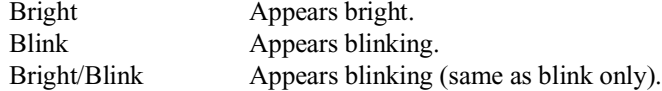

#### **Hercules graphics controllers with Monochrome:**

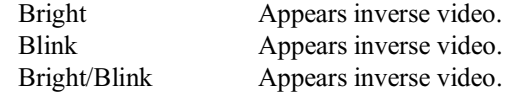

In cases where bright or blink attributes are not exactly reproduced (Hercules or EGA color), \$OPTIONS byte 24 may be used to indicate that these attributes should appear the same as normal characters. The values that can be used for \$OPTIONS byte 24 are:

- HEX(00) Distinguishes blink/bright characters from normal characters using color or inverse video (default).
- HEX(01) Ignores bright attribute, but distinguishes blink from normal characters using color or inverse video.
- HEX(02) Ignores blink attribute, but distinguishes bright from normal characters using color or inverse video.
- HEX(03) Ignores blink and bright attributes.

#### **Color Replacement for Video Attributes**

When using the graphics mode with a EGA/COLOR monitor, the RunTime program allows use of replacement colors for video attributes. The number of colors available with an EGA display depends on the amount of memory installed on the EGA card.

**NOTE: An EGA card with 64K of memory can only display four colors at one time in the graphics mode used by the RunTime program. These four colors are black, blue, green and white. If more than 64K of memory is available on the card (or VGA is used), all 16 colors are available. On an EGA card with 256K, color replacement is only supported for the blink and bright/blink attribute combinations.**

The following is a list of the 16 colors available and their associated hex codes.

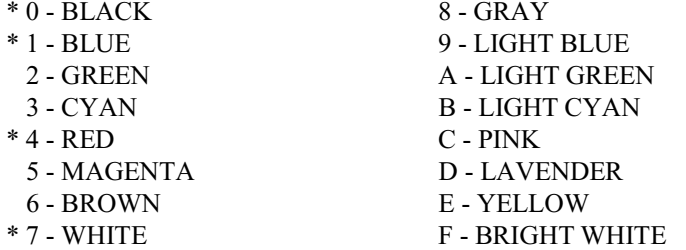

#### **NOTE: The colors marked with an asterisk (\*) are the default colors used by the RunTime when color is invoked.**

The NPL variable \$MACHINE byte 12 can be viewed to determine the number of colors available on the monitor card in use. The following values are possible:

- HEX(02) 2 colors A monochrome display is in use (in graphic or non-graphic modes).
- HEX(04) 4 colors A base memory (64K only) EGA card is in use.
- HEX(10) 16 colors A full memory EGA card is in use, (or a CGA is being used in a non-graphic mode).

When using on an EGA color monitor with less than 64K of display memory, only four colors are available on the screen at one time (colors 0, 1, 4, and 7). Bytes 29 and 30 of \$OPTIONS allow definition of alternative colors for each of the four default codes 0, 1, 4, and 7. These bytes should contain:

- Byte 29 HEX(xy) replaces color x for black, y for blue (default HEX(0F) replaces blue with bright white).
- Byte 30  $\text{HEX}(xy)$  replaces color x for red, y for white (default  $\text{HEX}(47)$  leaves red and white unchanged).

Where x and y can be any one of the sixteen color codes in the above list.

The replacement color defined then takes on the value of the color being replaced. For example, byte 29 is used to define replacement colors for color 0 (black) and color 1 (blue). The default value of byte 29 is HEX(0F). This value is replacing color 1 (blue) with color F (bright white). When color 1 is used after the replacement, this produces bright white and not blue.

The background and foreground colors are determined by the values of \$OPTIONS bytes 25, 26, 27, and 28. These values are as follows:

**NOTE: Each byte is defined as HEX(bf), where b is the background color, and f is the foreground color, and determines the colors to use for any one combination of bright and blink video attributes. The colors are affected by the selection of replacement colors as explained above.**

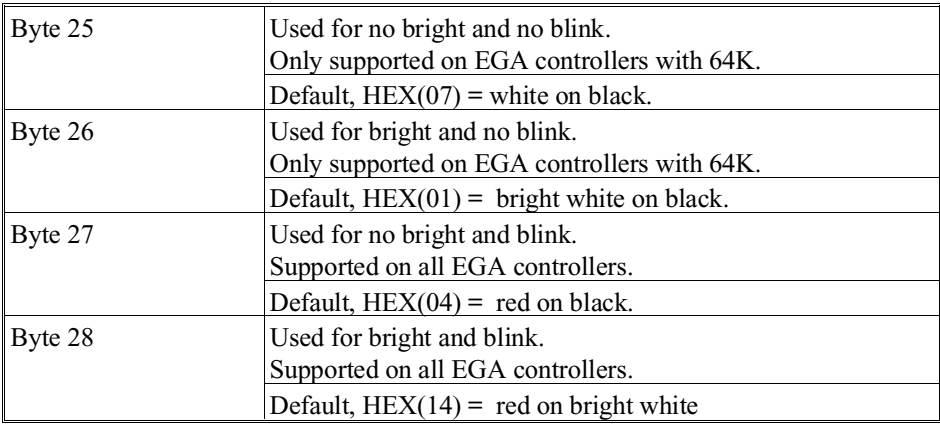

To be compatible with all color EGA monitors, the colors selected in bytes 25 through 28 should only use the color values 0, 1, 4, and 7, with appropriate replacement colors in \$OPTIONS bytes 29 and 30 as described previously.

#### **NOTE: Replacement colors affect the entire screen, including characters already displayed. A terminal reset sequence (HEX(020D0C030E) must be printed to the screen before color replacement is performed.**

# **6.10.6 Other Issues**

The following section discusses the other issues to be considered when using graphics mode.

#### **Memory Requirements**

Use of graphics mode requires a small amount of extra memory for the use of the downloadable font file. When running the /G (graphics) option, the RunTime program requires about 4K more of memory than required in text mode.

#### **Subshells**

When programs leave the RunTime environment to execute a DOS program using the \$SHELL or invoke (!) command, the RunTime switches from graphics mode to text mode (this is because many DOS applications do not properly handle a screen that is in graphics mode). When this switch takes place, the information on the screen is translated to the closest representation supported by the text mode. This means that true box graphics vanish, and characters which do not have the same appearance in ASCII and NPL character set are transformed to a different appearance. When the \$SHELL or invoke (!) command completes, the RunTime switches back to graphics mode and the screen is translated back. There may be some unexpected side effects when the change between modes occurs. In particular:

• Enhanced Graphics (EGA) Color--Blink and bright/blink colors being displayed under graphics mode become blink and bright/blink under text mode. Underline modes change to colors that are appropriate to a CGA display. The aspect ratio of the color display may change.

- Enhanced Graphics (EGA) Monochrome--Characters with the underline and inverse video attributes under graphics mode become underline only under text mode. Characters which are displayed using a 8h by 14v font under graphics mode changes to a 9h by 14v font under text mode. This makes text characters a bit "skinnier" than graphics characters and puts a vertical font line between characters, which are usually a blank space, except for character box values in the range of HEX(C0-DF), for which the right-most vertical font column is duplicated.
- Hercules Monochrome--Bright and blink characters under graphics mode that are displayed by reverse video become bright/blink characters under text mode. Underline and inverse video modes under graphics mode become underline only under text mode. The screen may "bounce" for a short period (less than one second) after changing modes. Some Hercules-compatible boards use a different font (i.e., sans-serif) from the monochrome display when in text mode, so the appearance of even normal ASCII characters may change in this case.

# **Effects on \$SCREEN**

If the graphics option  $/(G)$  is used at the time NPL is executed, the values in  $SSCREEN$ are reset at start-up time to indicate that no character translation should take place. Programs which change the value of \$SCREEN under the assumption that the IBM character set is in use need to consider the effects of downloaded fonts.

#### **Use of \$BOXTABLE**

Character boxes produced using the \$BOXTABLE command supersede the "true" boxes if the first byte of \$BOXTABLE is not set to HEX(00). The character boxes, if selected, use the box characters HEX(A0-AF) of the downloaded fonts, which are normally single line boxes.

#### **6.10.7 Example Use**

The following is a short program designed to present an example of the concepts discussed in this section.

```
0100 DIM X$64
       : M$=$MACHINE
      : IF STR(M$,3,1)<>"E" THEN 110 :REM Options only effect EGA
      : X$=$OPTIONS
 : REM If you like black characters on a white screen...
 : STR(X$,29,1)=HEX(7F) :REM using palette, for black, display white
 : REM for blue, display bright white
: STR(X$,30,1)=HEX(40)<br>
: REM leave red as red<br>
: REM now set background and formation colors for bright and blink<br>
: STR(X$,28,1)=HEX(14) :REM blink/bright = red on bright white<br>
: REM (color 1 is bright white due to pale
: $OPTIONS=X$<br>
: PRINT HEX(020D0C030E):REM reset to screen puts changes into effect<br>
0110 IF STR(M$,4,1)"G" THEN 120 :REM true boxes available?<br>
: X$=$BOXTABLE :REM Yes!
      : $BOXTABLE = BIN(0)&STR(X$,2) :REM be sure to use them...
0120 REM .....
```
# **6.11 Plotting Capabilities**

Under MS-DOS client's, use of Niakwa's Plotter Driver software allows NPL programs to perform plot-like functions to the screen, on monitors which support the equivalent of the CGA display, EGA display or Hercules adapter.

Refer to the MS-DOS Niakwa Scientific and Communications Drivers Package for further details on supported hardware and plotting capabilities.

# **6.12 Keyboard Characteristics**

The standard PC keyboard is substantially different from those used on other implementations of NPL and on the Wang 2200 systems (models 2236DE and 2236DW). The possibility of keyboard differences is resolved through the use of a keyboard translation table, which allows for keyboard remapping. The standard built-in defaults for remapping should be adequate for most applications. However, developers may need to be aware of these differences when converting software designed to run with other implementations of NPL or with Wang 2200 keyboards.

#### **NOTE: Keyboard equivalences detailed in this section are the built-in defaults. These values may be modified by the EDKEYBOA utility. Refer to Chapter 13 of the NPL Programmer's Guide or to the NPL Statements Guide, \$KEYBOARD, for details.**

The rest of this section explains the logic used in terminal key sequences, the keys which are not equivalent under the MS-DOS client's implementation of NPL, keyboard characteristics, and the effects of the CAPS LOCK and NUM LOCK keys.

# **6.12.1 Keys which are not Equivalent**

The following keys are not equivalent under NPL.

#### **Underscore Key**

If a special function  $HEX(A0)$  is defined in the Keyboard Translation Table, the system allows entry of underlined characters as follows (during INPUT or LINPUT):

- The text which is to be underlined is keyed in.
- The arrow keys are used to reposition to the start of the text.
- The defined SF key is pressed once for each character requiring underlining. After each depression, a single character is underlined and the cursor advances one place.

For programs using a KEYIN operation, the key defined as special function HEX(A0) is reported as special function HEX(A0), with no other side effects.

#### **NOTE: By default, the underline key is defined as normal HEX(5F). This is the value necessary for use in the NPL identifier names.**

#### **CLEAR**

There is no built-in default CLEAR key or equivalent on the keyboards supported on the MS-DOS based client computers.

#### **CONTINUE**

There is no CONTINUE key or equivalent on the keyboards supported on PC clients.

# **6.12.2 Keyboard Characteristics**

The default values for the keyboard used with the MS-DOS client implementation of NPL are built-in to the RunTime programs. If modifications are made to these defaults, they are saved to disk in the file called KEYBOARD.TBL.

Default equivalences for commonly used keys are:

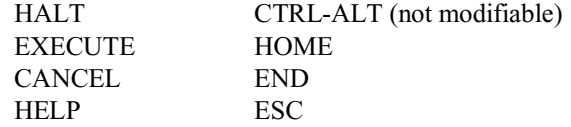

The following editing keys are available in edit mode:

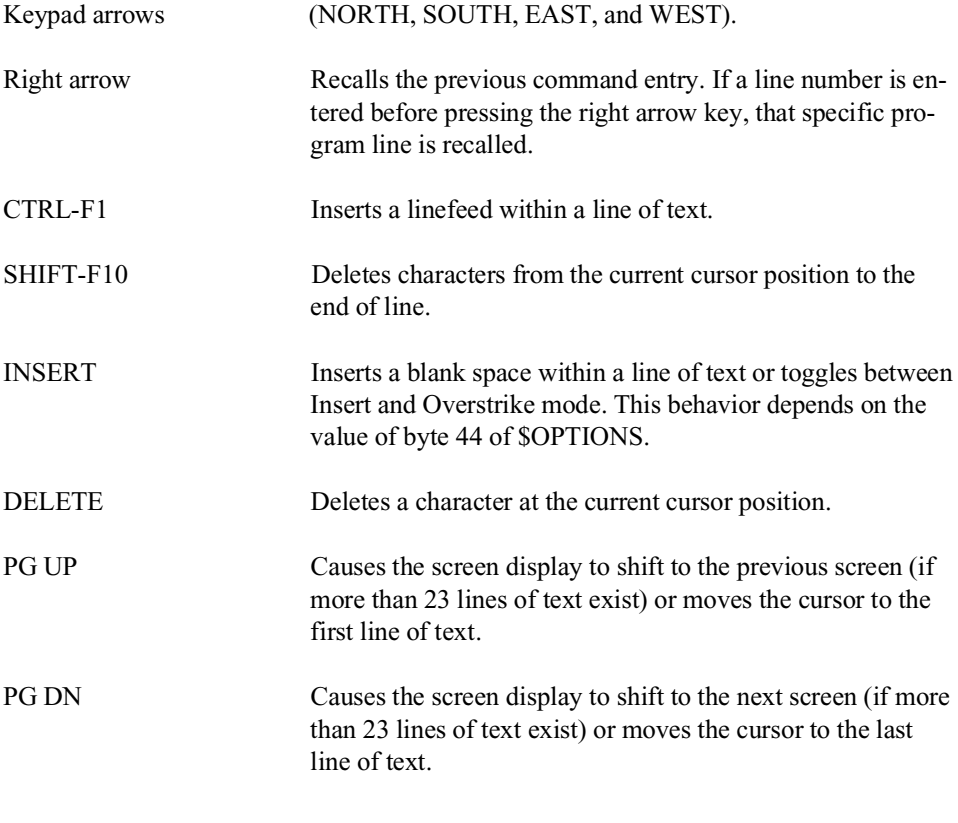

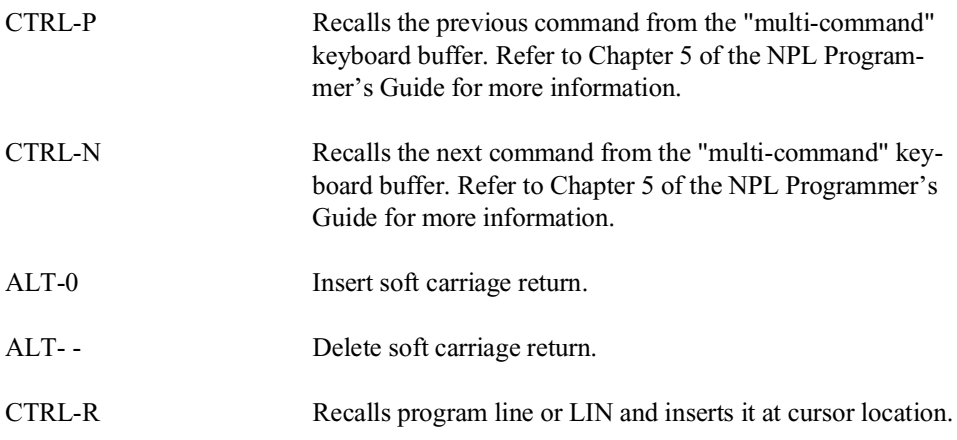

In Edit Mode, SF keys are assigned the following functions:

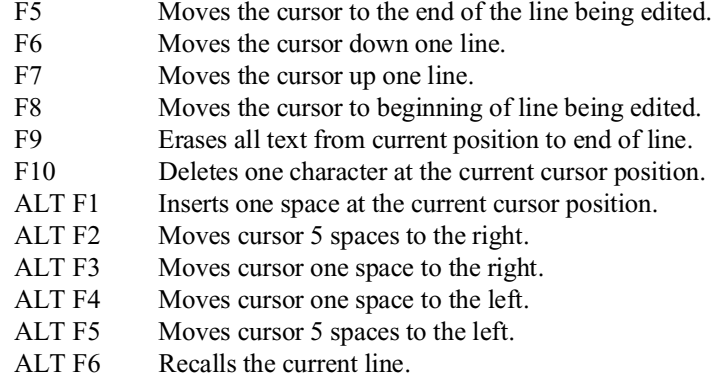

#### **6.12.3 Default Equivalence Table**

When determining a key sequence in the default Keyboard Equivalences Table, the following terminology is used. When a "-" (dash) is used in a key sequence, it indicates that the keys should be pressed simultaneously. When a "," (comma) is used in a key sequence, it indicates that the keys should be pressed in sequential order. A "/" is used to separate different key sequences that are assigned to one NPL virtual key. For example, CTRL-x indicates press and hold the CTRL key while pressing x; ESC,x indicates press and release the ESC key, then press x, and; SHIFT-PREV / CTRL-P indicates that both the SHIFT-PREV and the CTRL-P perform the same function.

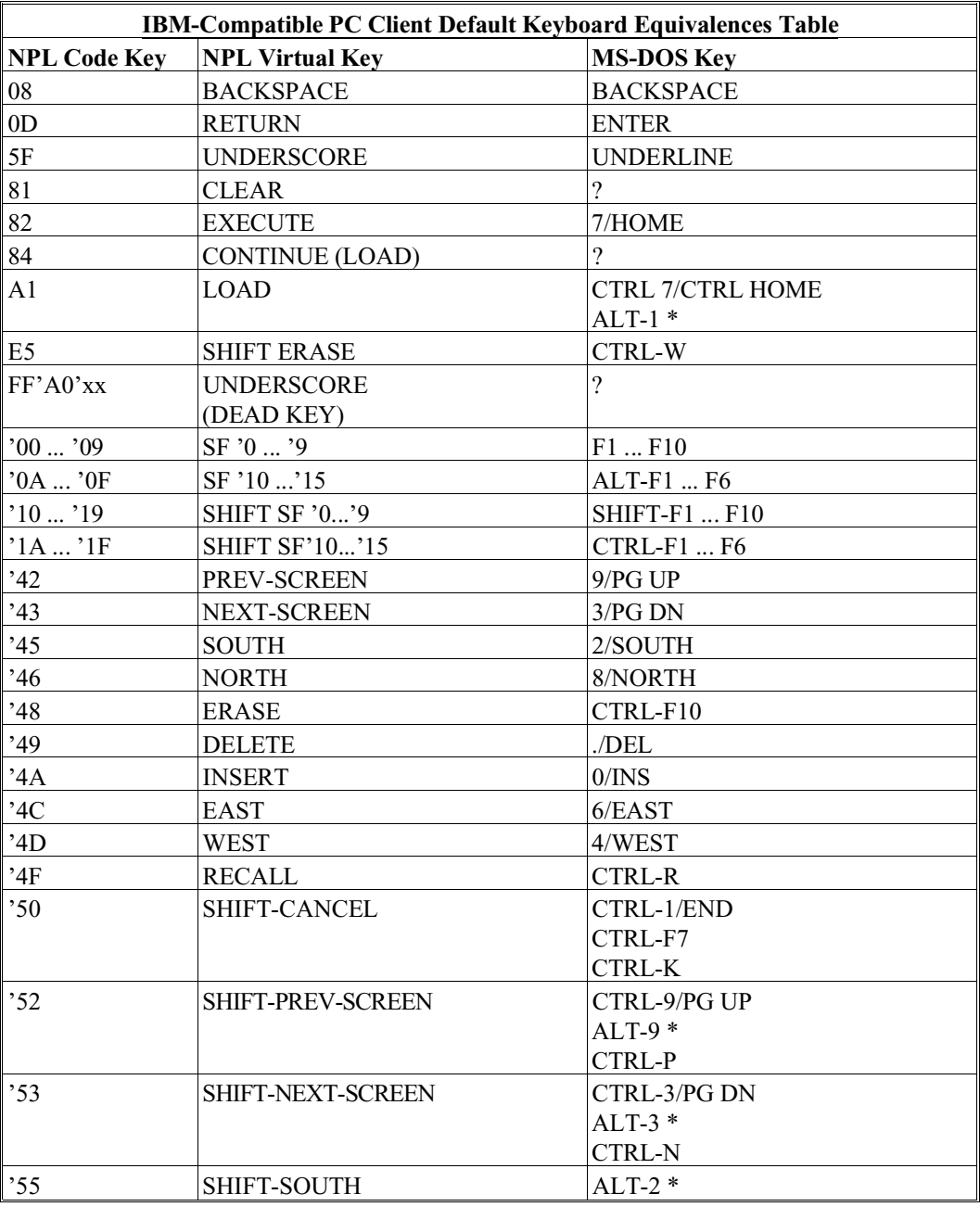

6-28 NPL IBM AS/400 Supplement

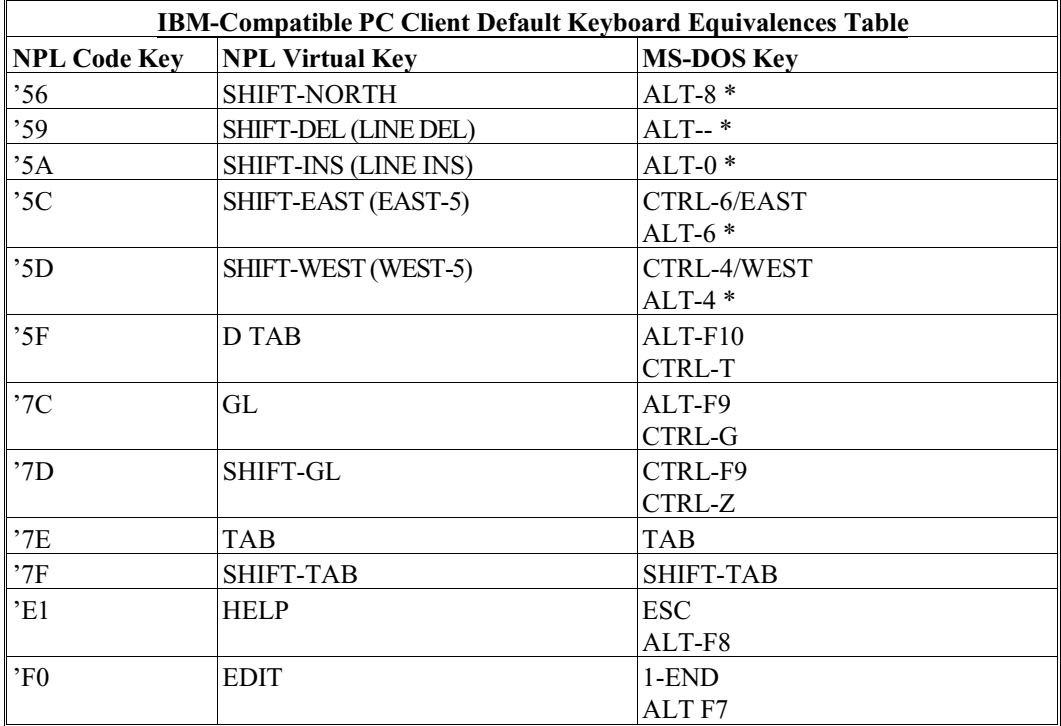

**NOTE: A question mark (?) indicates that no key is assigned to the NPL code.**

**Entries followed by a "\*" indicates that the key refers to the standard numeric key, NOT the keypad, even if the NUM LOCK is on.**

**Several of the NPL Virtual Keys have two or three assigned keys on the PC client. Here, all keys have been mapped and are active.**

**HINT:** The keyboard should not be placed in the "NUM LOCK" mode (so that arrow keys are available without shifting). This is the power-up default.

#### **6.12.4 Keyboard Lock Status**

The standard MS-DOS client keyboard has two LOCK keys which affect the current "mode" of the keyboard, CAPS LOCK and NUM LOCK.

When CAPS LOCK is not selected, the alphabetic keys produce lowercase letters if unshifted, and uppercase when shifted. When CAPS LOCK is selected, this is reversed: the alphabetic keys (A-Z) return uppercase letters when unshifted, and lowercase letters when shifted.

When NUM LOCK is not selected, the keypad keys produce the cursor motion and functions if unshifted, and numbers (0-9) when shifted. When NUM LOCK is selected, this is reversed, the keypad returns numbers when unshifted, and cursor motion and functions when shifted.

The MS-DOS client version of NPL has the ability to maintain the current status of both LOCK keys on the 25th line of the display (which may not be accessed by application programs). The display of this status information is optional. The 2nd byte of the \$OP-TION system variable is used to enable or disable the LOCK status displays. A value of  $HEX(00)$  means no LOCK status is displayed. A value of  $HEX(01)$  (the default) means LOCK status is displayed.

Lock status is only available where direct video access is used. In particular, it is not available when using the remote (/R) option.

# **6.13 Terminals Support with REDIRECT**

The following serial terminals are supported by the redirect feature and can only be used with this feature.

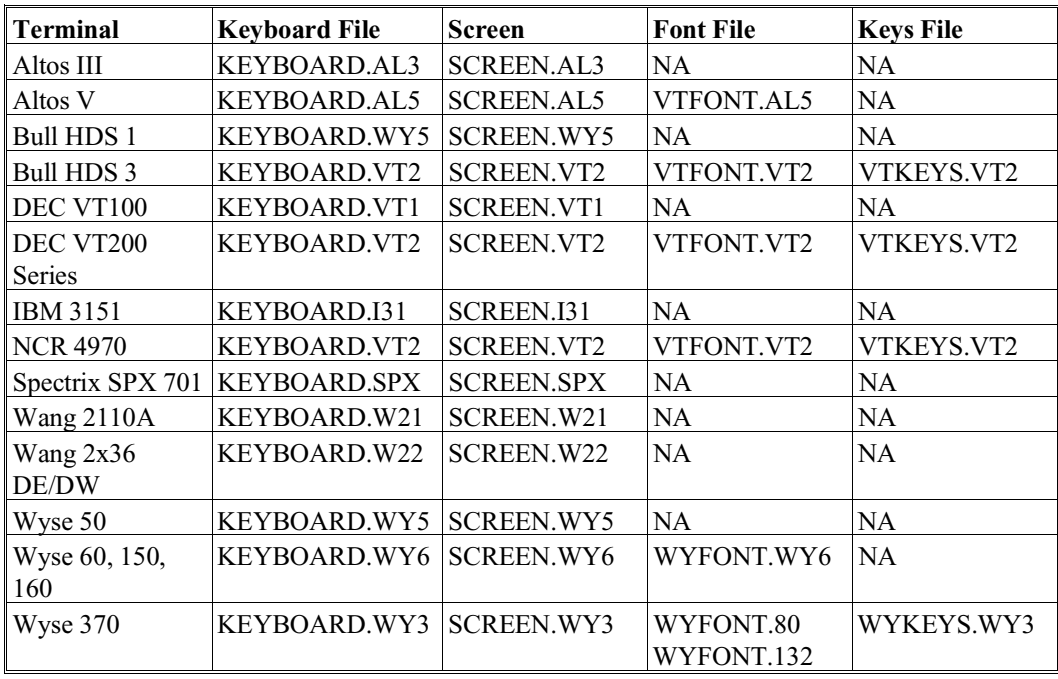

For details on the topics covered in this chapter as they pertain to the specific supported serial terminals, refer to Appendix D of the NPL Programmer's Guide.

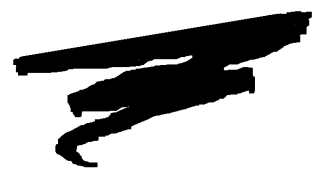

**CHAPTER 7**

# **MULTI-USER CAPABILITIES**

# **7.1 Overview**

The IBM AS/400 implementation of NPL provides multi-user capabilities for files stored on an IBM AS/400 server.

**NOTE: This version of NPL also provides the PC-client with the ability to store and access program and data files on the client's local hard drive. There is no provision of multi-user support for local devices. Multi-user support of local devices is as documented in Chapter 7 of the NPL Release IV MS-DOS Supplement.**

Section 7.2 discusses device sharing and "hogging".

Section 7.3 discusses global partitions.

Section 7.4 discusses terminal identification.

NPL IBM AS/400 Supplement 7-1

Section 7.5 discusses intertask communications.

Section 7.6 discusses the user count.

# **7.2 Device Sharing and "Hogging"**

Device sharing and hogging is most commonly performed by use of the \$OPEN and \$CLOSE statements. In some cases, \$GIO statements may also be used. The \$OPEN and \$CLOSE statements are fully implemented and functional with the IBM AS/400 version of NPL. \$GIO statements which perform device hogging are not supported.

Refer to the NPL Statements Guide, \$OPEN, \$CLOSE for details on the exact syntax and use of the \$OPEN and \$CLOSE statements.

**NOTE: For purposes of this documentation, all references to device sharing and hogging of files assumes that files are located on a Shared file folder (an emulated DOS partition) residing on the IBM AS/400.**

**It should further be noted that access to native AS/400 ISAM files is fully supported by the IBM AS/400 implementation of NPL, through the use of the Niakwa Data Manager routines. This is the preferred method for storing data on the IBM AS/400. Refer to the NDM IBM AS/400 Platform Specific Addendum for a complete discussion of the implementation of this product.**

# **7.2.1 Read Only Option**

For diskimages that are set to read only at the operating system level by use of the DOS ATTRIB +R command, an implicit \$OPEN is not performed on any disk operations. This applies to all other operations for single or multiple sectors. This can improve performance significantly in configurations where a high number of users make frequent read requests to the same diskimage--a program diskimage for example. When a diskimage file's attributes are set to READ only, it can no longer be hogged by a single user while data is being read or programs loaded, thereby avoiding forcing other users to wait to gain access. On multi user systems, this feature may yield significant performance increases.

(STOP)

*WARNING--Diskimages set up as READ only should contain files (program or data) that are not modifiable under program control. If an attempt is made to modify information to a diskimage set up in this manner, the attempt will fail. The attributes of the file must be changed to non-read only (ATTRIB -R command) before changes can be made to this file. The attribute of the file should never be changed while NPL users are accessing the file.* 

# **7.3 Global Partitions**

Global partitions are not supported by NPL. However, global variables are supported. Applications that depend upon the global partitions for record locking must be modified to use a disk-based record-locking system. Refer to Section 4.6 of the NPL Programmer's Guide for more information.

# **7.4 Terminal Identification**

The IBM AS/400 is a distributed logic environment, where multiple PC-clients can share common resources (disks, printers, etc.). In order for applications to identify users uniquely, the application must employ a methodology for determining unique terminal identification values. The IBM AS/400 implementation of NPL allows developer to uniquely identify individual workstations through the use of the system variables #TERM, #PART, #ID and \$NETID. This allows multi-user applications to share information and to control individual workstations, while maintaining data integrity.

# **7.4.1 #TERM and #PART**

The AS/400 implementation of NPL allows unique values to be assigned to #TERM and #PART by two methods:

- By the use of a simple lookup file (TERMINAL.TBL) in the default NPL directory of each PC client.
- By the use of the /T RunTime startup option.

# **TERMINAL.TBL File**

If the TERMINAL.TBL file exists in the default NPL directory, the RunTime scans through the lines of the file until an entry exactly matching the current #ID is located. The line number of this entry then determines the value of #TERM and #PART.

For example, if the #ID value is on the first line, then #TERM and #PART are set to 1; the second line, #TERM and #PART are set to 2; etc. If a workstation's #ID is not found in TERMINAL.TBL then the RunTime refuses to allow the workstation to execute the RunTime and displays the message:

Cannot determine terminal number for #ID=xxxxx

where xxxxx is the current workstation's #ID value.

Each line of TERMINAL.TBL should contain only one number with no leading or trailing spaces or tabs, and no leading zeroes. No other blank lines or other information should appear in the file. For example, assuming that TERMINAL.TBL contains the following lines:

Then the following #TERM and #PART assignments would occur:

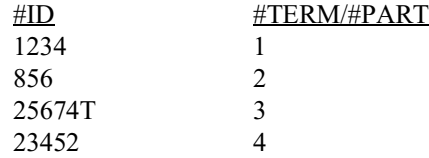

Workstations with #ID values other than those listed in the table above would not be permitted to use the RunTime. Refer to the next section for details of how the values for #ID are determined.

#### **NOTE: If the TERMINAL.TBL is not present, the default value of 1 is returned for both #TERM and #PART. The TERMINAL.TBL must reside in each clients default NPL directory.**

### **The /T RunTime Startup Option**

The /T RunTime startup option can be used to directly set a workstation's #TERM value. Refer to Section 4.4 for more information.

#### **7.4.2 #ID Determination**

The AS/400 implementation of NPL assigns workstation #ID through the use of a simple lookup table, NETID.TBL. Refer to Section 7.4.3 below for details on configuring this file.

### **7.4.3 \$NETID**

\$NETID is an additional system variable that returns a 12-byte Logical Unit (LU) name. The LU name for each PC-client is established when PC Support/400 is installed. The LU value is the value returned in the "PC LOCATION NAME" field. Refer to the IBM PC Support/400 Administration Guide for MS-DOS for details.

#### **NOTE: The LU name returned to PC Support/400 is preceded by the 5 character prefix "APPN." This is not considered as part of the LU name and is not included in the NETID.TBL**

The \$NETID variable may be used anywhere in a program where string literals are legal (i.e., PRINT \$NETID).

It is necessary to set #ID values using this information in the NETID.TBL.

Entries in the NETID.TBL file must be in the form:

\$NETID-code #ID-value [; comment]

The \$NETID code must start in the first column of the line and contain the complete Logical Unit name. The #ID value must be separated by at least one space or tab, and be specified in decimal (between 1 and 65535). Comments are permitted, and must start with a semicolon, and be separated from the #ID value by at least one space or tab.

For example:

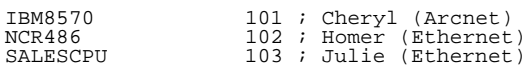

**NOTE: It is the developer's responsibility to ensure that #ID values assigned to different nodes in this way are unique. NPL does not check for this.**

When the NETID.TBL file exists, an entry corresponding to the \$NETID value must be located in the file or the following error occurs:

Cannot determine #ID value for \$NETID=xxxxxxxxxxxx

If the value for #ID is out of range, is not separated from \$NETID with spaces, or is followed by unrecognized non-comment information, the following error is displayed:

Configured value for #ID in NETID.TBL is out of range.

#### **NOTE: Any value specified by a local environment variable BASIC2C\_ID is ignored when the NETID.TBL file is defined.**

The assignment of #ID by this configuration file occurs before any assignment of #TERM/#PART values takes place. Once the #ID values are defined for each workstation with NETID.TBL, determination of #TERM and #PART can be established from the TERMINAL.TBL configuration file. Refer to Section 7.3.1 for more information on determining #TERM and #PART.

**NOTE: The NETID.TBL file must reside in each clients default NPL directory.** 

# **7.5 Intertask Communications**

The following section discusses intertask communication options for IBM AS/400 implementation of NPL.

## **7.5.1 \$PSTAT**

Some NPL applications use \$PSTAT to pass information between partitions. This technique is not effective IBM AS/400 implementation of NPL because \$PSTAT is maintained in local memory. That is, the value of \$PSTAT is maintained separately for every workstation on the network.

Refer to the NPL Statements Guide, \$PSTAT, for details on the exact syntax and use of this statement.

# **7.5.2 \$BREAK**

\$BREAK with an expression specified performs no operation on the PC client. This is also related to the fact that the IBM AS/400 implementation of NPL client based system and the RunTime Program is being executed in local memory on each client. Therefore, the concept of relinquishing timeslices is meaningless.

# **7.5.3 DATE and TIME**

The DATE and TIME functions operate normally. Refer to the NPL Statements Guide, DATE, TIME for details on these functions.

# **7.5.4 System Messages**

There is no capability for system messages under MS-DOS. \$MSG can be set and examined.

# **7.6 User Count**

Multi-user operation is supported on the IBM AS/400 implementation of NPL. The active user count is passed on a system wide basis from the IBM AS/400. Refer to Section 3.7 for details.

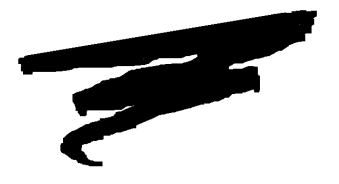

**CHAPTER 8**

# **PLATFORM-SPECIFIC LANGUAGE FEATURES**

# **8.1 Overview**

There are a series of NPL statements which are specific to the type of hardware/operating environment in which they are executed. This chapter discusses the language features specific to the NPL under MS-DOS clients on an IBM AS/400.

Section 8.2 discusses the environment-specific statements.

Section 8.3 discusses background partition support.

Section 8.4 discusses memory management.

NPL IBM AS/400 Supplement 8-1

# **8.2 MS-DOS Client Specific Statements**

This section discusses the NPL language features that are specific to the MS-DOS operating system. Refer to the appropriate operating environment-specific addendum for other MS-DOS based operating environments.

# **8.2.1 \$MACHINE**

The \$MACHINE system variable contains information about the hardware environment in which the RunTime is executing. In the MS-DOS client version of the IBM AS/400, the following platform specific values are set:

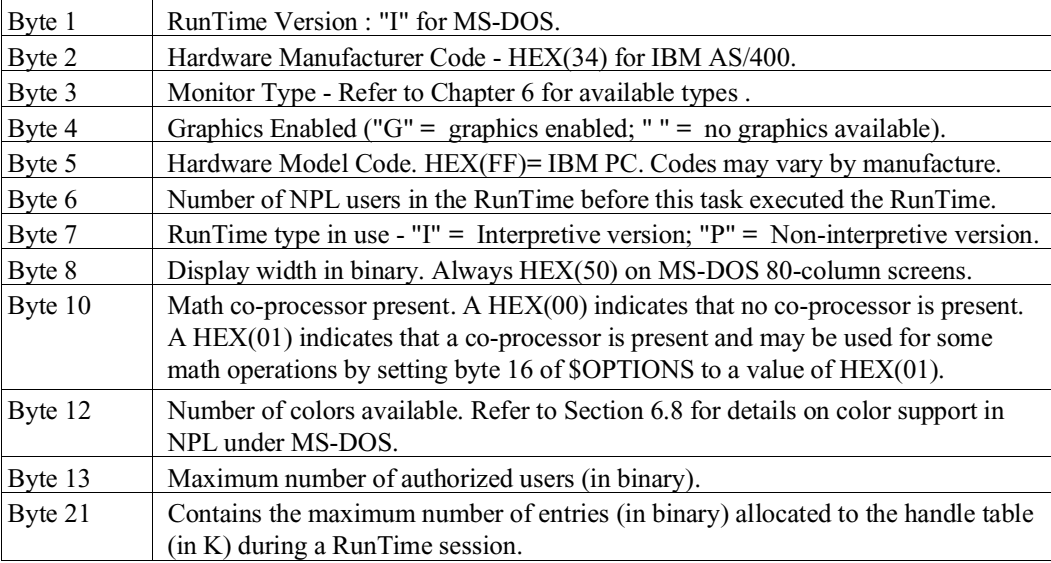

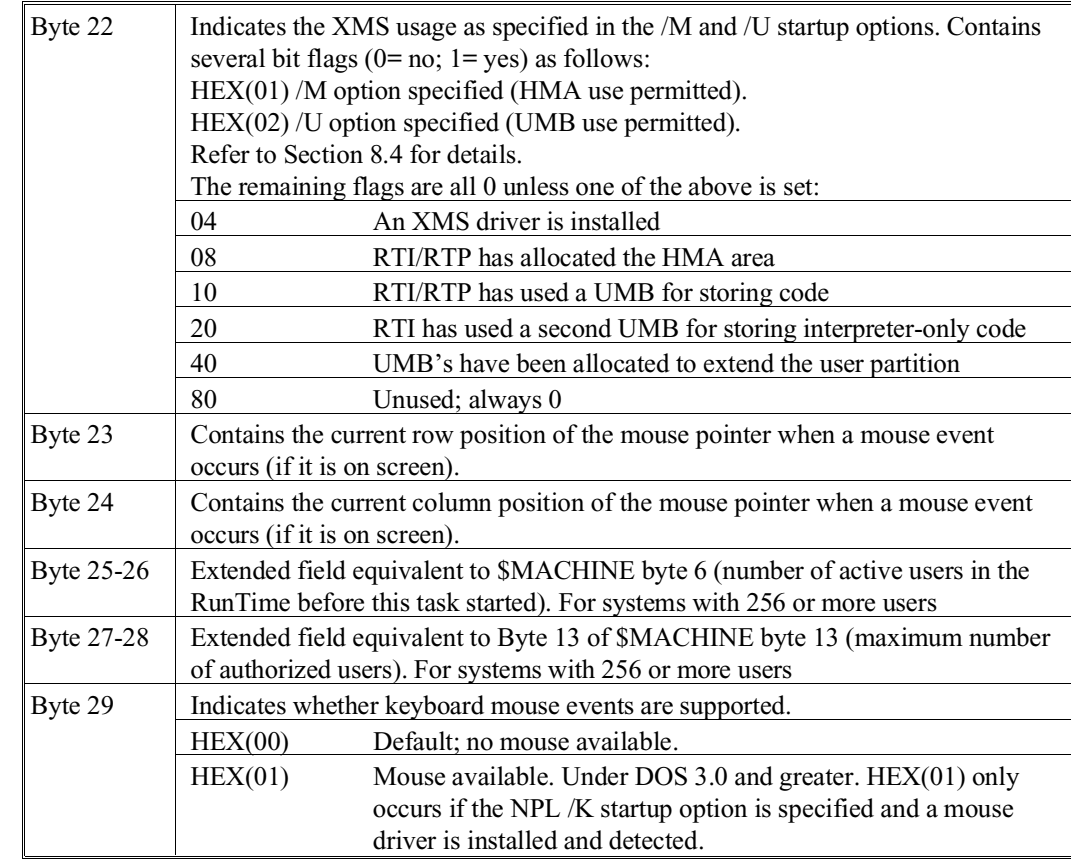

#### **NOTE: \$MACHINE is a 64-byte variable. The above bytes are specific to the MS-DOS Run-Time. For a complete description of all bytes within the \$MACHINE system variable, refer to the Statements Guide, \$MACHINE.**

# **8.2.2 \$OPTIONS**

The NPL Runtime allows for the inspection or modification of the \$OPTIONS system variable, which consists of a variety of options. Bytes which have specific meanings under the MS-DOS version of NPL include:

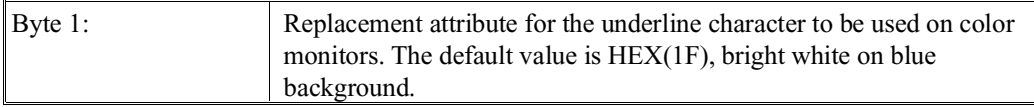

NPL IBM AS/400 Supplement 8-3

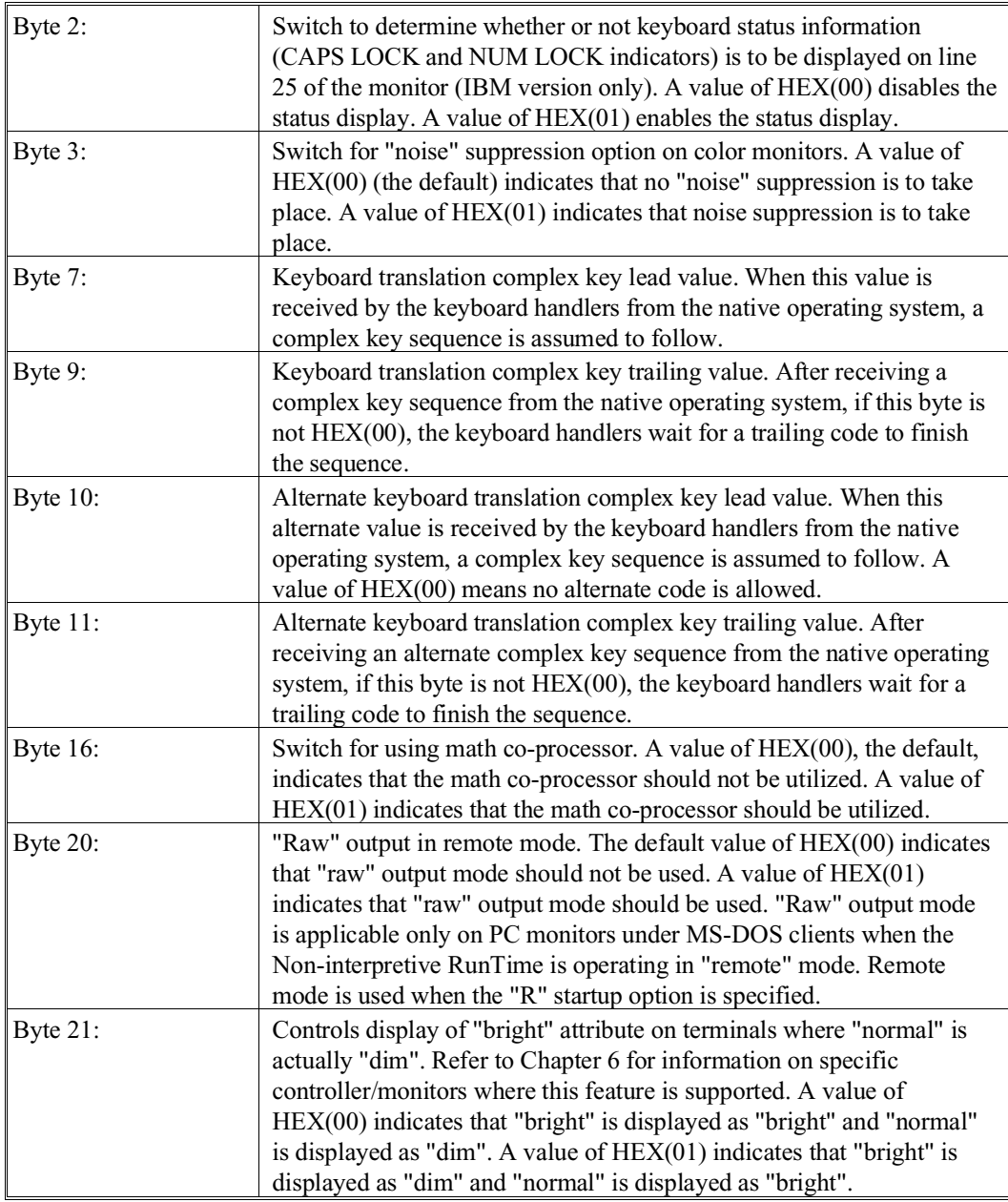
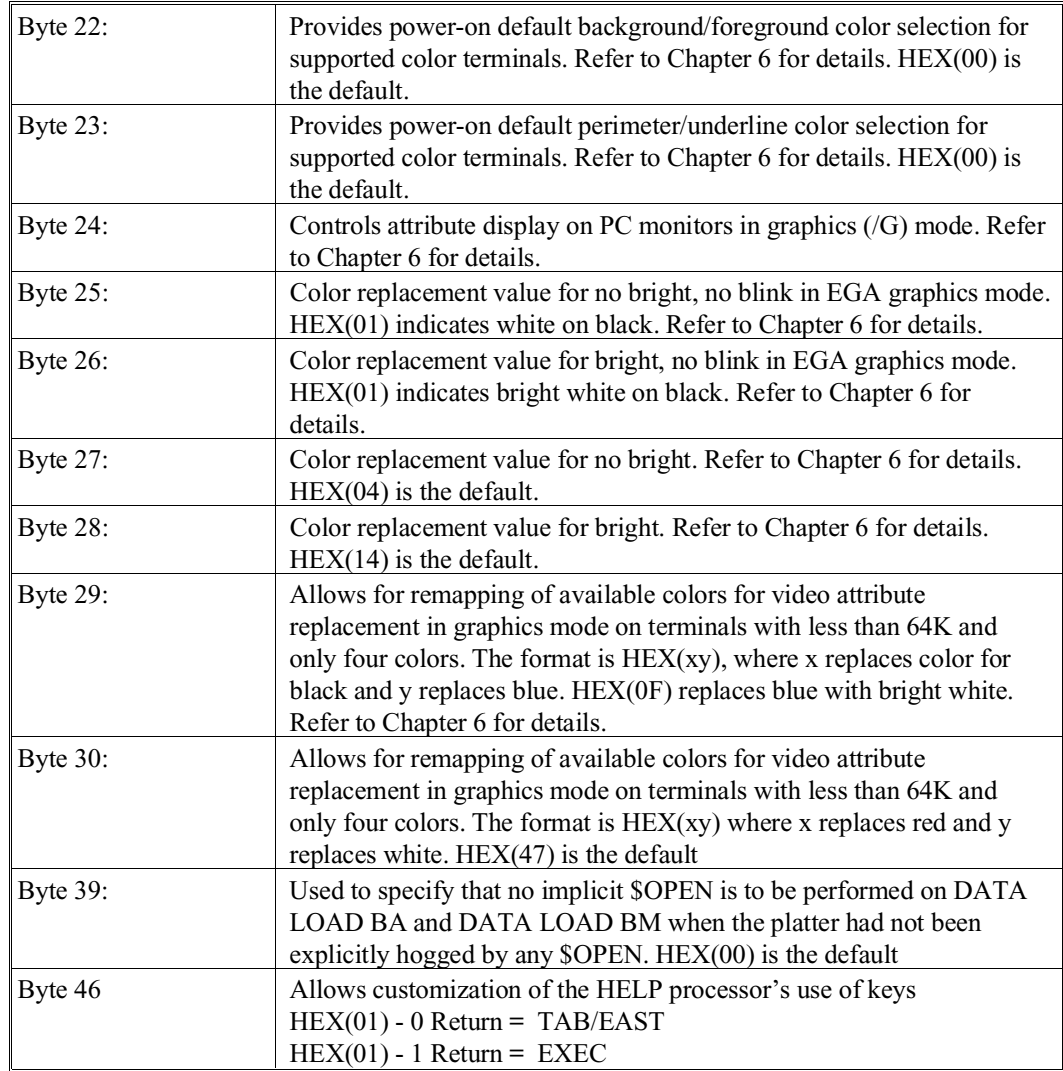

**NOTE: \$OPTIONS is a 64-byte variable and must be treated as such or unpredictable results may occur. Refer to the Statements Guide, \$OPTIONS, for details on the exact syntax and use of this statement, as well as the contents of the remaining bytes of the variable.**

# **8.2.3 \$PSTAT**

Refer to the NPL Statements Guide, \$PSTAT, for details on the exact syntax and use of this statement.

## **8.2.4 \$SHELL**

The changing of default directories and default drives through the Invoke process is permanent. Commands such as:

!cd \ARPROGS

or

10 \$SHELL "cd \ARPROGS"

changes the default directory to \ARPROGS as indicated, and the current directory remains set to \ARPROGS when control is passed back to the RunTime program. Similarly:

10 \$SHELL "E:"

changes the default drive designation.

**NOTE: To illustrate, assume that the following device equivalence has been set up:**

\$DEVICE(/D40)="PLATTER1.BS2"

**Device address D40 is set up as diskimage file PLATTER1.BS2 on the current drive and directory, since no other drive designation or directory path is indicated. If the Invoke command is used to change directories without changing back to the original directory when the Invoke process is completed, further attempts to reference PLATTER1.BS2 refer to the PLATTER1.BS2 file in the new drive\directory. If no such file exists, this results in an error P48 - Illegal Device Specification.**

**HINT:** Due to the problems associated with changing directories or drives through the Invoke process, it is recommended that this procedure not be used under program control. Instead, a better place to perform these commands is in a batch file.

The return code variable, if used, always contains a value of HEX(00) for each of the first two bytes. Refer to the NPL Statements Guide for more information on \$SHELL.

#### **Executing Commands on the IBM AS/400**

\$SHELL, in conjunction with the PC Support/400 program "RMTCMD", can be used to execute commands on the IBM AS/400. RMTCMD.EXE is a program shipped with PC Support/400 and can be found on the default shared folder drive (usually I:) and in the default PC Support directory (QIWSFLR for the basic version, QIWSFL2 for the extended version). This program takes any parameters given to it and passes them to the AS/400 as a command string.

For example, to delete a file called "DATAFILE" on the AS/400 from NPL, the following would be executed:

: !RMTCMD DLTF DATAFILE

The following is a list of commonly used AS/400 commands:

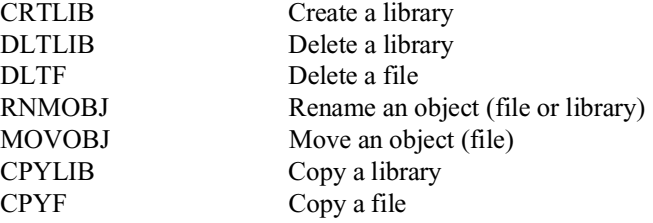

**NOTE: The Shared Folders Function must be started prior to using the RMTCMD.EXE program in a \$SHELL. Alternately, the RMTCMD.EXE program may be copied to local disk, allowing remote commands to be issued without the overhead of having extra PC Support features loaded in memory (the PC Support router must still be loaded).**

# **8.3 Background Partition Support**

Background partitions are not supported under the MS-DOS client implementation of the IBM AS/400 RunTime. \$RELEASE TERMINAL performs no operation in this environment. For information regarding background partitions, refer to the NPL Statements Guide, \$RELEASE TERMINAL.

# **8.4 Memory Management**

This section discusses Release IV memory allocation as it pertains to the MS-DOS client implementation of NPL for the IBM AS/400. For additional information concerning Run-Time memory usage, refer to Chapter 3 of the NPL Programmer's Guide and Section 4.5 of this supplement.

# **8.4.1 MS-DOS Client Considerations**

All NPL program code and defined variables reside within a section of memory defined as the "user partition". Under Release IV this "partition" includes all modules currently on memory.

Available memory in the RunTime partition can be determined with the use of the SPACEF and SPACEW functions.

Under the MS-DOS client implementation of NPL, the maximum size of the user partition is reported by the SPACEW function. The amount of memory currently available within the user partition is returned by the SPACEF function.

The amount of available memory under MS-DOS client's can be increased with the use of XMS memory. Refer to Section 8.4.2 for information on XMS memory usage.

# **8.4.2 XMS Memory Usage**

The use of XMS memory can result in up to 200K additional memory being available to NPL applications.

#### **HINT: The use of XMS memory is highly recommended for the MS-DOS client implementation of NPL.**

XMS memory is memory that resides above 640K on the client PC. The IBM AS/400 RunTime under MS-DOS can use two types of XMS memory:

#### **HMA memory (High Memory Area)**

This is a 64K area that resides just above the 1MB boundary. HMA memory is available of both 80286 and above-based machines that have at least 1MB of physical memory.

# **UMB memory (Upper Memory Block)**

UMBs can exist on 80386 and above machines that have at least 1MB of physical memory. UMBs reside between 640K and 1MB. Depending on the hardware and software configuration, the number and size of UMBs available may vary widely.

### **Memory Management Software Required**

Use of the XMS memory requires that a memory manager be installed on the PC client where XMS memory is to be used. NPL supports the use of the following memory management products (others may work but they have not been tested by Niakwa):

HIMEM.SYS from Microsoft may be used for HMA memory support on 80286 and above machines. HIMEM.SYS is available with Microsoft Windows 3.1 and MS-DOS 5.0 and above. HIMEM.SYS is installed as a device driver which uses an entry in CON-FIG.SYS. No special options must be specified when installing HIMEM.SYS. Refer to Microsoft's documentation for further details.

QEMM386.SYS by Quarterdeck may be used for HMA and UMB support on 80386 and above machines. QEMM386.SYS is installed as a device driver using an entry in CON-FIG.SYS. Use of the RAM option is recommended to maximize the amount of memory available. Refer to Quarterdeck's documentation for further details on installing and configuring QEMM386.SYS.

The Quarterdeck VIDRAM program (included with QEMM) may be used to gain additional memory on systems where EGA or VGA controllers are in use, but where use of graphics capabilities is not required. Graphics capabilities are used by the RunTime when:

- The /G startup option is specified.
- The PLOT driver is used.
- In addition, applications that use external subroutines may directly access graphic capabilities.

#### **NOTE: Use of the VIDRAM extends the effective size of conventional memory past 640K. No option (/M) is required to use this memory.**

Refer to Quarterdeck's documentation for further information on installing and configuring VIDRAM.

Version 5.1 and above of 386MAX by Qualitas may be used as an alternative to QEMM.SYS. 386MAX provides both HMA and UMB support on 80386 and 80486 machines. Refer to Qualitas' documentation for information on installing and configuring 386MAX.

# **Startup Options for Enabling XMS Memory**

By default, the RunTime does not use XMS memory. The following RunTime startup options are used to access XMS memory.

The /M option enables the use of the HMA.

The /U option enables the use of UMBs.

For example:

RTP /M /U

enables use of both HMA and UMBs.

**NOTE: Enabling XMS memory does not guarantee that it is available and can be used; refer to the Limitations section below for details.**

#### **Memory Utilization**

XMS memory is used by the RunTime as follows:

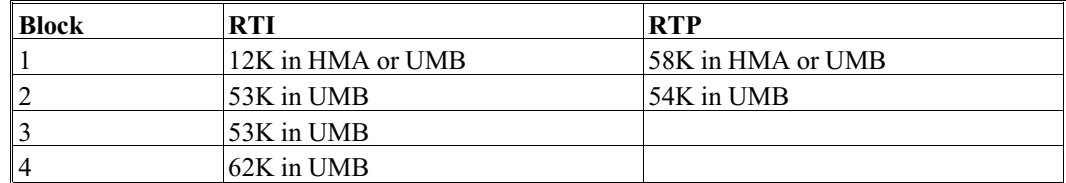

**HINT:** Since the RunTime's use of HMA memory is not efficient, we recommend that HMA memory be used to load DOS into high memory, freeing up base memory for use by the RunTime or other programs.

The total amount of memory available to the application is returned in the SPACEW and SPACEF system variables.

XMS memory that is allocated to the user partition is first allocated to the NPL program code. Then, any remaining XMS memory is allocated to variable space. Any program code or variables that cannot be stored in XMS memory are allocated to base memory until base memory is filled.

Rarely, an application may encounter an unexpected A01 - Memory Overflow error when attempting to dimension a large variable. This error can only occur when all of the following conditions are met:

- There is sufficient XMS memory on the client to store the variables beyond the program text.
- All base memory has been allocated.
- The remaining XMS memory is fragmented such that the total amount of XMS memory (as reported by SPACEF) exceeds the desired size of the variable, but no single fragment is large enough to store the variable (variables must be stored in contiguous memory).

This is an unusual combination of circumstances that typically may only be encountered by an application that uses SPACEF to determine the size of variable or that has a fairly small code size and that dimension many large variables and few small variables.

HMA memory is always used first if enabled and available.

The use of XMS memory is stored in Byte 22 of the \$MACHINE system variable. Refer to the NPL Statements Guide and Section 8.2.1 for more information on \$MACHINE.

# **Limitations**

The following limitations apply:

• XMS memory may be used by other products. The RunTime conforms to the XMS version of the 4.0 specification and checks for the availability of XMS memory before attempting to allocate it. If any portion of XMS memory is allocated by another program, the RunTime simply does not use that portion.

- **NOTE: In some cases, it may be advantageous to allow another program to use XMS memory instead of RunTime. For example, MS-DOS 5.0 and 6.0 can be loaded into HMA memory. Refer to the MS-DOS manuals for details on loading DOS high. By allowing DOS to use the HMA memory, more memory is actually available for non-NPL applications in base memory.**
	- The hardware and BIOS in use on the client must be suitable for using XMS memory. Check manufacturer's specifications. Typically the XMS memory manager detects and reports incompatibilities.
	- Some (usually older) software products that use XMS memory may not conform to XMS specifications. If using such a product, unpredictable results may occur if XMS memory is enabled by the RunTime. If this situation occurs, do not enable XMS memory use by the RunTime until the problem with the other product has been resolved. Many older products may have recent updates that conform to XMS specifications.
	- Troubleshooting problems as described above, or configuring systems to provide the maximum XMS memory on a client system can be quite complex. Developers are cautioned not to make specific claims or promises to users based on this feature unless they either have complete control over the user's hardware and software configuration or are prepared to gain the expertise required.

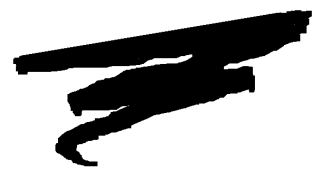

**CHAPTER 9**

# **COMPILER OPERATION**

# **9.1 Overview**

This chapter provides an overview of the general operation of the NPL Compiler (B2C) on an IBM-compatible PC client running under MS-DOS on an IBM AS/400 server. For a complete discussion of the NPL Compiler, refer to Chapter 14 of the NPL Programmer's Guide.

Section 9.2 discusses how to invoke the NPL Compiler.

Section 9.3 discusses file-naming conventions under the MS-DOS operating system.

Section 9.4 discusses the print devices available under the NPL Compiler.

Section 9.5 discusses the use of batch files to operate the NPL Compiler.

NPL IBM AS/400 Supplement 9-1

# **9.2 Invoking the Compiler**

The NPL Compiler may be invoked in one of two ways. The first and most common form of invoking the compiler is using the command line method.

For example:

B2C /SRCLOC C:\basic2c\2200disk.bs2 PROG1 PROG2

The designation of "B2C" at beginning of the MS-DOS command line, refers to the name of the NPL compiler and causes MS-DOS to invoke it. Upon execution, the compiler inspects the balance of the command line to determine the desired compiler options and the list of input programs to compile. All compiler options are discussed fully in Chapter 14 of the NPL Programmer's Guide.

The second method of invoking the compiler is to simply enter "B2C" at the MS-DOS command line with no specified programs to compile. This implicitly invokes the use of the user-friendly compiler display. This display provides an easy-to-use, alternate method of specifying compiler parameters. Refer to Section 14.19 of the Programmer's Guide for a detailed explanation of the user-friendly compiler display.

# **9.3 File Naming Conventions**

File naming conventions vary from one operating system to the next. This section discusses the MS-DOS conventions and their implications to NPL.

# **9.3.1 Supported Characters**

The file-naming conventions of the MS-DOS client are not entirely compatible with the names of files within NPL diskimages. Specifically, within diskimages, filenames may be any eight characters, with no restrictions. MS-DOS also allows eight-character filenames, but the permitted character set is restricted. Only the letters A-Z, digits 0-9, and a few additional graphic characters are allowed. Exactly which characters are allowed, depends on the release of the operating system.

Consequently, problems may arise when the compiler attempts to take the name of a program within a diskimage (example: "GL  $G/L >$ ") and create a .SRC file with "the same name" under the MS-DOS operating system, since "/" and ">" have special meanings in MS-DOS file names. This problem has no general solution, but, if a system does not use too "strange" a subset of ASCII on filenames in the diskimage, it can be circumvented with the TRANSLATE option.

#### **The TRANSLATE Option**

The TRANSLATE option is used to inform the compiler of the assumed character equivalences between MS-DOS filenames and filenames within a diskimage file. The TRANS-LATE verb is followed by a series of groups of four hex digits. Each group specifies a from/to pair of hexcodes, the first two hexdigits representing the MS-DOS character, the second two representing the equivalent character to be used for filenames within diskimage files.

For example:

/TRANSLATE 5F20

informs the compiler that underline characters (HEX(5F)) in MS-DOS filenames are equivalent to space characters (HEX(20)) in names of files within NPL diskimage files. Consequently, whenever the compiler needs to place names of files from within NPL diskimage files directly into an MS-DOS directory, it replaces the embedded blanks in the filenames from within the diskimage file with underlines. Conversely, when the compiler needs to place an MS-DOS filename into a diskimage it replaces underlines with spaces.

For legibility, groups of codes may be separated by a decimal point (".").

For example:

/TRANSLATE 5F20.7B3C.7D3E.=%=/

defines the following equivalences (where D.I. stands for Diskimages):

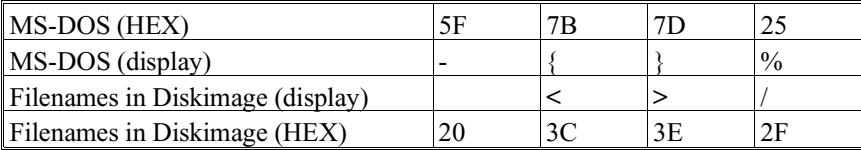

## **NOTE: Trailing spaces in a filename are not considered to be part of the name. For obvious reasons, use of filenames which use only upper and lower case A-Z, 0-9 and space is preferred in the MS-DOS environment and is strongly encouraged.**

For a complete discussion of the NPL Compiler, please refer to Chapter 14 of the NPL Programmer's Guide.

#### **9.3.2 Case Sensitivity**

Since the NPL Compiler may compile from ASCII text files, the fact that MS-DOS is case insensitive must be considered when compiling from ASCII text files to NPL diskimage files.

If program file names in diskimage files contain lowercase letters, the LCASE option must be used to generate the correct file name in the diskimage file when compiling from ASCII files to a diskimage. Refer to Chapter 14 of the NPL Programmer's Guide for a discussion of the LCASE option.

# **9.3.3 Wildcard Usage**

In addition to single program names, the compiler accepts "wildcard" names. The presence of a wildcard name in the input program list causes the compiler to compile all programs in the specified directory or diskimage (as specified with SRCLOC) that "match" the wildcard pattern. A wildcard name is any program name which contains at least one of the "?" or "\*" wildcard characters.

- A "?" in a wildcard matches any single character in the same position of the input program name.
- A "\*" in a wildcard matches any characters or no characters to the end of the program name.

For example:

```
"AR?UPD"
```
matches "AR1UPD", "ARXUPD", "AR@UPD", but not "AR1UPD2".

"AR\*"

matches all file names beginning with "AR".

In the following example:

B2C /SRCLOC A: /OBJLOC platter1.bs2 \*

compiles all programs on the 320K format diskette in drive A, placing compiled output in diskimage file PLATTER1.BS2 in the current directory.

B2C /SRCLOC A: /OBJLOC platter1.bs2 AR??001

compiles all programs with the first two characters "AR" and characters 5-7 as "001" from the 320K format diskette in drive A to diskimage file PLATTER1.BS2.

When wildcard-scanning a directory, the compiler automatically adds the .SRC extension. When wildcard-scanning a diskimage, the scanner ignores data files even if they match the wildcard pattern.

# **9.3.4 Pathnames**

The NPL Compiler (B2C) assumes that all input and output files reside in the current directory. This is modifiable by specifying an alternate pathname in the compiler command line.

For example:

B2C /SRCLOC C:\progs\platter1.bs2 /OBJLOC C:\progs\platter2.bs2 \*

locates the "progs" directory on the C drive and compiles all the programs found in PLATTER1.BS2, into PLATTER2.BS2 in the "PROGS" directory.

Along with specified directories, the compiler also respects all MS-DOS drive designators (i.e., A: B: C:).

For example:

B2C /SRCLOC A: /OBJLOC C:\progs\platter1.bs2 \*

compiles all programs from the "raw" 320K diskette in drive A and places all compiled output in the diskimage file PLATTER1.BS2 in the "PROGS" directory on the C drive.

In addition, the compiler can also accept input or address output to/from a Shared Folder (an emulated DOS partition) on the IBM AS/400. Refer to the PC Support/400 DOS Installation and Administration Guide for more information regarding Shared Folder support.

**NOTE: Any file accessed by B2C in a multi-user environment is opened exclusively for the duration of the compile process.**

**Under MS-DOS client's, the compiler is only capable of addressing "raw" 320K diskettes from any diskette device on the system, unlike the RTI and RTP programs which have the capability of addressing "raw" 360K, 720K, 1.2MB, 1.44MB, and 2.88MB diskettes.**

Output for any of the compiler operations can be discarded by specification of the null device as the output parameter. Under MS-DOS, the null device must be specified as /dev/nul.

For example:

B2C /SRCLOC \progs\platter1.bs2 /OBJLOC /dev/nul /LSTLOC \source /LSTFORMAT 2200 \*

creates files in 2200 atomized format, directly from a diskimage file containing already compiled programs (\progs\platter1.bs2). The /dev/nul designator for the /OBJLOC option is used to suppress the generation of a second set of compiled programs. Refer to the discussion on the LSTLOC option in Section 14.9 of the NPL Programmer's Guide.

# **9.4 Print Devices**

Hardcopy listings may be produced by specifying LSTLOC as the name of a native operating system print-device. The following device designations are valid print-device names for the operating system.

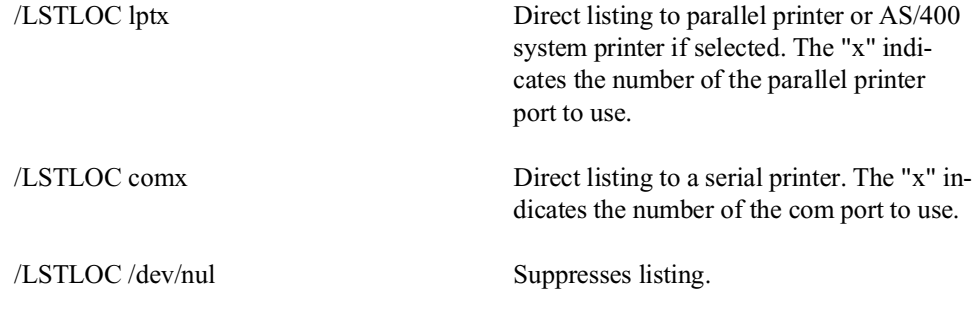

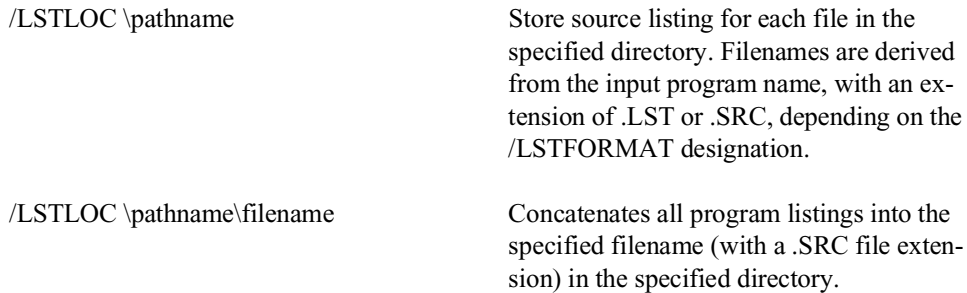

**NOTE: Output addressed to an IBM AS/400 system printer is directed to a captured parallel port on the PC client and is transparent to B2C. B2C provides no support for the EOD=Y switch. Refer to Section 5.5 for more information on printing to an IBM AS/400 system printer.** 

# **9.5 Batch Files**

Batch files are functions which allow the user to set up and execute files containing MS-DOS commands and parameters. Batch files can be used to invoke the NPL Compiler.

For example, the following compiler command line example:

B2C /SRCLOC platter1.bs2 /OBJLOC platter2.bs2 /LSTLOC . /LSTFORMAT .src AR\*

can be set up as a batch file called COMPAR.BAT (the .BAT extension is required), and then be executed from the command processor by simply entering the name of the batch file:

COMPAR

In this case, the batch file would perform in exactly the same way as the example command line from which it was taken.

It is possible to generalize batch files so that some options may be entered during execution of the batch file. This is handy for specifying the list of input program names to compile. This can be done by a simple modification to the example above. The modification would be to replace the literal program name designation with a replaceable parameter value ("%N") where N is a number from 1 to 9:

B2C /SRCLOC platter1.bs2 /OBJLOC platter2.bs2 /LSTLOC . /LSTFORMAT .src %1 %2 %3 %4 %5 %6 %7 %8 %9

This batch file would now be able to accept up to nine source program names.

For example:

COMPAR AR\* GL101 OE\*

compiles the following sets of programs:

- All programs with the prefix "AR"
- Program GL101
- All programs with the prefix "OE"

The same compiler options are used for all programs.

## **9.5.1 Example Batch Files**

Niakwa has provided some batch files for your convenience (some developers may want to set up their own). These examples may be invoked from the MS-DOS command processor by name. These batch files were designed to meet the most frequent requirements of the NPL developer.

Following are the four batch files Niakwa has supplied:

# **B2CA.BAT**

B2C /DISPLAY on /SRCLOC A: /OBJLOC platter1.bs2 /TRANSLATE 5F20.252F %1 %2 %3 %4 %5 %6 %7 %8 %9

The above batch file will compile input programs from a raw diskette in 320K format, creating p-code files in UNSCRAMBLED format which will be placed in the diskimage file PLATTER1.BS2 in the current directory, displaying any compiler warning messages on the screen. Note that the translate option has no effect since conversion of filenames between MS-DOS and filenames within a NPL diskimage is not performed. However, if the options are changed during the compiler display, conversion of filenames between filenames within NPL diskimages and MS-DOS filenames would be performed for the character pairs " " (NPL) and " " (MS-DOS), and "/" (NPL) and "%" (MS-DOS).

Up to nine filename wildcards may be specified when executing this batch file. These filename wildcards, if specified, will appear on the Source Programs line of the generated display.

# **B2CB.BAT**

B2C /DISPLAY on /SRCLOC A: /OBJLOC /dev/nul /LSTLOC . /LSTFORMAT .src /WARNINGS off /TRANSLATE 5F20.252F %1 %2 %3 %4 %5 %6 %7 %8 %9

The above batch file will compile input programs from a raw diskette in 320K format, creating ASCII text files in the current directory, which may be edited and resubmitted to the compiler. Note that conversion of filenames between filenames within NPL diskimages and MS-DOS filenames will be performed for the character pairs " " (NPL) and "" (MS-DOS), and "/" (NPL) and "%" (MS-DOS) when creating the text files.

Up to nine filename wildcards may be specified when executing this batch file. These filename wildcards, if specified, will appear on the Source Programs line of the generated display.

#### **B2CC.BAT**

B2C /DISPLAY on /REM\$ on /OBJLOC platter1.bs2 /TRANSLATE 5F20.252F %1 %2 %3 %4 %5 %6 %7 %8 %9

The above batch file will compile input programs in ASCII format from the current directory, creating p-code files in UNSCRAMBLED format which will be placed in the diskimage file PLATTER1.BS2 also in the current directory, compiling any statements which start with a "REM \$ PC", and displaying any compiler warning messages on the screen. Note that the translate option is used when determining the name of the filename in the PLATTER1.BS2 diskimage, based on the .SRC files used as input.

Up to nine filename wildcards may be specified when executing this batch file. These filename wildcards, if specified, will appear on the Source Programs line of the generated display.

#### **B2CD.BAT**

B2C /DISPLAY on /LSTLOC A: /OBJLOC /dev/nul /LSTFORMAT 2200 /WARNINGS off /TRANSLATE 5F20.252F %1 %2 %3 %4 %5 %6 %7 %8 %9

The above batch file will compile input programs in ASCII format from the current directory, creating output programs in 2200 atomized format directly on a 320K diskette, which may then be ported over to the 2200. Note that if the MS-DOS filenames contain " " or "/" characters, the names of the files within the diskimage will automatically replace any "%" characters with the "/" character, and replace the" " with a " ".

Up to nine filename wildcards may be specified when executing this batch file. These filename wildcards, if specified, will appear on the Source Programs line of the generated display.

# **9.5.2 Example Compiles**

Chapter 14 of the NPL Programmer's Guide describes each of the options available for use when compiling programs. The remainder of this chapter provides several examples of commonly used compilations, indicating both the particular compiler command line and the compiler display. A brief discussion of what each compile is accomplishing, as well as an explanation of each compiler option, is also included.

# **From a Compiled Diskimage To A Compiled Diskimage**

#### **Command line:**

B2C /DISPLAY on /SRCLOC \progs\platter1.bs2 /OBJLOC \progs\plat-ter2.bs2 /ERRLOC errors /REM\$ on \*

#### **Display**

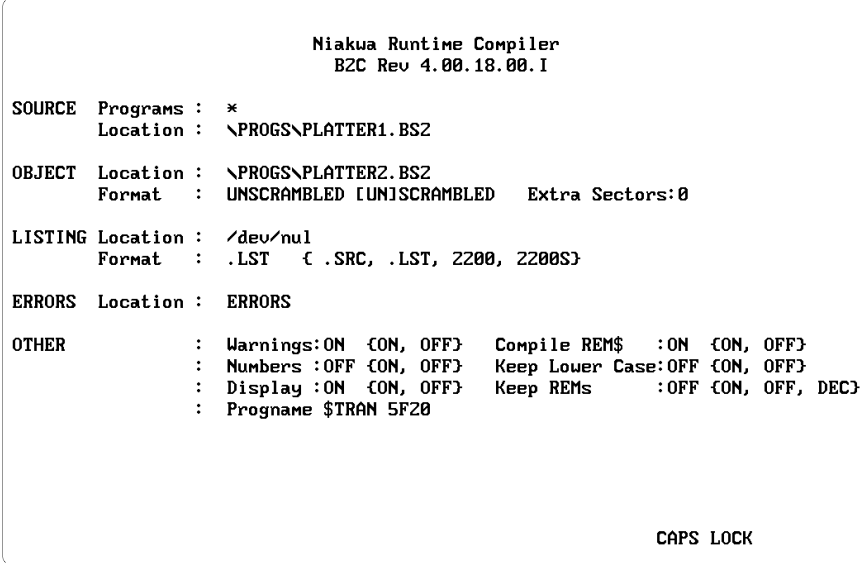

## **Discussion:**

The above example indicates the procedure which would be used to create compiled programs in a diskimage file, directly from a diskimage file containing already compiled programs. With the KEEPREMS option set to OFF, REMs and spacing information are suppressed from the object programs. This would be useful for generating compressed program code which would then occupy less space on the end-user's system. Unless warnings appear indicating that a statement requires a later revision of the RunTime, the code is considered compatible with all prior revisions of the RunTime. The diskimage file could then be copied onto diskette(s) using a compiler utility, and ported over to another machine operating under the same revision of the RunTime or an earlier release.

#### **Explanation of Options:**

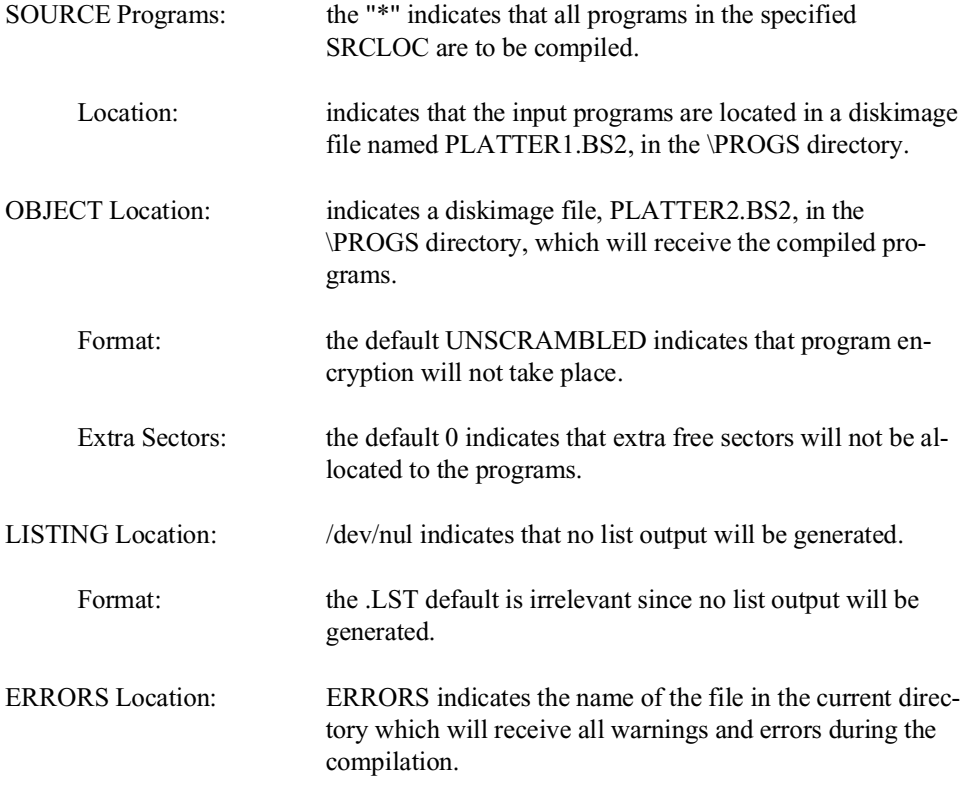

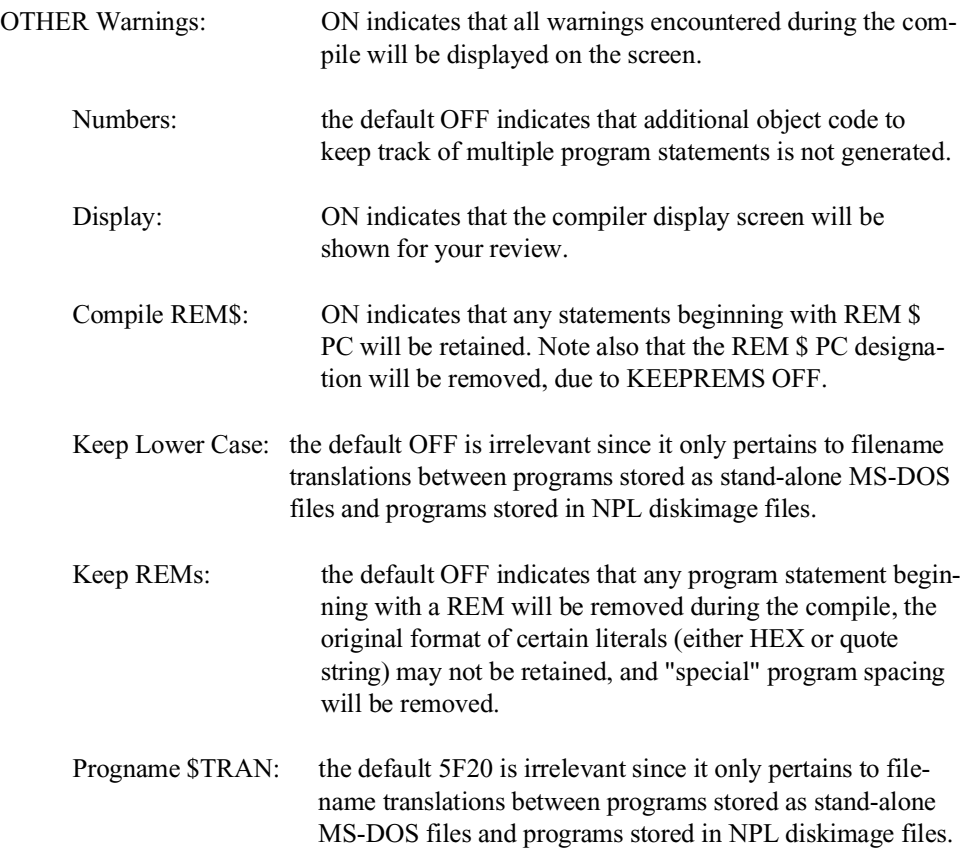

# **From a 2200 To a Compiled Diskimage**

# **Command line:**

B2C /DISPLAY on /SRCLOC A: /OBJLOC \progs\platter1.bs2 /ERRLOC errors \*

# **Display:**

```
Niakua Runtime Compiler
                                  BZC Rev 4.00.18.00.I
SOURCE Programs:
                      \starLocation: A:OBJECT Location: \PROGS\PLATTER1.BSZ
         Format : UNSCRAMBLED [UN]SCRAMBLED
                                                       Extra Sectors: 0
LISTING Location : /dev/nul
         Format :
                      .LST{ .SRC, .LST, 2200, 2200S}
ERRORS Location : ERRORS
OTHER
                                                   Compile REM$ : OFF (ON, OFF)
                   \ddot{\bullet}Warnings: ON {ON, OFF}
                      Numbers: OFF CON, OFF)<br>Display: ON CON, OFF)
                                                   Keep Louer Case: OFF CON, OFF)<br>Keep REMs : OFF CON, OFF, DEC)
                   \ddot{\cdot}\div: Progname $TRAN 5F20
                                                                     CAPS LOCK
```
#### **Discussion:**

The above example indicates the compilation procedure which would be used for the initial porting of programs from a Wang 2200 to a diskimage file on the PC.

#### **Explanation of Options:**

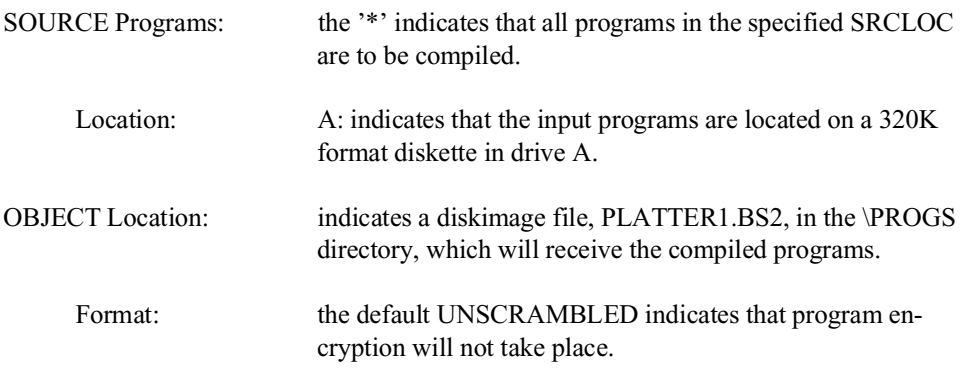

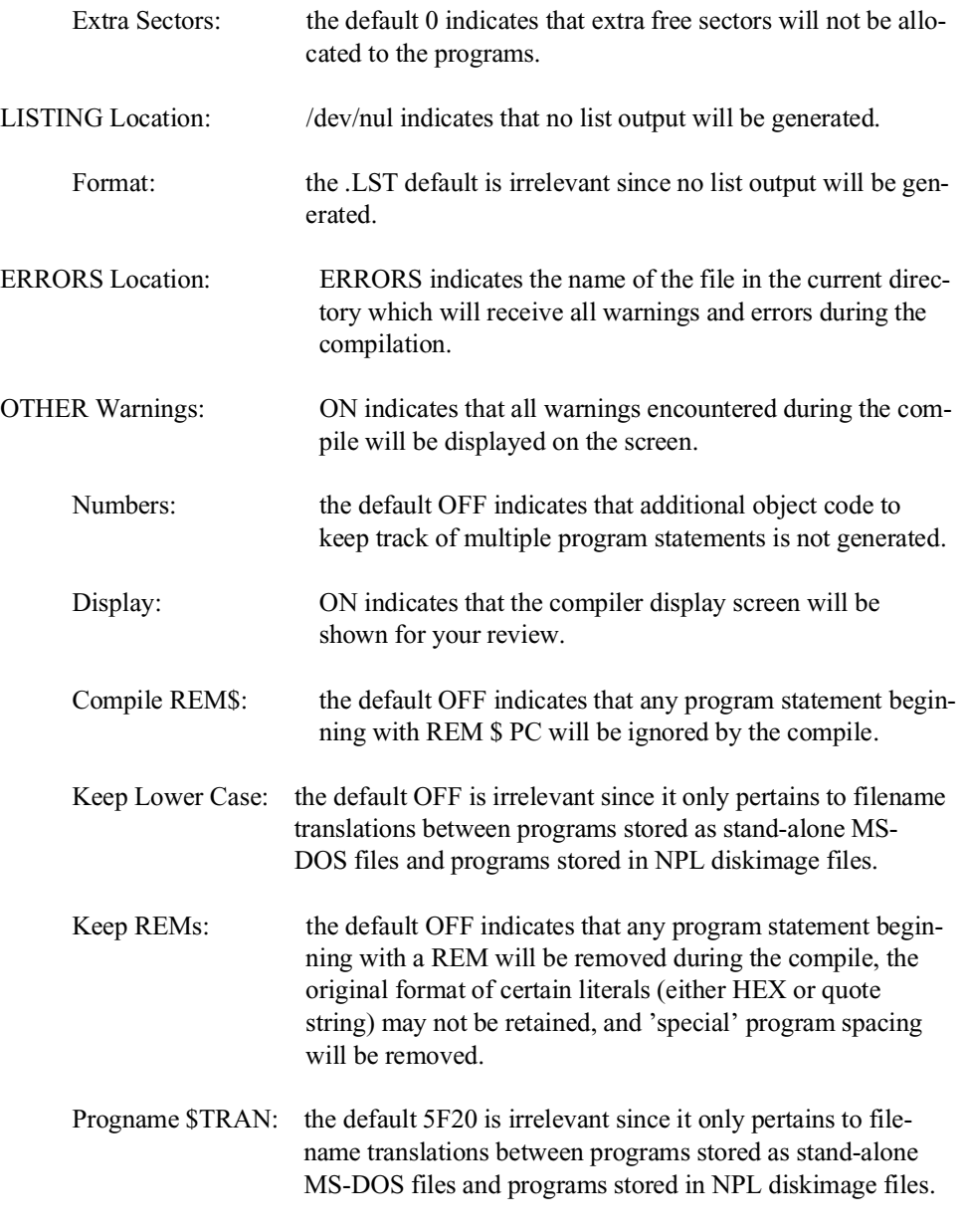

## **From a Compiled Diskimage To 2200 Atomized Code**

#### **Command line:**

B2C /DISPLAY on /SRCLOC \progs\platter1.bs2 /OBJLOC /dev/nul /LSTLOC A: /LSTFORMAT 2200 /ERRLOC errors \*

### **Display:**

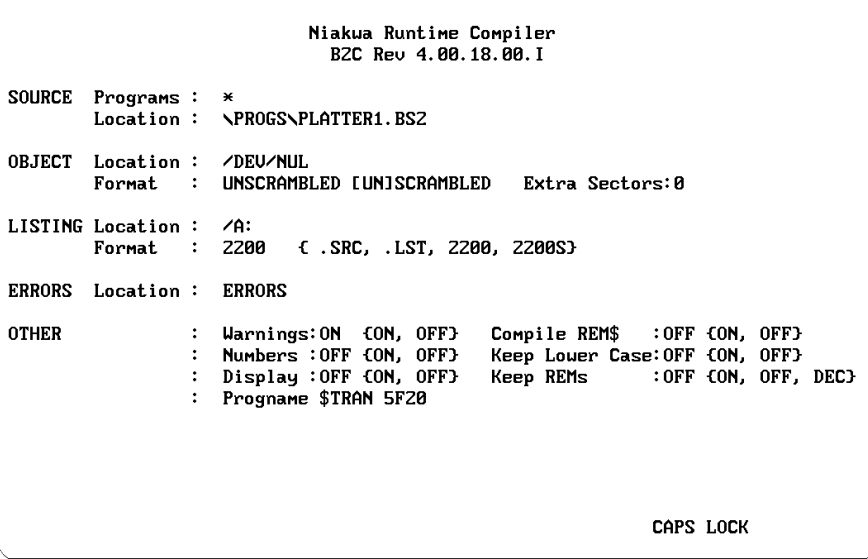

#### **Discussion:**

The above example indicates the procedure which would be used to create programs in 2200 atomized format, directly from a diskimage file containing already compiled programs. These programs could be created directly on a diskette in 320K format, as the example indicates, if they will fit on one diskette. If not, then the LSTLOC should be a diskimage file on the hard disk, which could then be copied onto multiple diskettes using the compiler utilities, and ported directly over to the 2200.

#### **Explanation of Options:**

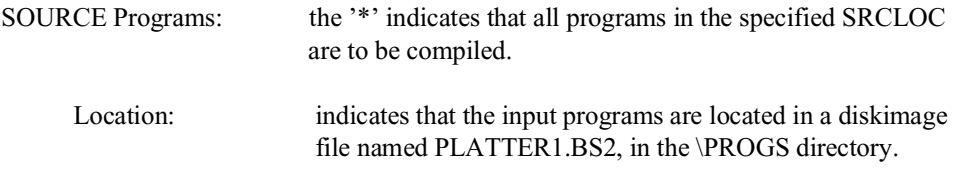

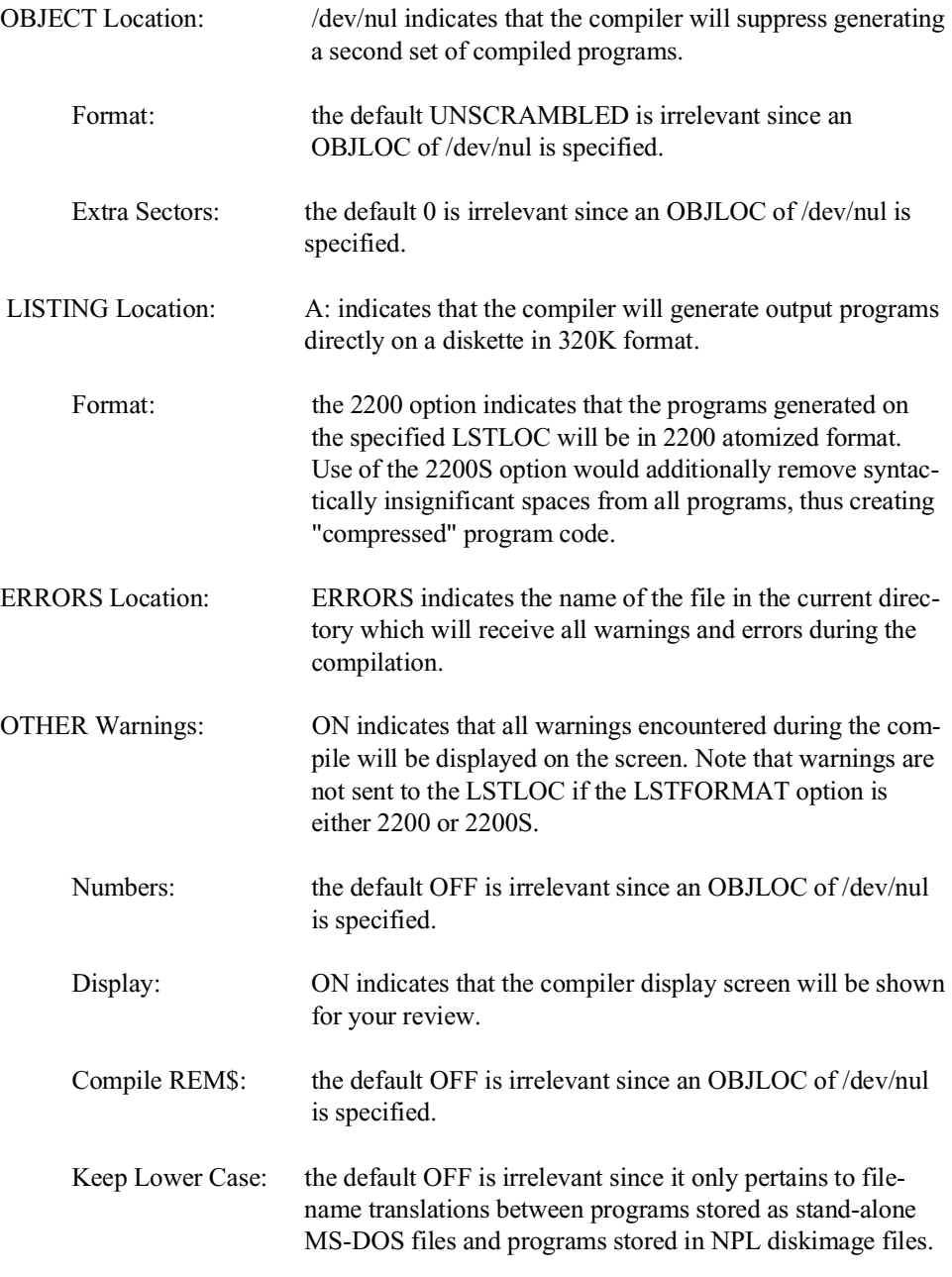

9-16 NPL IBM AS/400 Supplement

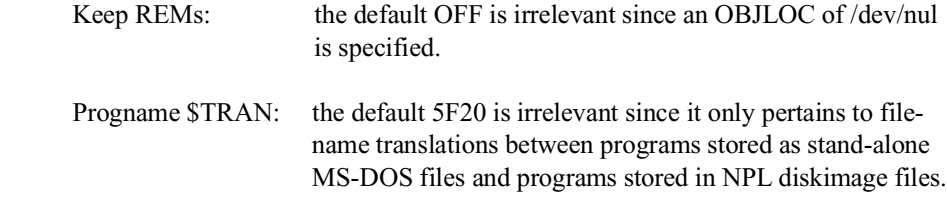

# **From a 2200 To a Compiled Diskimage and ASCII Text Files**

# **Command line:**

B2C /DISPLAY on /SRCLOC A: /OBJLOC \progs\platter1.bs2 /LSTLOC \source /LSTFORMAT .src /REM\$ on /ERRLOC errors \*

## **Display:**

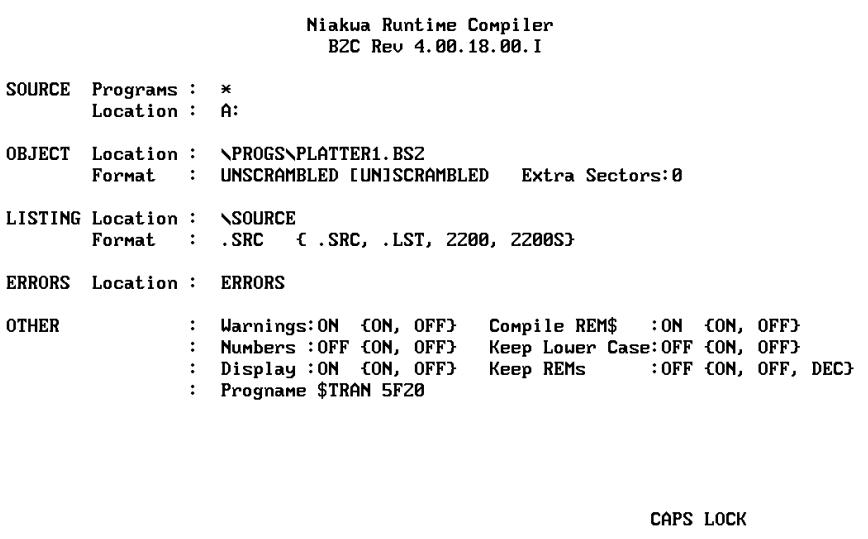

## **Discussion:**

The above example indicates the compilation procedure which would be used for the initial porting of programs from a Wang 2200 to the PC, creating both a diskimage file containing the compiled programs, and "source" code program listings as ASCII text files in an MS-DOS directory.

# **Explanation of Options:**

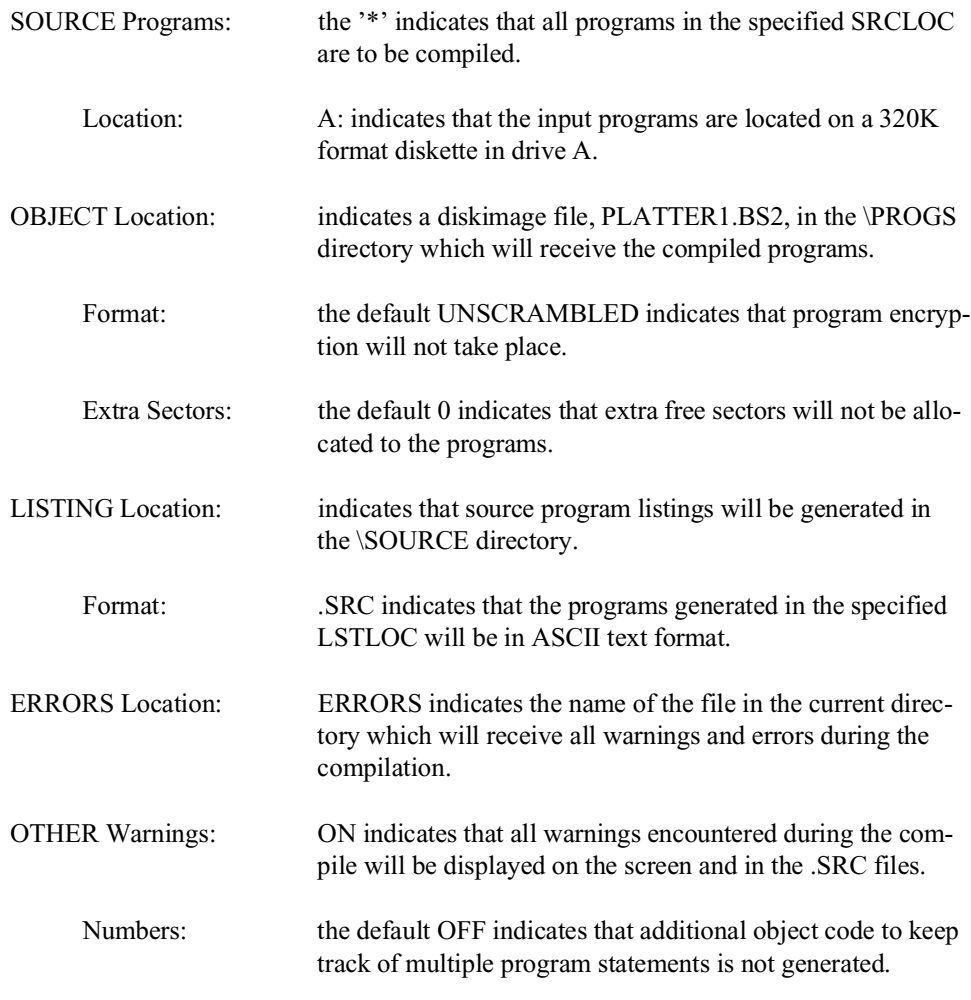

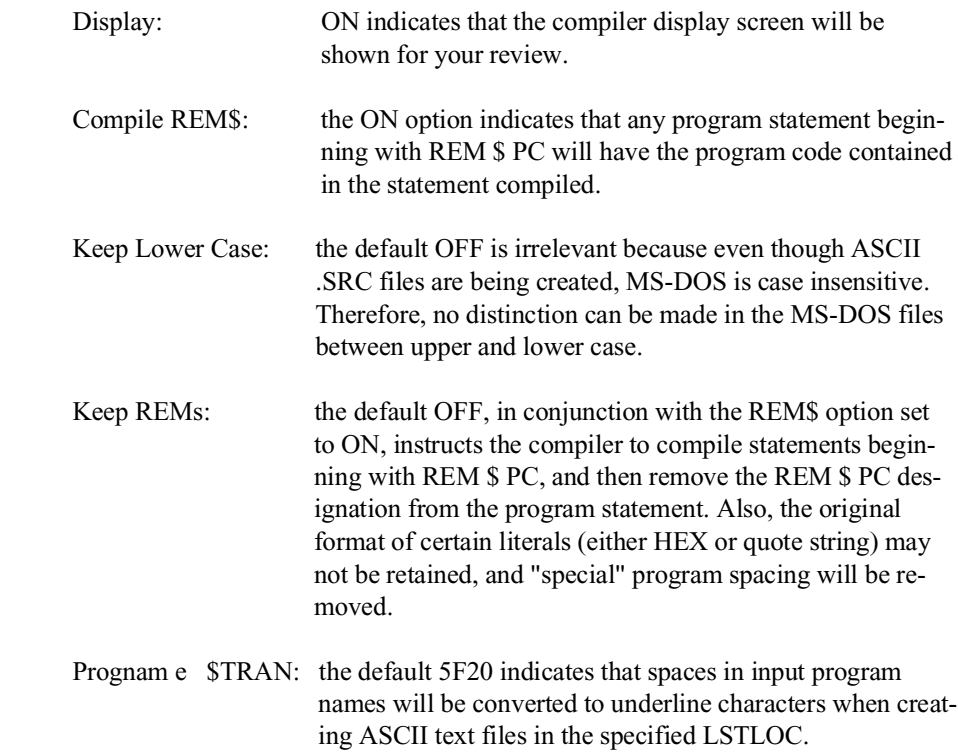

# **From a Compiled Diskimage To ASCII Text Files**

### **Command line:**

B2C /DISPLAY on /SRCLOC \progs\platter1.bs2 /OBJLOC /dev/nul /LSTLOC \source /LSTFORMAT .src /ERRLOC errors \*

**Display**:

```
Niakua Runtime Compiler<br>BZC Rev 4.00.18.00.I
SOURCE Programs:
                              \starLocation:
                             \PROGS\PLATTER1.BSZ
OBJECT Location:
                             /DEU/NUL
            Format
                       \sim 10^7UNSCRAMBLED [UN]SCRAMBLED
                                                                       Extra Sectors: 0
                             \SOURCE
LISTING Location:
                                      { . SRC, . LST, 2200, 2200S}
           Format :
                            .SRCERRORS Location: ERRORS
                         : Warnings:ON CON, OFF}<br>: Numbers :OFF CON, OFF}<br>: Display :OFF CON, OFF}<br>: Progname $TRAN 5F20
                                                                  Compile REM$ :OFF CON, OFF}<br>Keep Louer Case:OFF CON, OFF}<br>Keep REMs :OFF CON, OFF, DEC}
OTHER
                                                                                        CAPS LOCK
```
#### **Discussion:**

The above example indicates the procedure which would be used to create "source" code program listings in ASCII text format in an MS-DOS directory, directly from a diskimage file containing already compiled programs.

#### **Explanation of Options:**

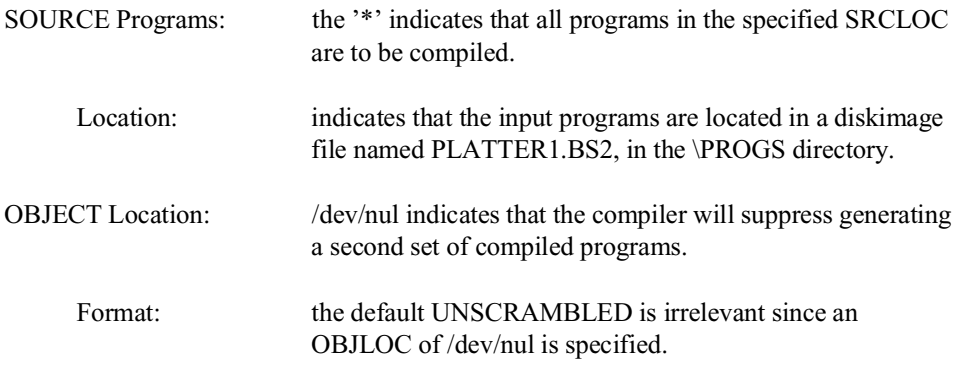

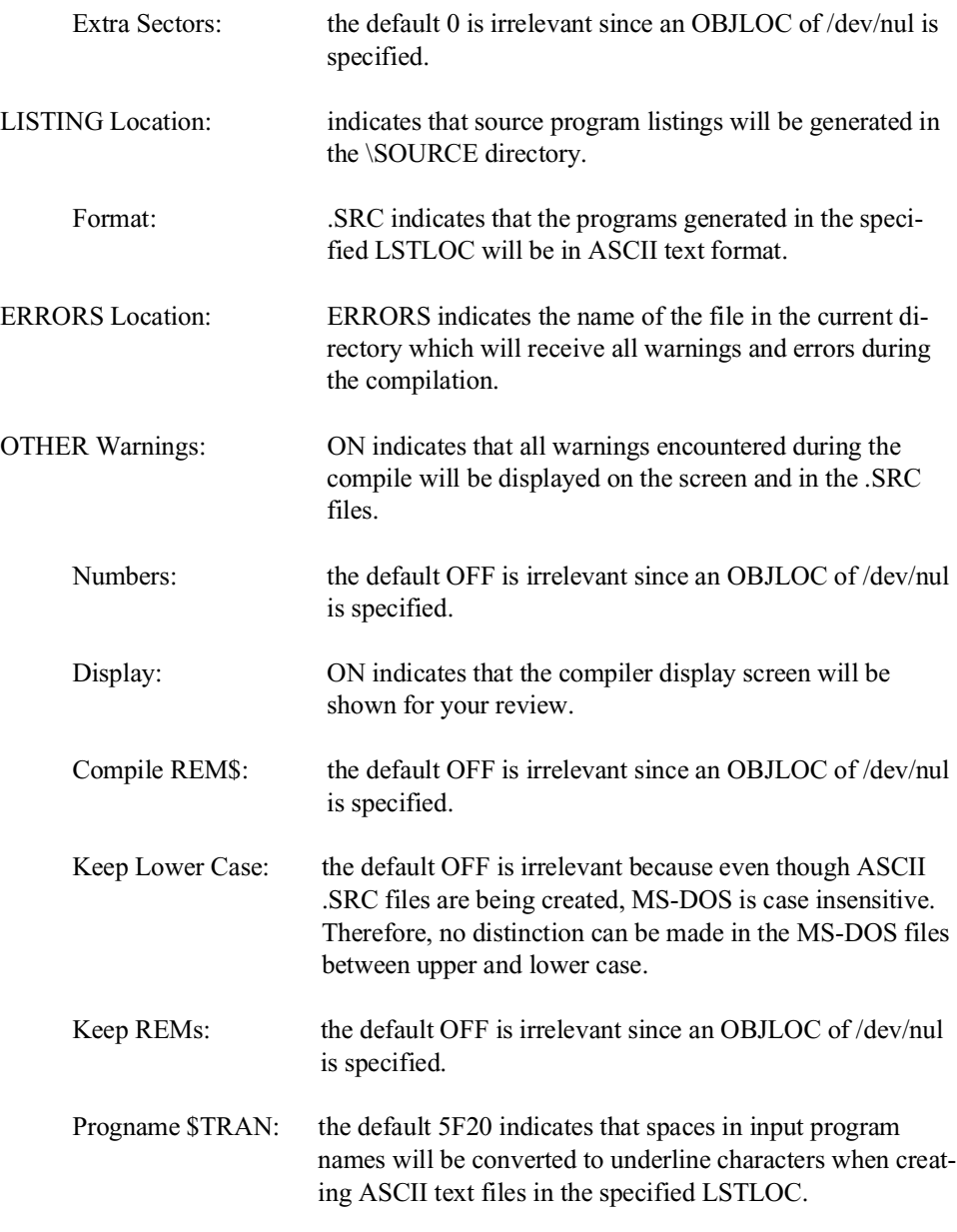

# **From ASCII Text Files To Compiled Format in a Directory**

#### **Command line:**

B2C /DISPLAY on /SRCLOC \ar\progs /OBJLOC \ar\progs /ERRLOC errors BOOT

#### **Display:**

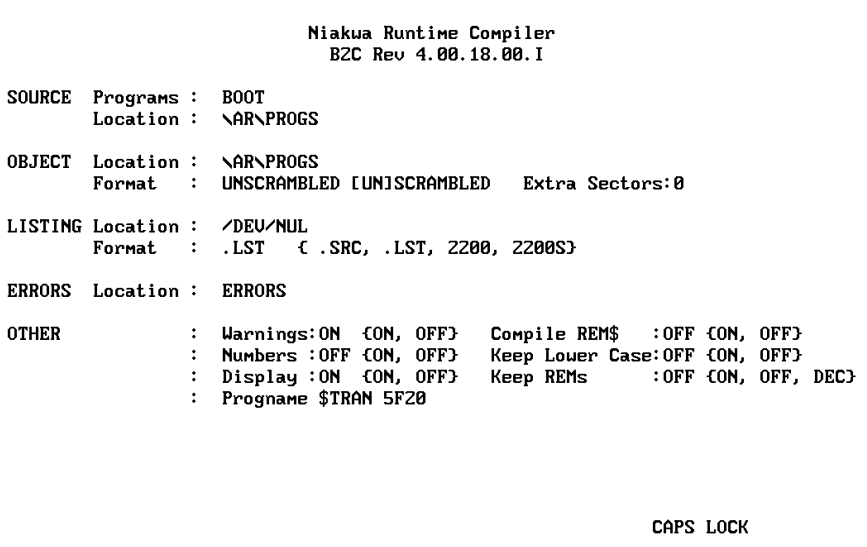

#### **Discussion:**

The above example indicates the procedure which would be used to take a single "boot" program stored in ASCII text format, and compile it into a stand-alone .OBJ object file stored in an MS-DOS directory. For example, a simple boot program may appear as:

```
10 $DEVICE(/D11)="\AR\PROGS\PLATTER1.BS2"<br>20 $DEVICE(/D12)="\AR\DATA\PLATTER1.BS2"<br>30 SELECT DISK D11<br>40 LOAD RUN"ARSTART"
```
#### **Explanation of Options:**

```
SOURCE Programs: indicates that a single program named BOOT is to be com-
                        piled.
```
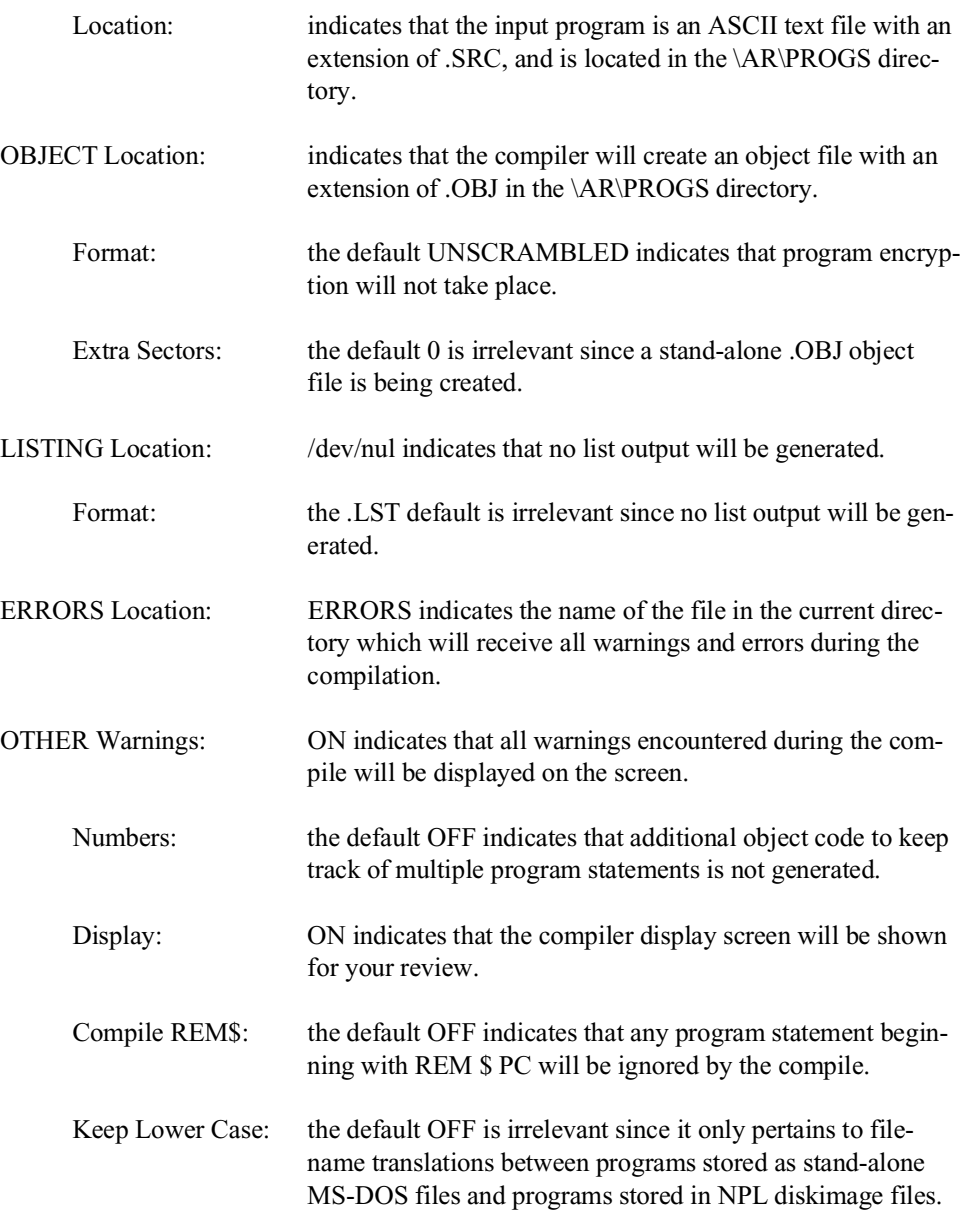

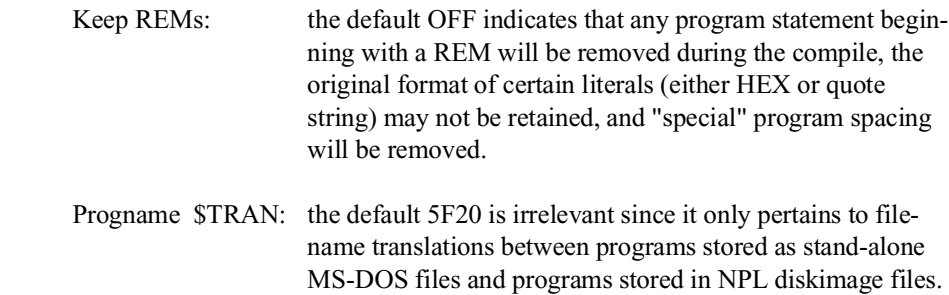

# **From ASCII Text Files To A Compiled Diskimage**

#### **Command line:**

B2C /DISPLAY on /SRCLOC \source /OBJLOC \progs\platter1.bs2 /ERRLOC er-rors /REM\$ on /KEEPREMS on \*

## **Display:**

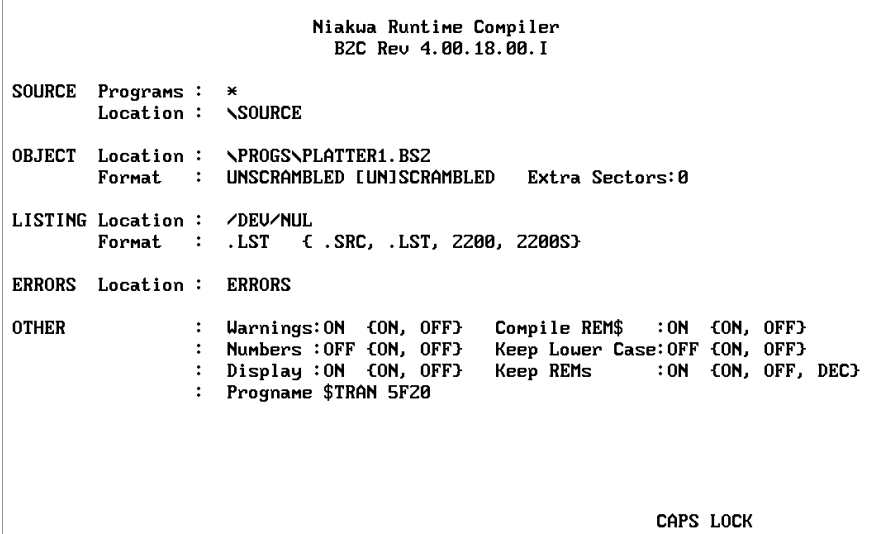

# **Discussion:**

The above example indicates the procedure which would be used to take input "source" programs stored in ASCII text format, and compile them into a diskimage file.

#### **Explanation of Options:**

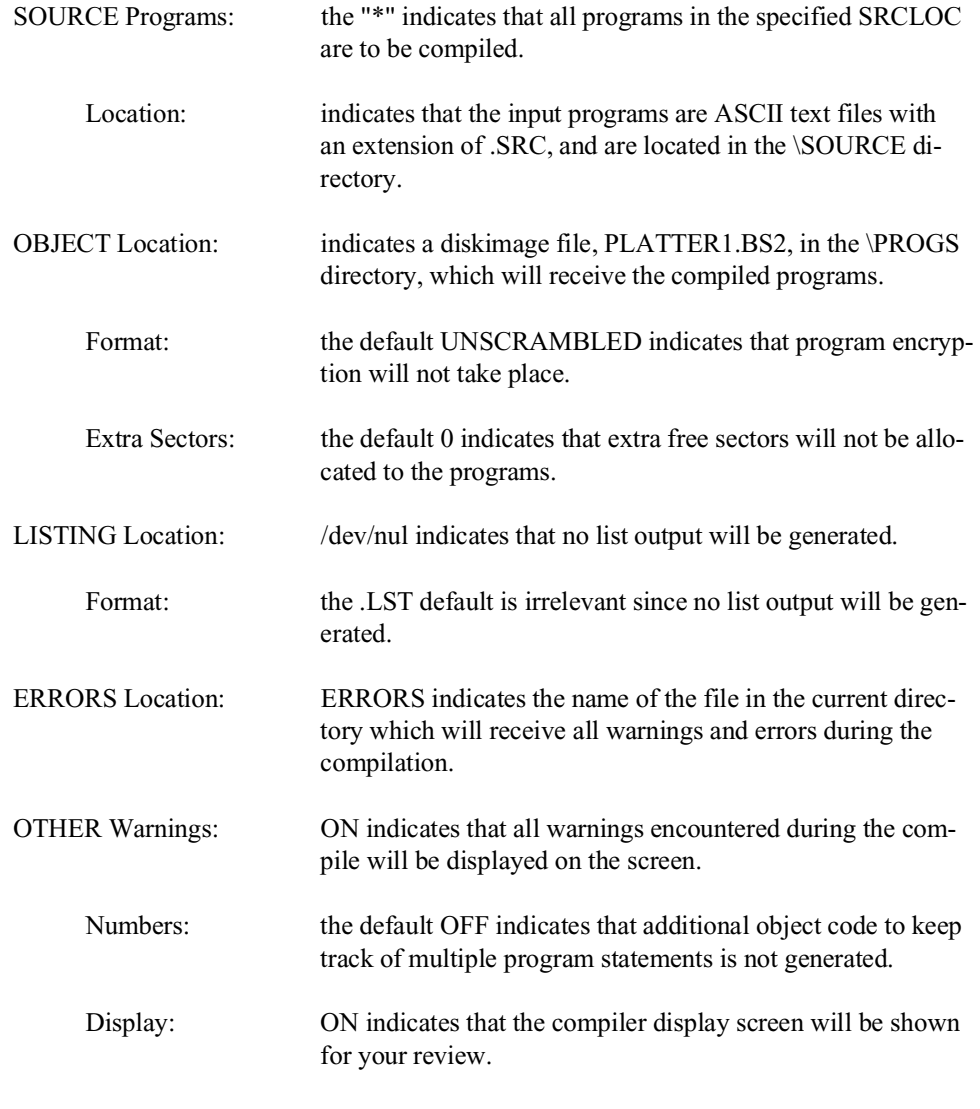

NPL IBM AS/400 Supplement 9-25

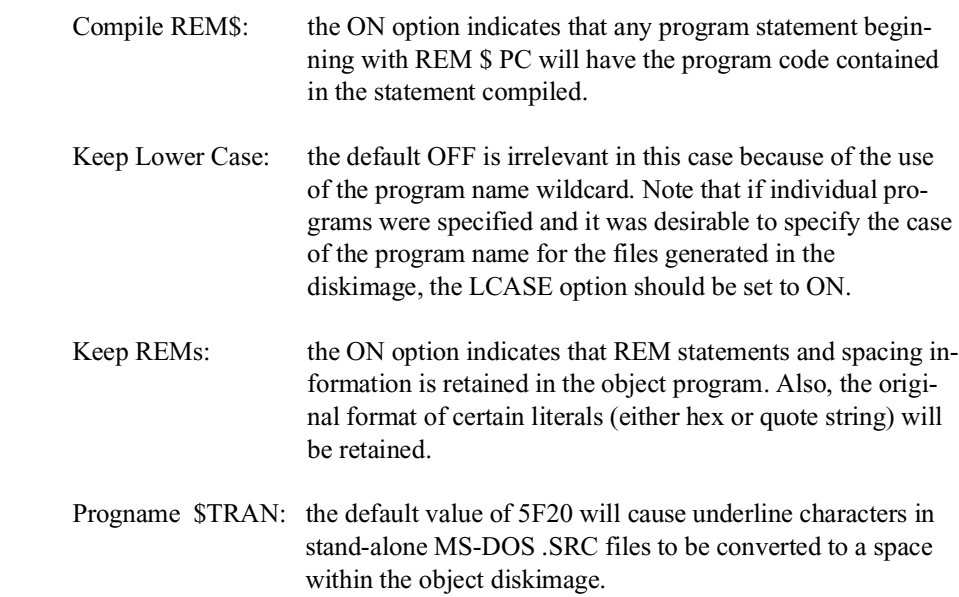

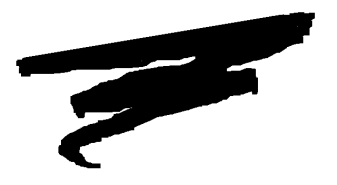

# **CHAPTER 10**

# **PORTING PROGRAMS AND DATA**

# **10.1 Overview**

This chapter provides an overview of porting NPL application and data files to or from a PC client under MS-DOS.

**NOTE: The recommended method of data management on the IBM AS/400 implementation of NPL is to use the Niakwa Data Manager to store and access data from native AS/400 ISAM files. Data files described in this chapter are native NPL file formats. Refer to the NDM IBM AS/400 Platform Specific Addendum for details on converting NPL data files to native IBM AS/400 data files.** 

Section 10.2 discusses the NPL specific options available for porting.

Section 10.3 discusses options for porting to/from specific environments outside the Run-Time.

NPL IBM AS/400 Supplement 10-1

**NOTE: The discussions in this chapter are intended to provide general information on file transfer and porting options. For a complete description of the options mentioned in this chapter, refer to Chapter 15 of the NPL Programmer's Guide.**

# **10.2 Porting Options**

Two options can be used for transfer of NPL applications and data on the PC. These options are serial communication and diskette transfer. These options are discussed in the following sections.

**NOTE: The discussion below presents several third-party products. None of the products are officially endorsed by Niakwa. Before using any third-party product, be aware that possible compatibility problems may exist.**

## **10.2.1 Serial Communications**

Direct file transfer from or to the PC client is possible using serial communication. For serial transfer of NPL programs and data to/from an MS-DOS client, any program that supports binary file transfer can be used. Many of these products also support terminal emulation. Be aware that the features used by NPL (downloadable fonts, local printer support, etc.), may not function properly on terminal emulation products. This can cause problems for NPL users.

**NOTE: Some communication programs may use keys that conflict with NPL key mapping. These conflicts can be avoided using the \$KEYBOARD feature.**

**Any file transfer product used must be capable of transferring eight-bit binary data.**

# **10.2.2 "Raw" Diskette Transfer**

The ability of NPL to access "raw" diskettes provides a means of transferring NPL diskimages from one machine to another, where the native operating system's file formats are incompatible. A "raw" device is a physical disk which does not contain a native file system.
The MS-DOS client version of NPL accepts 5-1/4", 320K, 360K, 1.2MB and 3-1/2", 720K, 1.44MB, 2.88MB "raw" formatted diskettes. Most NPL-supported systems work with one or more of the above formats. Refer to Appendix D for a list of all supported media on the PC client. Provided that diskette compatibility exists between two supported platforms, the following steps are required to port data between the PC client and the other supported platform.

- 1. Select a compatible "raw" format for the source and destinations.
- 2. Use either the NPL Backup and Recovery utilities or custom transfer utilities to transfer programs and data between systems.
- **NOTE: Although the "raw" formatted diskettes being used are identical from one system to the next, the naming conventions of these diskettes may change from one system's native operating system to the next.**

**For example:**

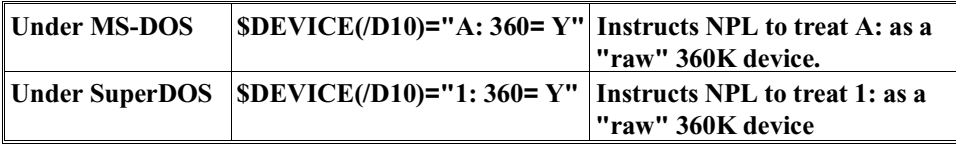

**Refer to Chapter 5 of the appropriate NPL operating system-specific Supplement for supported diskette naming conventions.**

Refer to Chapter 15 of the NPL Programmer's Guide for more information on porting.

## **10.3 Specific Environments**

The following section discusses porting from specific environments.

### **10.3.1 From a Wang 2200**

There are many serial communication products that can used for porting from a Wang 2200. The most common product is PC2200 by Computer Concepts. This program emulates Wang 2x36 terminals and supports true box graphics in the character mode. The file transfer utility copies files from the Wang 2200 and automatically places them in a specified NPL diskimage on the PC. PC2200 is capable of creating NPL diskimages on the fly.

For more information on PC2200 contact:

Computer Concepts 8375 Melrose Dr. Lenexa, KS 66214 (913) 541-0900

#### **10.3.2 From a UNIX-Based System**

One product Niakwa has used for the transfer of files to PC's from UNIX systems is Reflection 2. This product can transfer diskimage files and boot program files in the format required by NPL so no conversion is necessary after transfer. To properly transfer diskimage and boot program files with Reflection 2, be sure to specify the following parameters on the file transfer screen:

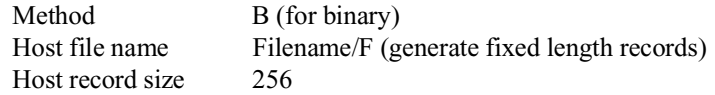

**NOTE: The Reflection 2 product also provides a terminal emulation feature which allows a PC client to be used as a VT220 or VT100 terminal. This has worked well with one exception. NPL uses downloadable fonts to generate the full NPL character set on the VT220. This does not work with a terminal emulation product such as Reflection 2. Therefore, the full NPL character set is not available in this environment. For the most part, this will affect only those applications which use graphics type characters in the range HEX(80) and above.**

**Reflection 2 requires the installation of the UNIX development system for proper operation.**

For more information on Reflection 2, contact:

Walker, Richer & Quinn, Inc. 2815 Eastlake Ave. E. Seattle, WA 98102 (800) 872-2829

Niakwa programs and data can also be ported to MS-DOS client systems from UNIXbased systems by using the UNIX DOS copy utilities. Most UNIX flavors can read and write MS-DOS format 5-1/4" and 3-1/2" diskettes using the UNIX dos copy commands (specific to each flavor of UNIX). The use of these DOS copy commands is fully documented in the UNIX Reference Manual.

#### **10.3.3 From a SuperDOS-Based System**

The simplest way to transfer data between MS-DOS clients and SuperDOS is to use the PCFILE utility which is part of the SuperDOS operating system package. This program runs on SuperDOS and has a menu interface. However, this program can only run in SuperDOS real mode. While SuperDOS 6.0 runs only in protected mode, it has a DOS file transfer utility called PCXFER. For further details, refer to the SuperDOS Utilities Guide.

Alternatively, PC2200 by Computer Concepts transfers NPL data and programs between DOS and SuperDOS. It can receive as well as transmit between SuperDOS and an MS-DOS based system. This program emulates a Wang 2236/DW terminal. There are several considerations in using such a terminal with a SuperDOS system. Refer to the NPL Super-DOS Supplement regarding Wang 2X36 terminal support under SuperDOS.

### **10.3.4 From Another MS-DOS-Based System**

There are several methods for transferring data between MS-DOS systems using floppy diskettes. Among those are the DOS COPY and BACKUP/RESTORE commands. In addition, there are many third-party MS-DOS based backup and transfer products offered as alternatives (i.e., Fastback, LapLink, etc.). These third-party products are readily available and may offer such features as data compression and batch processing.

Serial communication between MS-DOS systems is also possible using the many thirdparty MS-DOS products on the market.

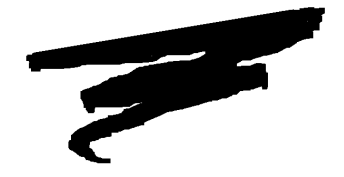

**CHAPTER 11**

# **MIXED LANGUAGE PROGRAMMING**

## **11.1 Overview**

The NPL External Subroutine Development Kit (BESDK), formerly Basic-2C, provides an interface to external subroutines written in other programming languages. However, there are both benefits and penalties which may occur as a result of using mixed languages programming under NPL. The benefits include a potential increase in execution speed for selected processor-intensive functions, and the capability to access resources and features of a specific environment. The penalties include increased memory requirements, limited portability to other NPL environments and a potentially less friendly environment for testing and error diagnosis.

#### **NOTE Linking of deceloper-written external routines requires the Niakwa Data Manager. Refer to the NDM Supplement for details.**

This chapter concerns itself with the operating system and language-specific features of the NPL External Subroutine Development Kit (BESDK) for MS-DOS clients. For a complete discussion on the general operations of mixed language programming, refer to Chapter 16 of the NPL Programmer's Guide.

Section 11.2 discusses the contents of the NPL External Subroutine Development Kit.

Section 11.3 discusses the installation of the NPL External Subroutine Development Kit.

Section 11.4 discusses MS-DOS client support.

Section 11.5 discusses support of Microsoft C under MS-DOS clients.

Section 11.6 discusses support of Microsoft Assembler under MS-DOS clients.

Section 11.7 discusses support of Microsoft Pascal under MS-DOS clients.

Section 11.8 discusses flow control for External Libraries.

Section 11.9 discusses error messages when loading Quick Libraries.

## **11.2 Contents of the BESDK**

The BESDK package is contained on a single diskette labeled NPL Development Package, BESDK Files Diskette. The BESDK includes a number of directories, each of which illustrates an example of linking an external subroutine in a particular environment using a particular language. The function performed by the subroutine is the same in each case, and is analogous to the Microsoft C example followed in the text in Chapter 16 of the NPL Programmer's Guide.

The examples are provided mainly to allow a simple test of whatever versions of compilers, assemblers, linkers, etc., being used with source files which have been pre-tested, and to help clarify any points which may be unclear in this documentation.

**HINT:** Try to produce the stand-alone example and quick library before creating a new project, to ensure that the various utilities work together as they should. The contents of the BESDK Files Diskette are listed below: In the root directory: **\** README.DOC This file (if present) contains additions and corrections to the BESDK documentation and installation procedure. Read this document before installing the BESDK. INSTALLI.BAT This file is a batch file used to transfer files from a floppy to the PC client's hard drive. **\INCLUDE** This directory contains files which are common to all implementations or to all implementations of a specific language. MYBOOT.SRC An NPL source file which performs a simple test of the example external subroutine. MYBOOT.OBJ Compiled version of the MYBOOT.SRC boot program to test the example external subroutines and FUNCTIONs. MYBOOT contains only configuration commands and loads MYSTART from the MYMODULE.BS2 diskimage. MYSTART.SRC Source version of the NPL program used to test the example subroutines and FUNCTIONs. MYMODULE.SRC Source version of the NPL library module used to specify the interface to the example subroutines and FUNCTIONs and containing a sample CALLBACK function. MYMODULE.BS2 Compiled version of the MYMODULE.SRC and the MYSTART.SRC programs in a diskimage.

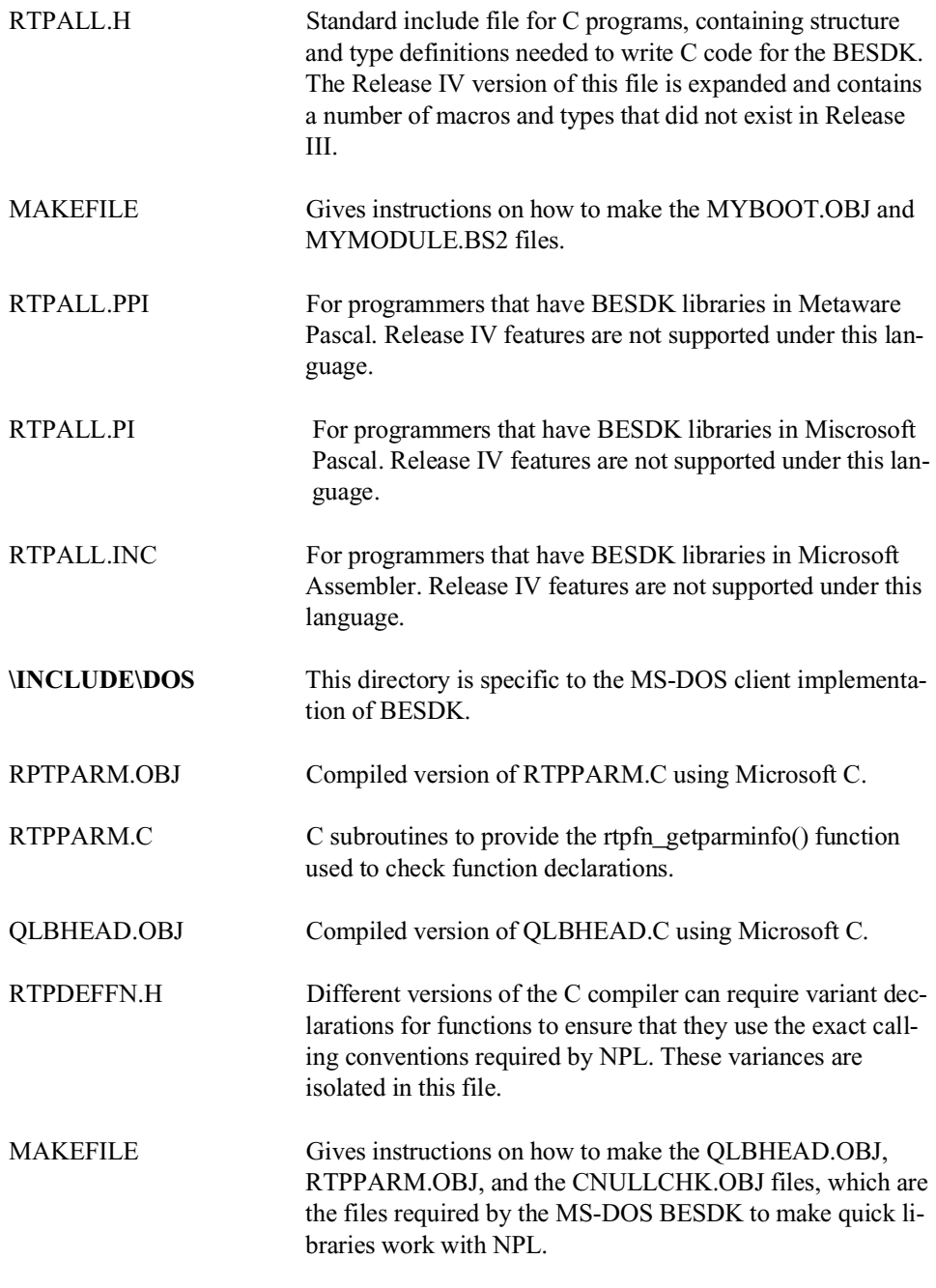

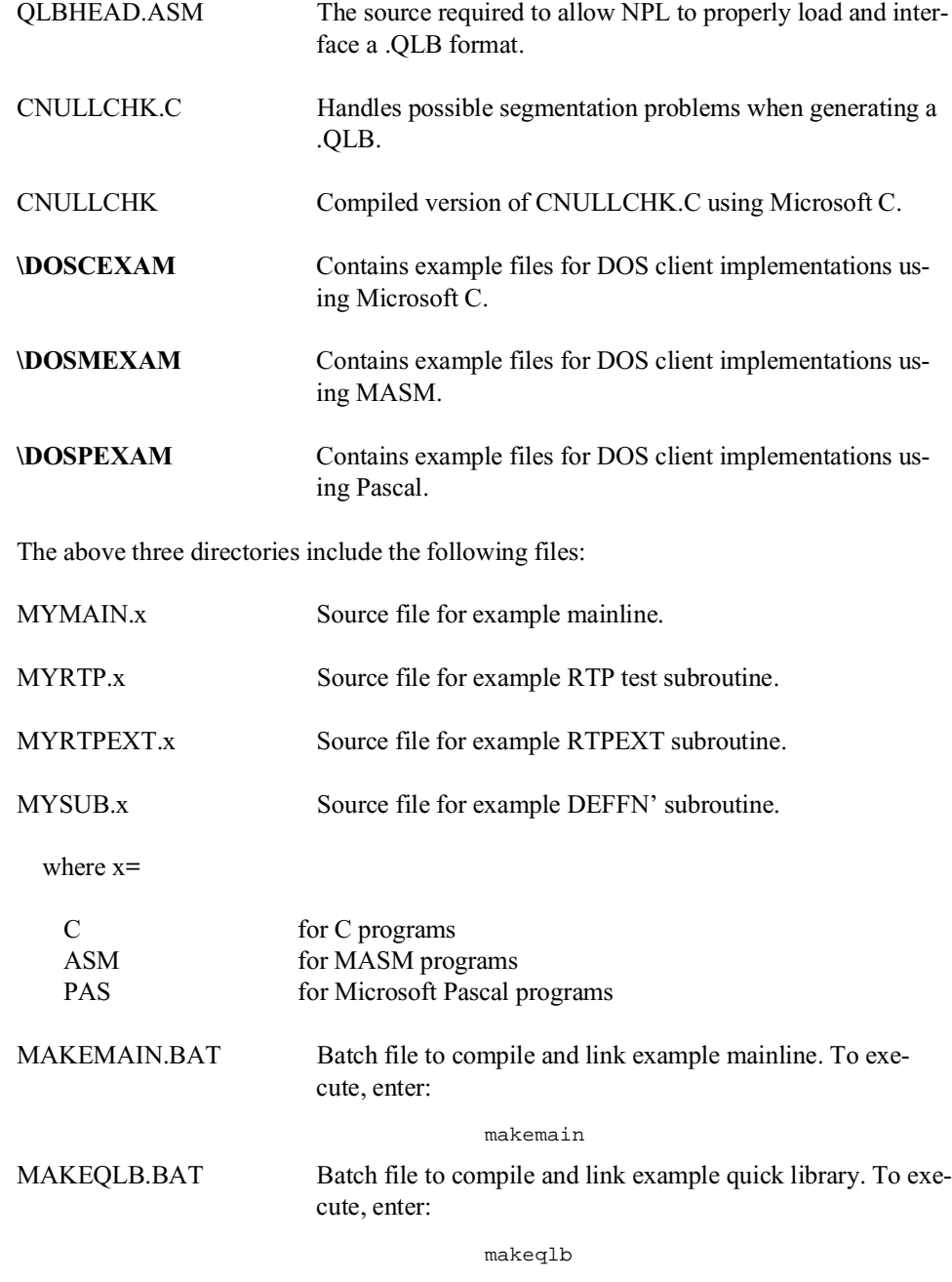

NPL IBM AS/400 Supplement 11-5

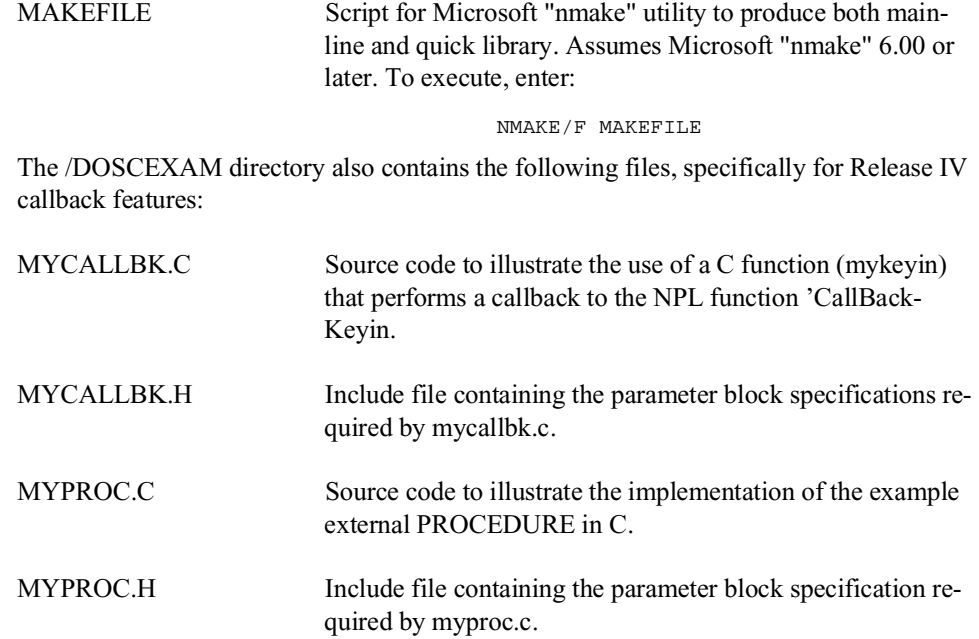

### **NOTE: To change any include files or the makefile itself, delete all previously made .OBJ files in the directory before running make again.**

Both the .BAT files and the MAKE script assume that:

- Compiler executables (such as CL, MASM, PL, LINK, B2C, etc.) which may be required can be accessed (PATH is set to allow these to be found).
- The current directory is the same as that containing the source files.
- The example INCLUDE directory can be accessed as "..\INCLUDE".
- All required system libraries are in a directory specified by the LIB environment variable.
- Environment variables which may supply default parameters (i.e., CL, LINK, MASM) are set to null values.

## **11.3 Installation of the BESDK**

The installation of the BESDK Files Diskette is performed by the use of a simple batch file INSTALLI.BAT on the MS-DOS client. To install, enter:

INSTALLI "source" "target"

where each of "source" and "target" is a drive and optional directory specification. If no directory specification is given, the root directory is assumed.

For example:

INSTALLI A: C:\EXTERN

installs the files to the directory \EXTERN on drive C of the client. The \EXTERN directory is created if it does not already exist. All required subdirectories are created.

## **11.4 MS-DOS Support**

The following section discusses extended call support under MS-DOS.

## **11.4.1 Environments**

External libraries are supported for MS-DOS in the native environment. It is possible to compile, link and run programs and quick libraries under MS-DOS.

The examples assume Microsoft LINK version 5.01.21 or later. Earlier versions may also work but have not been tested.

## **11.4.2 The DGROUP Area**

In the standard Microsoft languages convention, the DS and SS segment registers point to an area containing a maximum of 64K which is referred to as the DGROUP area; in some in-line code routines, DS may temporarily point to other segments. Near pointers (16-bit) always refer to data in this area. The DGROUP area is divided into three main sections.

#### **Initialized (near) Data**

This is normally where small data items are placed. In large model C, each static and external variable which does not exceed the size of the data threshold (the default data threshold size is 256 bytes, but this may be changed with the /Gt option) is placed here. The initial values of all variables in this area (at load time) are defined by the program.

#### **Stack**

This is where subroutine parameters, subroutine stack frames (auto class variables) and subroutine return addresses are placed. The stack grows downward from the top of its section. Because subroutines may be recursive, and the allocation for a subroutine stack frame is only required while the subroutine is active, determining the exact stack requirement for a program is problematical. Where maximum stack requirements cannot be precisely determined, the usual approach is to make a generous estimate and then check that the stack pointer has sufficient space at the entry to satisfy each subroutine's requirements. Running out of stack space is usually fatal to an application, because the stack area cannot be "grown" at run time. If this problem is not detected, the data area is overwritten, causing unpredictable and often fatal errors. C programs, by default, use a 2K stack space.

### **(Near) Heap**

The heap area is located above the stack. Memory in this area is usually used for dynamic allocation of memory to routines which either have a temporary requirement for data, or have a requirement for size which cannot be determined until run time.

#### **11.4.3 How DGROUP is Initialized by the Program Loader**

Only the initialized data area and stack are included as part of an executable file and are allocated by the program loader. Normally, the stack does not contain initial values. The heap never contains initial values, and may not have any bytes available, depending on memory available when DOS loads the image.

The C start-up routines normally determine the available memory for the near heap, and initialize control information to allow the heap area to be allocated dynamically to small model programs (and other models which specifically require "near" memory). Applications which have a minimum requirement for near heap space may have this information placed in the .EXE file. If this is done, the DOS program loader ensures that there is sufficient additional memory for the near heap before allowing the program to run.

Similarly, it is possible to place information into an .EXE file to indicate that the program requires a larger stack area. If this is done, the DOS program loader ensures that there is sufficient memory for the expanded stack before allowing the program to run.

#### **11.4.4 Quick Library--Stack and Heap Allocation**

When loaded as a quick library, the non-DGROUP part of the image is loaded into the high part of system memory. The DGROUP area is loaded in low memory immediately following NPL with no extra space reserved for heap allocations. To the application it looks as if DOS has loaded the program into a free memory area in which it "just fit". Additional stack or heap space may be reserved by modifying the "STACK" of the quick library using the "EXEHDR" utility:

For example:

exehdr mylib.qlb /STACK:2048 /MIN:8192

Adjusts the file so that 2048 bytes (0800H paragraphs, or 2K) are reserved for stack and 8192 bytes (2000H paragraphs, or 8K) are reserved for the (near) heap in the task space above the image. Increasing the allocation for the external library reduces the space available to the NPL partition. Examples assume the Microsoft EXEHDR version 2.01 or later. Earlier versions may also work but are not tested.

The entry point of the module must be labeled "\_\_astart" (two underlines) and must be a PUBLIC symbol. Linking with the standard C startup and support library meets this condition.

## **11.5 Microsoft C under MS-DOS**

As indicated in the example, writing external subroutines in Microsoft C for MS-DOS is relatively straightforward. Examples assume Microsoft C version 7.00 or later. Earlier versions may also work but are not tested.

## **11.5.1 General**

Use the large model (/AL) option on all "cl" compile commands or ensure that this is part of the CL environment variable.

Make sure the include files provided with the BESDK are available either in a directory specified by the INCLUDE environment variable or by a "/Idirectory" option to the "cl" command.

## **11.5.2 Mainline**

The starting label of user code is called main (" \_main" to linker).

### **NOTE: Substantial startup code from the C library is executed before reaching the "main" routine. The standard entry point of an image linked using Microsoft C is \_\_astart, a library routine.**

The RTP subroutine should be referenced as an external with the C naming conventions (linker label is "\_RTP").

When linking the quick library, suppress null-pointer checks generated by the C/Pascal startup. This is done by defining a do-nothing function called "\_nullcheck". If desired, place this function in a separate module, so that the stand-alone test program can use the null pointer checking facility.

## **11.5.3 Calling Conventions for BESDK Subroutines**

## **Test RTP Subroutines**

Declare all GOSUB' routines using "pascal" calling conventions. The "rtpdeffn.h" include file for MS-DOS defines "rtpdeffn\_ext" as equivalent to this designation.

### **RTPEXT Subroutine**

The RTPEXT subroutine should be defined as a procedure with the C naming conventions (linker label is "\_RTPEXT"). When called, the address of the rtpdef structure (defined in include file rtpdef.h) is the only parameter. The first field of this structure is a rtpreq structure (defined in include file rtpreq.h).

## **GOSUB' Subroutines**

Use the "pascal" designation on declarations of all subroutines which is called using the GOSUB' interface. The "rtpdeffn.h" include file for MS-DOS defines "rtpdeffn\_ext" as equivalent to this designation.

Formats of strings in NPL do not have a zero-terminator and are not of variable length. If strings are to be used by C library routines, make copies which have trailing spaces removed and a zero terminator added.

## **11.5.4 Linkage of Test Program**

If the "cl" command is provided with the names of all source files (or .obj files produced on previous compiles) it automatically invokes the linker with appropriate options (unless the /c option is specified) to produce the stand-alone test program. It is not necessary to specify which libraries are to be used by the compiler, provided the appropriately named libraries can be found using the LIB environment variable.

The files required for production of the stand-alone should include:

- The mainline
- The RTP test subroutine. If callbacks to NPL are made by the test subroutines, it is usually not practical to link a stand-alone test module which includes the code that makes these callbacks.
- The RTPEXT subroutine (optional, but recommended)
- The GOSUB' subroutines
- Any FUNCTION or PROCEDURE subroutines. If these are used, the rtpparm.obj module (located in INCLUDE\DOS) must also be included.

Implied in the linkage are:

- The C support library (LLIBCE.LIB) (name may vary)
- The C startup module (CRT0.OBJ) (may be in support library)

## **11.5.5 Linkage of Quick Library**

If the "cl" command is provided with the names of all source files (or .OBJ files produced on previous compiles) plus the options "/link /quicklib" (these must be the LAST options on the "cl" command line), it automatically invokes the linker with appropriate options (unless the /c option is specified) to produce the quick library. It is not necessary to specify which libraries are to be used by the compiler, provided the appropriately named libraries can be found using the LIB environment variable. Specify the name of the result file with a ".QLB" extension, e.g., using "/Femylib.qlb".

The files required for production of the stand-alone should include:

- The mainline
- Quick library header (QLBHEAD.OBJ)
- The RTPEXT subroutine
- The GOSUB' subroutines
- Any FUNCTION or PROCEDURE subroutines. If these are used, the rtpparm.obj module (located in the include\dos) must also be included.
- Null pointer check suppression (CNULLCHK.OBJ)

Implied in the linkage are:

- The C support library (LLIBCE.LIB) (name may vary)
- The C startup module (CRT0.OBJ) (may be in support library)

## **11.6 Microsoft Assembler under MS-DOS**

External subroutines and the mainline can be written entirely in Macro assembler if required. Macro assembler has the advantage that support code dragged in from libraries is usually minimal and, so, the resulting library is often more compact than if written in a high-level language. However, the code is generally much more difficult to write and less portable when complete. Examples assume Microsoft MASM version 5.10 or later. Earlier versions may also work but are not tested.

External libraries written in Macro Assembler do not support the FUNCTION or PROCE-DURE interfaces or callbacks to NPL.

## **11.6.1 General**

Make sure the include files provided with the BESDK are available either in a directory specified by the INCLUDE environment variable or by a "/Idirectory" option to the "masm" command.

If a module refers to an external routine which is located in a library, linkage is simplified by adding an INCLUDELIB statement to the module which refers to the required library.

## **11.6.2 Mainline**

The entry point of the module must be labeled "\_\_astart" (two underlines) and must be a PUBLIC symbol. The module containing this label should be assembled with the "/Mx" or "/Ml" to ensure that the lowercase label is not translated by the assember to uppercase. The entry point is designated by placing the entry point after the END statement of the module.

For example:

END astart

The RTP subroutine should be referenced as a far external with the name "\_RTP".

Use Microsoft conventions for segment names. This is most easily done using the simplified segmentation directives introduced on version 5.0 of MASM. If explicit segment names are used, be sure that:

- All code segments have combine class "CODE"
- All near-data segments (and standard stack) have combine class "DATA", and are part of the group named DGROUP.

The module must not depend on any specific segment ordering. All quick libraries are linked in /DOSSEG order, i.e., all "CODE" first, DGROUP last, others in between. DGROUP segments of class "BSS" and "STACK" are always moved to the end of DGROUP. External symbols " edata" and " end" are defined by the linker to be offset DGROUP:BSS and offset DGROUP:STACK, respectively. When loaded as a quick library, the non-DGROUP part of the image is loaded into high memory (in a different DOS allocation area from DGROUP), so no attempts should be made to reference DGROUP using other segment bases.

At the entry point, SS:SP is set to the stack area of DGROUP.

#### **NOTE: SS is not equal to DGROUP.**

The startup routines should normalize the stack (make SS= DGROUP, SP adjusted accordingly) as part of initialization.

Do not make any assumptions about additional memory being available in the allocation area containing DGROUP. When the RunTime loads the quick library, DGROUP is given the minimum size possible, including reserved stack space. No (near) heap space is available unless the EXEMOD utility has been used to change the "MIN\_BSS" field (refer above). The paragraph address of the end of the DOS allocation area containing DGROUP is available at offset 2 in the Program Segment Header (ES: and DS: point to the PSH at \_\_astart label). If additional memory is required, use the DOS call to get it, and free it, if it is no longer required.

## **11.6.3 Calling Conventions for BESDK Subroutines**

### **Test RTP Subroutines**

Declare RTP subroutine as public with name "\_RTP".

Call GOSUB' subroutines using pascal calling conventions (push arguments in order used in GOSUB' statements, assume arguments popped by subroutine).

## **RTPEXT Subroutine**

The RTPEXT subroutine should be defined as a far procedure with the name "\_RTPEXT". When called, the address of the RTPDEF structure (defined in include file RTPDEF.INC) is on the stack as a far pointer. The first field of this structure is a RTPREQ structure (defined in include file RTPREQ.INC).

### **GOSUB' Subroutines**

Each subroutine should be defined as a far procedure. When called, the parameters are on the stack below the return address. The first parameter of the GOSUB' is pushed first, last parameter pushed last.

A string parameter is passed as:

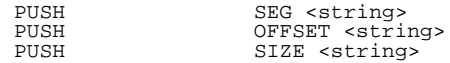

**NOTE: Pushing immediate values is not supported, except on 286 processors. To operate the quick library on PC class machines, push constant values using an intermediate register.)**

A numeric parameter is passed as:

PUSH SEG <rtpnum structure> PUSH OFFSET <rtpnum structure>

The rtpnum structure is defined in the include file RTPNUM.INC.

To conform to pascal calling conventions, use the form of the "RET" instruction that automatically pops parameters from the stack (4 bytes per numeric parameter + 6 bytes per string parameter).

### **11.6.4 Linkage of Test Program**

Programs written in MASM must be specifically linked to produce an executable file. All input files to LINK must be the result of previously run assemblies or libraries of files.

The files required for production of the stand-alone should include:

- The mainline
- The RTP test subroutine
- The RTPEXT subroutine (optional, but recommended)
- The GOSUB' subroutines
- Any libraries referenced by the above modules.

### **11.6.5 Linkage of Quick Library**

Programs written in MASM must be specifically linked to produce an executable file. All input files to LINK must be the result of previously run assemblies or libraries of files. A special option ("/QUICKLIB") to the LINK program results in the production of a quick library instead of an executable file.

The files required for production of the quicklib should include:

- The mainline (e.g., MYMAIN.OBJ)
- Quick library header (QLBHEAD.OBJ)
- The RTPEXT subroutine (e.g., MYRTPEXT.OBJ)
- The GOSUB' subroutines (e.g., MYSUB.OBJ)
- Any libraries referenced by the above modules. (e.g., LIBS.LIB)

For example:

LINK /QUICKLIB mymain qlbhead myrtpext mysub, mylib, , libs; produces "MYLIB.QLB".

## **11.7 Microsoft Pascal under MS-DOS**

External subroutines can be written in MS-Pascal if required. It is usually necessary to use extensions to standard Pascal to interface with NPL since the parameters passed do not, in general, correspond to standard Pascal types or pointers. Example files assume MS-Pascal 4.00 or later. Earlier versions may also work but are not tested.

External libraries written in Macro Assembler do not support the FUNCTION or PROCE-DURE interfaces or callbacks to NPL.

## **11.7.1 General**

The large model is the only model supported by MS-Pascal so no special designation of pointers or addresses is required.

Make sure the include files provided with the BESDK are available either in a directory specified by the INCLUDE environment variable or by a "/Idirectory" option to the "pl" command.

## **11.7.2 Mainline**

Declare RTP as an external function returning type WORD result with the [C] attribute. It is not necessary to pass parameters to RTP in this case. The value returned by RTP can be passed back to DOS by assigning the external WORD variable DOSEQQ to the value returned by RTP.

When linking the quick library, suppress null-pointer checks generated by the C/Pascal startup. This is done by defining a do-nothing function called "\_nullcheck". If desired, place this function in a separate module, so that the stand-alone test program can use the null pointer checking facility.

## **11.7.3 Calling Conventions for BESDK Subroutines**

### **Test RTP Subroutines**

Declare RTP as a function named "RTP" with [C] attribute returning integer.

Declare GOSUB' subroutines with argument types "x:rtpstr\_pointer, len:word" for a string, and "x:rtpnum\_pointer" for a numeric.

Call GOSUB' subroutines with arguments in format "ADS x, len" for a string, and "ADS x" for a numeric.

## **RTPEXT Subroutine**

Declare RTPEXT as a function named "RTPEXT" with [C] attribute returning an integer.

Assign the address of the GOSUB' procedure to rtpdef\_pointer using the ADS operator.

Assign the address of the LIST' description string using the ADS operator. Strings used for this purpose should not be declared as local variables to RTPEXT, since this places them in a volatile area (the stack).

## **GOSUB' Subroutines**

Subroutines called by the GOSUB' interface should be declared as functions returning type integer results. Since they are usually in a source file separate from the RTPEXT subroutine and require linking, MS-Pascal requires that the function declaration have the "[public]" attribute.

The data type of NPL strings is somewhat problematical for Pascal, since fixed strings of different lengths are usually incompatible types in standard Pascal, and extensions to support variable-length strings require a different format and parameter passing convention from that used by NPL. The approach used by the example Pascal subroutines is to declare a "rtpstr" type which is the largest array of characters, with indices starting at 1. This means, of course, that subscript checking on these strings is not enforced within the Pascal subroutines, and caution must be taken to ensure that string bounds are not exceeded.

## **11.7.4 Linkage of Test Program**

If the "pl" command is provided with the names of all source files (or .objfiles produced on previous compiles) it automatically invokes the linker with appropriate options (unless the /c option is specified) to produce the stand-alone test program. It is not necessary to specify which libraries are to be used by the compiler, provided the appropriately named libraries can be found using the LIB environment variable.

The files required for production of the stand-alone should include:

- The mainline
- The RTP test subroutine
- The RTPEXT subroutine (optional, but recommended)
- The GOSUB' subroutines

Implied in the linkage are:

• The Pascal support library (LIBPASE.LIB) (name may vary)

• The Pascal/C startup module (CRT0.OBJ) (may be in support library)

## **11.7.5 Linkage of Quick Library**

If the "pl" command is provided with the names of all source files (or .obj files produced on previous compiles) plus the options "/link /quicklib" (these must be the LAST options on the "pl" command line), it automatically invokes the linker with appropriate options (unless the /c option is specified) to produce the quick library. It is not necessary to specify which libraries are to be used by the compiler, provided the appropriately named libraries can be found using the LIB environment variable. Specify the name of the result file with a ".QLB" extension, e.g., using "/Femylib.qlb".

### **NOTE: The "pl" program with Pascal 4.00 has an apparent bug which causes the .qlb extension to be ignored, producing a .exe extension instead.**

The files required for production of the quicklib should include:

- The mainline
- Quick library header (QLBHEAD.OBJ)
- The RTPEXT subroutine
- The GOSUB' subroutines
- Null pointer check suppression (CNULLCHK.OBJ)

Implied in the linkage are:

- The Pascal support library (LIBPASE.LIB) (name may vary)
- The Pascal/C startup module (CRT0.OBJ) (may be in support library)

## **11.8 Flow Control for External Libraries**

The flow of control (in chronological order) for RunTime using quick libraries is as follows:

- 1. NPL runs, and does some initial configuration work, including processing options and loading the quick library specified after the /X option. After loading the quick library, locations in the memory image of the quick library are patched to allow it to call the RTP subroutine.
- 2. NPL jumps into the entry point of the quick library, which is usually the library start-up routine for the language in use.
- 3. The C start-up routines in the external library execute and eventually get into the external library mainline (e.g., main()), which calls RTP() as a subroutine.
- 4. The RTP subroutine completes NPL start-up, including loading the bootstrap program.
- 5. NPL scans the external library for numbered DEFFN'S with named aliases, using the LIST' calls starting at function number 0. An internal table of identifiers and equivalent numbered externals is built.
- 6. NPL execution proceeds. At some point, a GOSUB' (e.g., GOSUB'100) is executed, and no local GOSUB' subroutine is found. If the GOSUB' is to a named DEFFN', and the identifier is found in the table created in step 5, the equivalent number is used to query RTPEXT.
- 7. NPL calls RTPEXT to find out whether an external '100 subroutine exists and, if so, where it is and what parameter types it needs.
- 8. RTPEXT supplies the requested information (e.g., GOSUB'100 exists, has three parameters with types string, string, and numeric, which is located at mysub()) and returns (to NPL).
- 9. If the RTPEXT indicated that the subroutine does not exist, or if the number and type of parameters don't match, an NPL error is generated on the GOSUB' statement. Otherwise, NPL evaluates parameters and calls the external subroutine (mysub) with an address provided by RTPEXT.
- 10. The external subroutine (mysub) executes and returns to NPL. NPL execution proceeds until it returns to step 5 (another GOSUB') or the RunTime ends (\$END, Killed from Help, etc). In the second case proceed to the next step.
- 11. NPL does its clean-up, then the RTP subroutine returns to the caller (in the external library mainline).

12. The external library mainline does C library shutdown, and eventually exits back to DOS.

RTPEXT can be called by LIST' to determine information about DEFFN' subroutines, without actually calling the subroutines.

**NOTE: The subroutines should not depend on the above flow control order to work (e.g., a subroutine should not expect RTPEXT to always be called immediately before it). The above outline is provided merely as a guide to understanding how the external mainline, RTP, RTPEXT and external subroutines interact.**

The following diagram shows how execution proceeds using the various software components, with the above steps labeled:

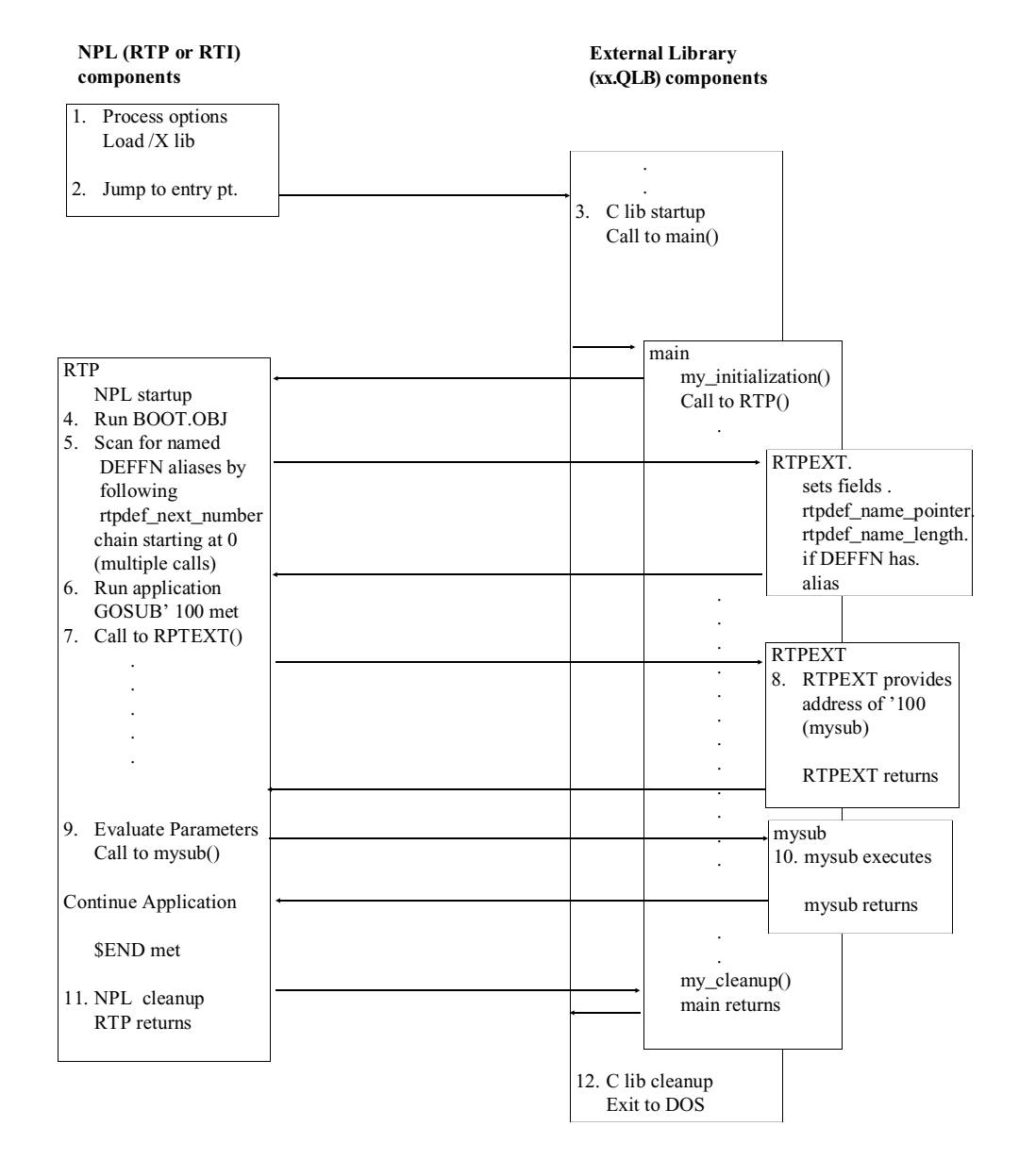

11-22 NPL IBM AS/400 Supplement

The following diagram shows the execution flow for the FUNCTION/PROCEDURE (interface):

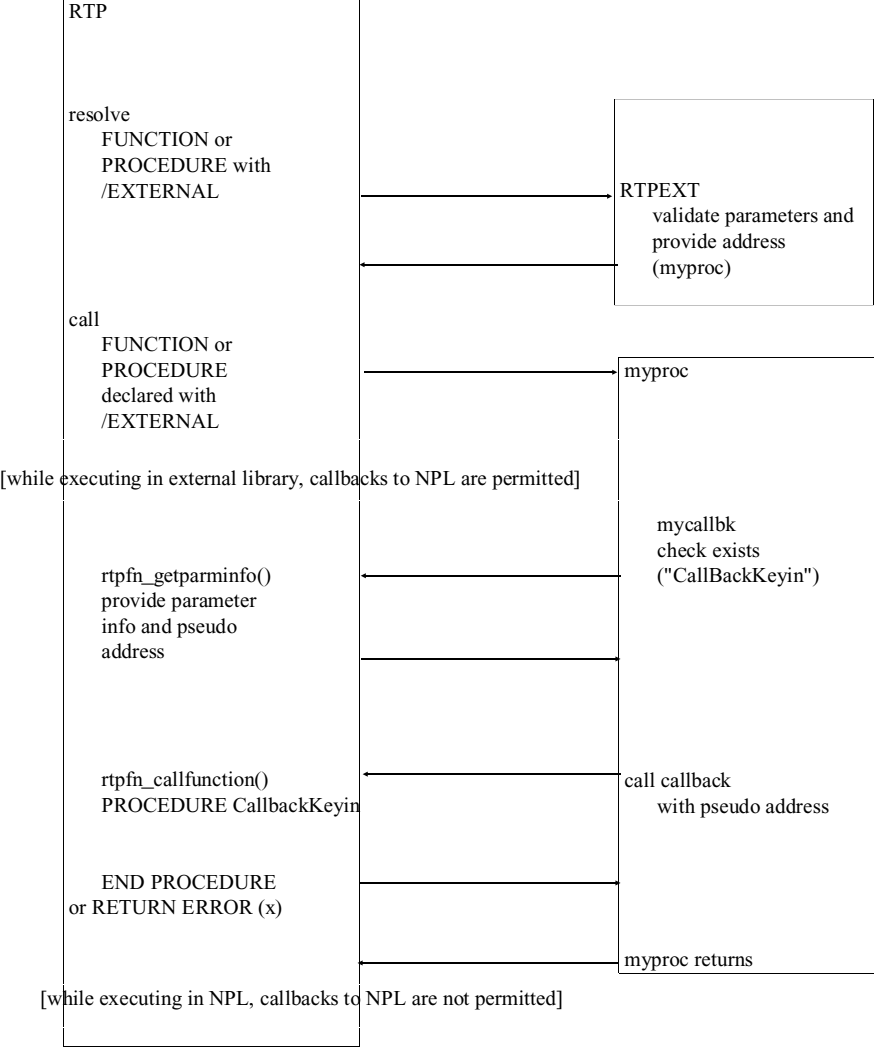

## **11.9 Errors when Loading Quick Libraries**

A fairly large number of errors may occur when NPL is loading a quick library specified by the /X option, if the file is not in a format appropriate to a quick library. These error messages are all diagnosed with the message:

```
Failure loading /X external library (code xx).
```
The xx value in the message may assist in determining exactly what it is about the quick library that NPL does not like. The following list provides some explanation of the errors which are most likely to occur:

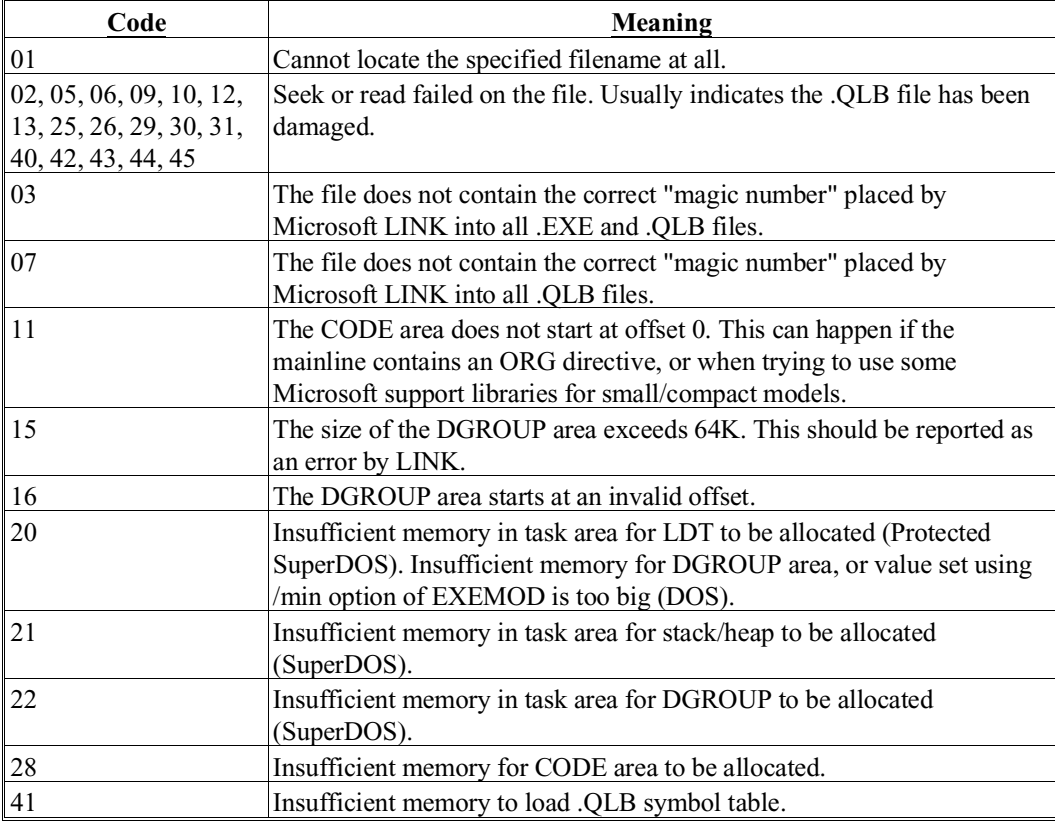

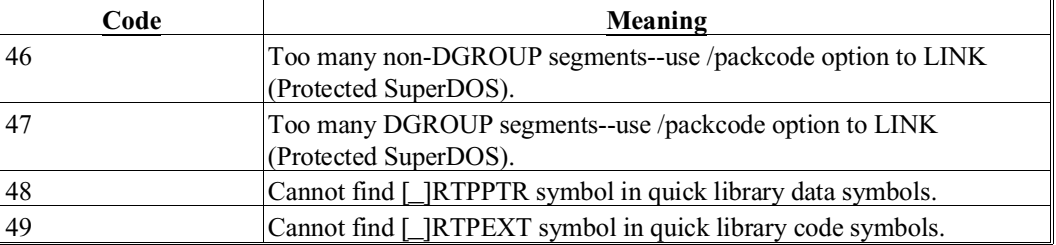

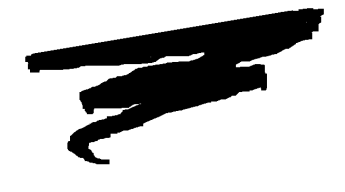

**APPENDIX A**

# **COMMON PROBLEMS**

## **A.1 Overview**

Many of the problems discussed below relate to the manner in which files and devices are accessed under the IBM AS/400 implementation of NPL.

Section A.2 discusses problems and errors generated by the RunTime.

Section A.3 discusses problems and errors generated by the Compiler.

## **A.2 RunTime Problems**

This section describes specific problems which may be encountered in using the Run-Time program, along with possible solutions.

### **Problem 1: Program RTPA4 (or RTIA4) not found.**

This problem can result from two possible causes:

The RTPA4.EXE (or RTIA4.EXE) program is not in the NPL RunTime files directory. Install the RunTime Package.

The NPL RunTime files directory has not been properly set up as an alternate path or the NIAKWA\_RUNTIME environment variable has not be set properly. Modify the AUTO-EXEC.BAT file as described in Chapter 2. It is necessary for the user to reboot the system after this change has been made for it to take effect.

#### **NOTE: This problem may also apply to any batch files used to invoke the RunTime. The same solutions apply.**

### **Problem 2: The message "NIAKSER.DAT is missing or damaged (Code 0). RunTime program cancelled. Contact your distributor for assistance." appears upon executing RTIA4 (or RTPA4).**

This error occurs when the PC Support router is not installed and the RunTime is unable to establish a connection with the IBM AS/400.

Load the PC Support/400 program to establish a connection with the AS/400 and execute the RunTime again.

### **Problem 3: A RunTime error P48-Illegal Device Specification is generated.**

This error means that the RunTime was unable to open the specified diskimage file. This could be due to a number of factors including:

- 1. The RunTime cannot locate the specified diskimage file. Be sure that the \$DEVICE equivalence is specified correctly. If the \$DEVICE statement does not include a directory specification (i.e., is simply a file name--PLATTER1.BS2, for example), be sure that the current directory is established properly using a cd statement prior to execution of the RunTime.
- 2. If the device being accessed is a "raw" format diskette, check that the \$DEVICE statement refers to the proper MS-DOS device:

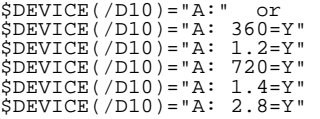

#### **Problem 4: The RunTime generates an immediate D82-File Not in Catalog error stating that the boot program cannot be found.**

This error means that the RunTime program could not find the boot program specified. This could be caused by the following:

The current directory is not defined. Check batch files used to invoke the RunTime.

The boot program exists, but is specified incorrectly. Either modify your batch file or rename the boot program.

## **Problem 5: "True" box graphics do not print.**

Make sure that a graphics card is installed in the PC. Refer to Section 2.2 for configuration requirements or refer to the NPL Statements Guide, \$BOXTABLE, for details on box graphics. Character boxes may be used instead.

#### **Problem 6: The message "DEVICE /DEV/PRN not ready, please check before proceeding" appears.**

The printer is not ready to receive output. Either it is turned off, disconnected, not selected, out of paper, or otherwise malfunctioning.

Correct the problem with the printer and press HOME to proceed.

If the problem with the printer cannot be corrected, it is necessary to execute the "Kill RunTime" option. This exits the RunTime entirely.

**NOTE: The "printer not ready" message is generated for each character being sent to the printer. Pressing HOME when the printer is still not ready causes the character currently being sent to the printer to be lost. Furthermore, repeatedly pressing HOME when the printer is not ready may eventually cause the system to hang.**

### **Problem 7: The message "DRIVE (X) not ready, please check before proceeding", where (X) is a DOS drive designation, appears.**

This message suggests that the program cannot access the drive specified. Typically, this occurs when the program is attempting to read or write from the diskette drive and either no diskette is in the drive, a diskette is in the drive but is not inserted properly, or a diskette of a format type other than the one expected by the program is in the drive.

Insert the proper diskette into the diskette drive and press HOME. Should this not work, then contact Niakwa guidance.

#### **Problem 8: The RunTime ERROR screen appears:**

The RunTime has encountered an error condition in the application program being run.

Refer to Appendix B of the NPL Programmer's Guide..

## **Problem 9: The message "Interpreter not enabled." appears:**

The Interpretive RunTime Package (RTIA4xxx) has not been enabled on the configuration.

Use the Non-interpretive version of the RunTime Package (RTPA4xxx) or install the EN-ABLED file in the directory where the NPL RunTime files are located. Refer to Chapter 3 for details.

### **Problem 10: The message "Block link chain broken" appears.**

This message usually indicates that the p-code being loaded is corrupted.

Restore the program being loaded from a backup set.

If this does not resolve the problem, check for hardware problems such as:

- Faulty memory
- Faulty network communications
- Faulty hard drive.

#### **Problem 11: The message "NIAKSER.DAT is missing or damaged (Code 8).** RunTime program cancelled. Contact your distributor for assistance." ap**pears upon executing RTIA4 or RTPA4.**

This error code can result if the NPL RunTime software has not been registered for the IBM AS/400 it is executing on. Refer to Chapter 2 for details on installing and registering the Niakwa software.

#### **Problem 12: The message "NIAKSER.DAT is missing or damaged (Code 1). RunTime program cancelled. Contact your distributor for assistance." appears upon executing RTIA4 (or RTPA4).**

This error occurs when the Niakwa server library is not found on the IBM AS/400. This would occur if the NIAKWA library has not been downloaded from the Niakwa Server Tape or if the the NIAKWA library has not been included in the Library List. Refer to Chapter 2 for details on performing both of these tasks.

## **A.3 Compiler Problems**

This section describes specific problems which may be encountered in using the compiler, along with possible solutions.

### **Problem 1: Program B2C not found.**

This problem can result from two possible causes:

The B2C.EXE program is not in the NPL RunTime files directory. Install the compiler.

The directory has not been properly set up as an alternate path. Modify the AUTO-EXEC.BAT file as described in Chapter 2. It is necessary for the user to reboot the system after this change has been made for it to take effect.

#### **NOTE: This problem may also apply to any batch files used to invoke the compiler. The same solutions apply.**

**Problem 2: The compiler generates a message "No source programs matching wildcard". This means that the compiler could not find any programs in the SRCLOC specified which matched any of the program names or program name wildcards entered.**

The SRCLOC has been improperly specified. When using a batch file to compile programs, be sure that the SRCLOC includes the proper directory designation.

### **Problem 3: The compiler states "Cannot open SRCLOC as a diskimage file" when compiling from a "raw" format diskette.**

Be sure that the SRCLOC is properly specified. For compiling from 320K "raw" format diskettes, the specification is:

A: (or B:)

**NOTE: The NPL Compiler only supports 320K "raw" format diskettes; attempts to access 360K or 1.2MB "raw" format diskettes result in the error mentioned above.**

#### **Problem 4: The compiler states "Cannot open SRCLOC (or OBJLOC) as a diskimage file" when compiling from or to diskimage files.**

The compiler cannot locate the specified diskimage file. Be sure that the SRCLOC (or OBJLOC) is specified correctly. If the SRCLOC (or OBJLOC) does not include a directory specification (i.e., is simply a file name--PLATTER1.BS2 for example), be sure that the current directory has been properly specified.

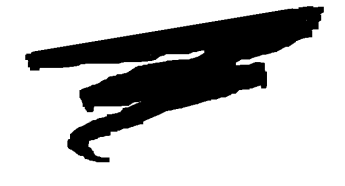

# **APPENDIX B**

# **DOS ERROR CODES**

## **B.1 Overview**

The NPL Error Processor displays an "MS-DOS Error Code" whenever possible. This code indicates the operating system error code received by the RunTime program during execution of the statement producing the error. This code contains information which is quite useful in diagnosing the problem. In the MS-DOS client version of the IBM AS/400 RunTime program, this error code is returned to the RunTime by MS-DOS.

**NOTE: Refer to the NDM IBM AS/400 Platform-Specific Addendum for information on native AS/400 and NDM error codes.**

Most MS-DOS errors are associated with NPL errors P48 and I90-I99.

## **B.2 Error Codes**

The following is a list of common MS-DOS client error codes. Listed are the two-byte hexadecimal codes, followed by the short error description. This is followed by a more "meaningful" description.

#### **0002 - File not found.**

Check the \$DEVICE specification for a correctly specified filename.

#### **0003 - Path not found.**

Check the \$DEVICE specification for a correctly specified pathname.

#### **0004 - Too many open files.**

The number of open files has exceeded the FILES parameter in CONFIG.SYS. Increase the FILES parameter to accommodate all open files.

#### **0005 - Access denied.**

Check the attribute of the file, it may be set to "R" (read-only).

#### **0006 - Invalid handle.**

Check the \$DEVICE specification for a correctly specified file handle.

If the help file RTIIERR.HLP AND RTIIERR.IDX are installed, the RunTime automatically accesses these files and displays a literal message describing the MS-DOS error that has occurred. In addition, the MS-DOS Error Code can be examined under program control by use of the \$OSERR statement. Refer to the \$OSERR statement in the NPL Statements Guide.
CO-PROCESSOR SUPPORT **CO-PROCESSOR** SUPPORT

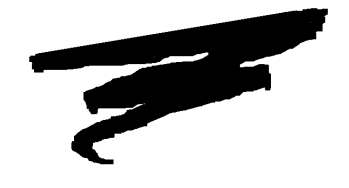

**APPENDIX C**

## **CO-PROCESSOR SUPPORT**

## **C.1 Co-Processor Implementation**

Use of the 80x87 driver may be enabled by setting byte 16 of the \$OPTIONS system variable. Valid values for the \$OPTIONS byte are:

HEX(00) - Do not use math co-processor even if available. HEX(01) - Use math co-processor for transcendentals if available.

Other values are reserved and should not be assigned to this byte.

Applications which now use the math co-processor should be sure to set byte 16 to HEX(01) or they will experience a decrease in performance, since the RunTime default is not to use the co-processor.

NPL IBM AS/400 Supplement C-1

For example:

0010 DIM X\$64 : X\$=\$OPTIONS : STR(X\$,16,1)=BIN(1) :REM use co-processor :\$OPTIONS=X\$

### **NOTE: The \$MACHINE system variable indicates whether a math co-processor is available. Byte 10 of \$MACHINE contains the following values:**

HEX(00) - No co-processor available HEX(01) - Co-processor available

Programmers making use of the math co-processor should be aware that there may be differences in precision of results and range of functional domain to some functions. In particular, the 8087-class co-processors are generally accurate with 48-bit precision and have an exponent of 2 in the range  $+/- 16383$ . This will not normally present a problem except where results or arguments approach overflow or underflow values.

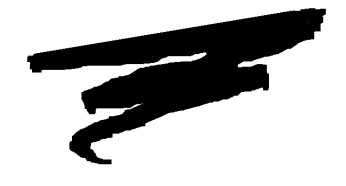

**APPENDIX D**

# **"RAW" DEVICE COMPATIBILITY CHART**

### **D.1 "Raw" Diskette Chart**

This chart lists the "raw" diskette compatibility for all operating system groups currently supported by NPL.

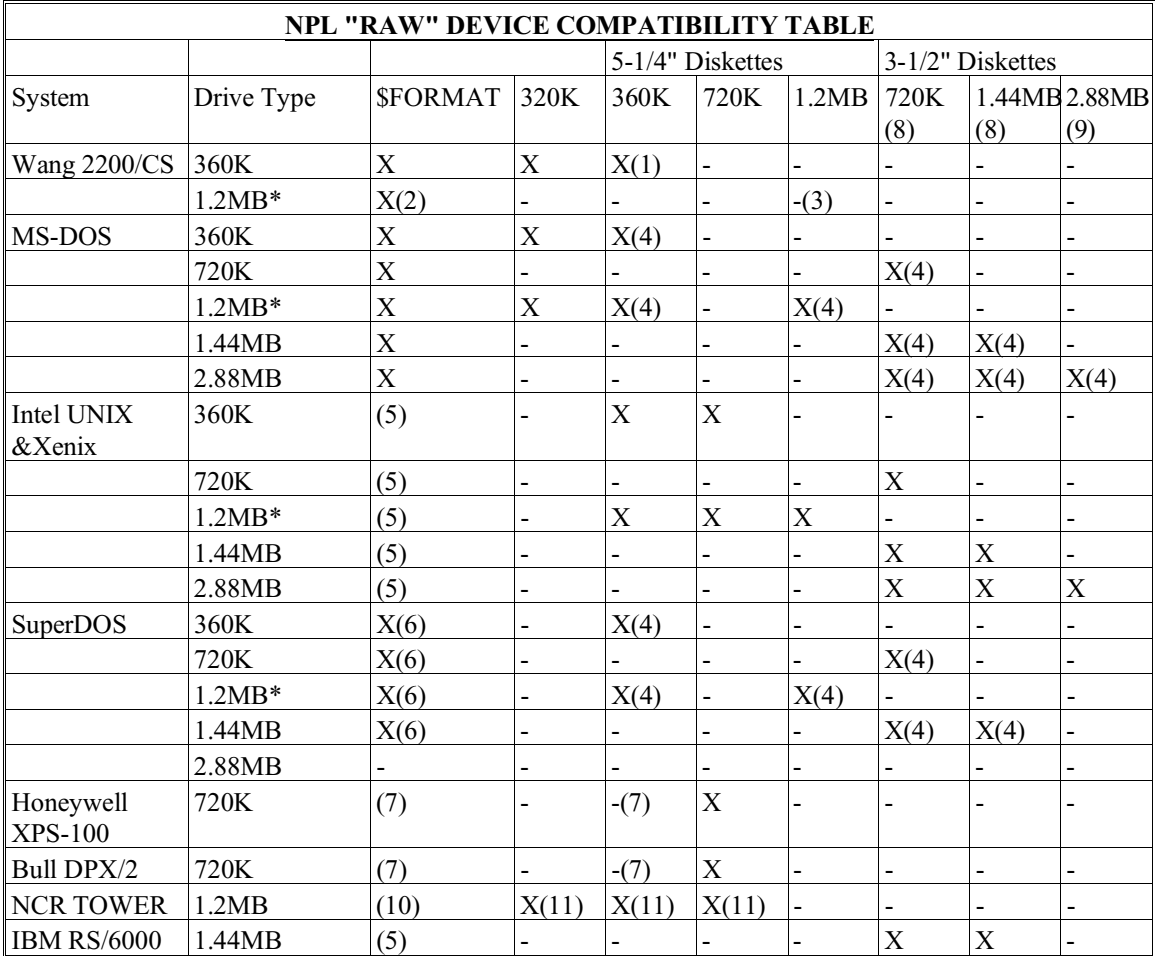

### X SUPPORTED

**\*** Any 360K diskette (DSDD) which has been written to in a 1.2MB drive may be unreliable when accessed on a 360K drive. This is a stated hardware limitation of the 1.2MB drive technology.

**NOTE: Diskettes which have been written to on 1.2MB drives can always be read successfully on another 1.2MB drive. In addition, diskettes which have been created on a 360K drive can always be read successfully on any 1.2MB drive. This restriction applies only to reading diskettes on a 360K drive which have been written to on a 1.2MB drive.**

#### **NOTES:**

- (1) Using the "PC Interchange" format. A special \$GIO microcommand sequence is required to format 360K diskettes. Refer to Section 15.7.1 of the Programmer's Guide for details.
- (2) Neither 360K or 320K diskettes can be formatted in the 1.2MB diskette drive on the DS. 1.2MB diskettes created in the native 2200 format (256 byte sectors) on the Wang DS are not supported on any NPL machine.
- (3) Although the Wang Documentation specifies that "PC Interchange" format is supported on the 1.2MB diskette, our testing to date has not yielded positive results.
- (4) Access to 360K, 1.2MB, 720K, 1.4MB, and 2.88MB "RAW" diskettes under MS-DOS and SuperDOS (excluding 2.88MB) is supported by RTP and RTI, but not by B2C, which requires 320K "raw" formatted diskettes..
- (5) \$FORMAT DISK is not supported under Intel UNIX or Xenix. Refer to the Intel UNIX Supplement for details.
- (6) \$FORMAT DISK for 3.5 inch diskettes is not supported under Protected Mode SuperDOS.
- (7) Many restrictions apply to the use of 360K "raw" diskettes on the Honeywell Bull XPS-100 and Bull DPX/2. Refer to Section 10.3 of the appropriate UNIX Addendum in the NPL Release III UNIX V Supplement for more information.
- (8) Support of 3.5" 720K and 1.44MB diskettes require Release 3.00 or higher.
- (9) Support of 3.5" 2.88MB diskettes require Release 4.00 or higher.
- (10) The \$FORMAT DISK command is not supported for any "raw" diskettes on the NCR TOWER 32.

NPL IBM AS/400 Supplement D-3

(11) Only read and write operations of "raw" diskettes are supported. It is possible to format 640K diskettes using the UNIX format command. According to the NCR documentation, 720K diskettes are not supported. This is because the UNIX format command does not always succeed when a 720K diskette is specified. As a result, you may not be able to format 720K diskettes on the NCR TOWER 32 systems, It is not possible to format 320K or 360K diskettes. Therefore, 320K and 360K diskettes must be preformatted on another system.

For information regarding naming conventions and accessing "raw" diskettes within specific hardware environments, refer to Chapter 5 of the appropriate NPL Supplement.